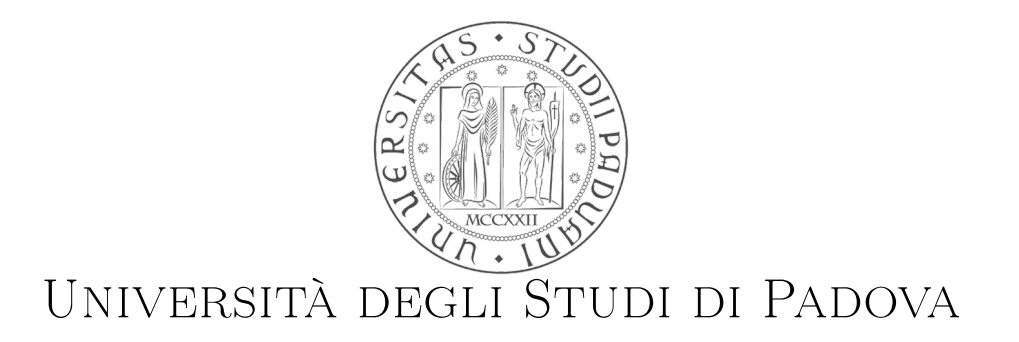

## Dipartimento di Ingegneria dell'Informazione Corso di Laurea Specialistica in Ingegneria Informatica

# Strumento per la determinazione dell'irraggiamento solare di falde di tetti.

Laureando: Francesco Giunta

Relatore: Prof. Massimo Rumor Correlatore: Dott. Sandro Savino

Anno accademico 2013/2014

Ai miei fratelli Tiago e Giovanni, a Lidia.

Un ringraziamento alla ditta Digital Rilievi e al comune di Bolzano per l'aiuto prezioso nella realizzazione di questo progetto.

#### Sommario

Lo scopo di questa tesi è la creazione di uno strumento per il calcolo dell'irraggiamento su falde a partire da un modello urbano in tre dimensioni e da un modello digitale del terreno. L'irraggiamento solare è il principale parametro per il calcolo del potenziale fotovoltaico; esso è il risultato di complesse interazioni tra i raggi solari, l'atmosfera e la geometria della superficie. Il fattore che modifica maggiormente il valore dell'irraggiamento su una falda è l'ombra impressa dagli altri edifici e dalla morfologia del terreno. Lo strumento fornisce un metodo di calcolo che tiene conto in modo accurato di tutti questi fattori e viene verificato sperimentalmente sul caso reale della città di Bolzano fornendo risultati molto soddisfacenti.

#### Abstract

The aim of this research is to develop a solution to evaluate the solar radiation on the building's roofs using 3D city models and digital terrain model. The solar radiation is the most important factor for computing the photovoltaic potential; it results from complex interactions among the solar beams, the atmosphere and the earth surface geometry. The building's shadow as well as the ground morphology are the main factors that mostly impact on the solar radiation impacting a given surface. This research provides a calculation method that accurately includes all these variables. The software implementation has been tested on the real case of the city of Bolzano and conveys very satisfactory results.

# Indice

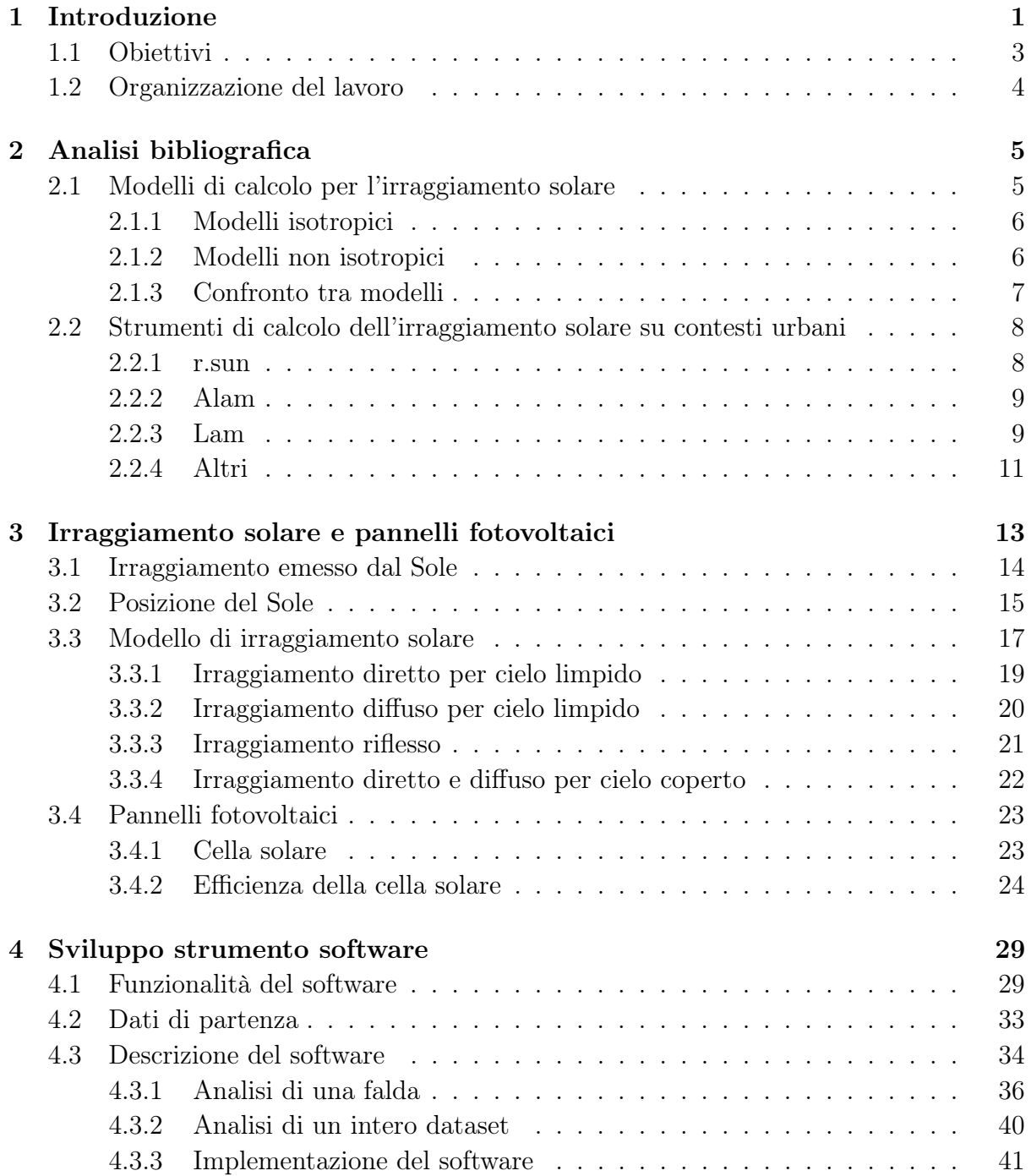

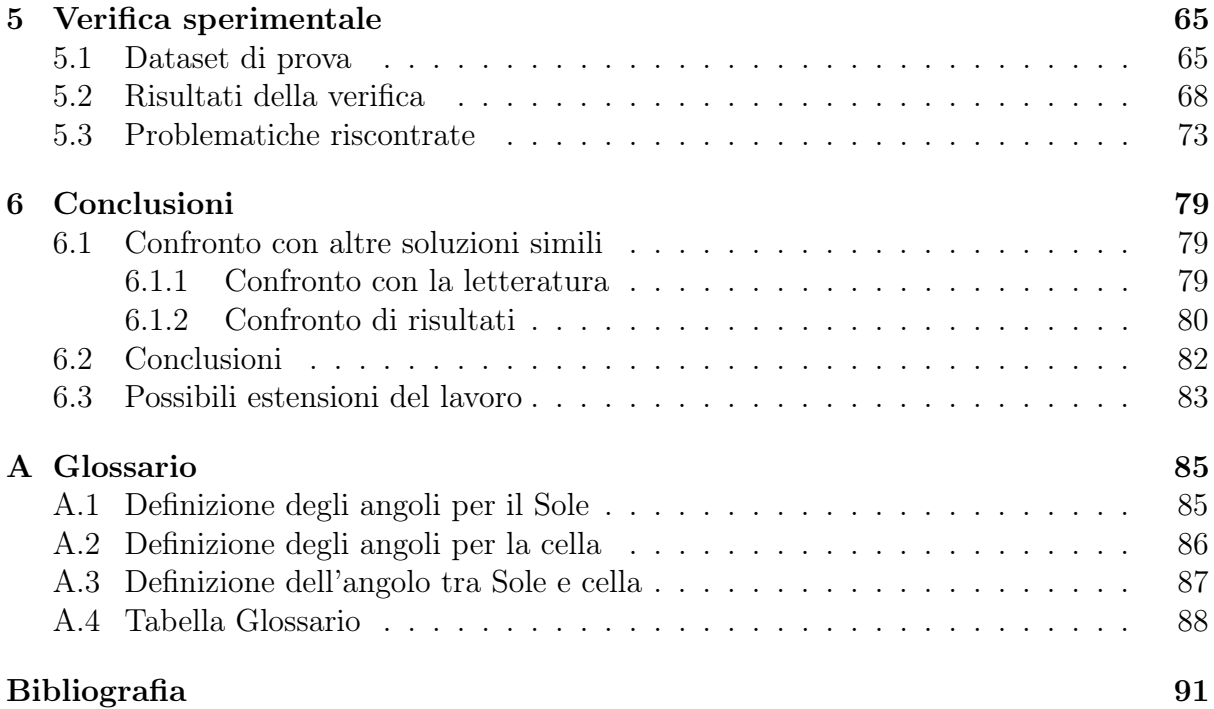

# Elenco delle figure

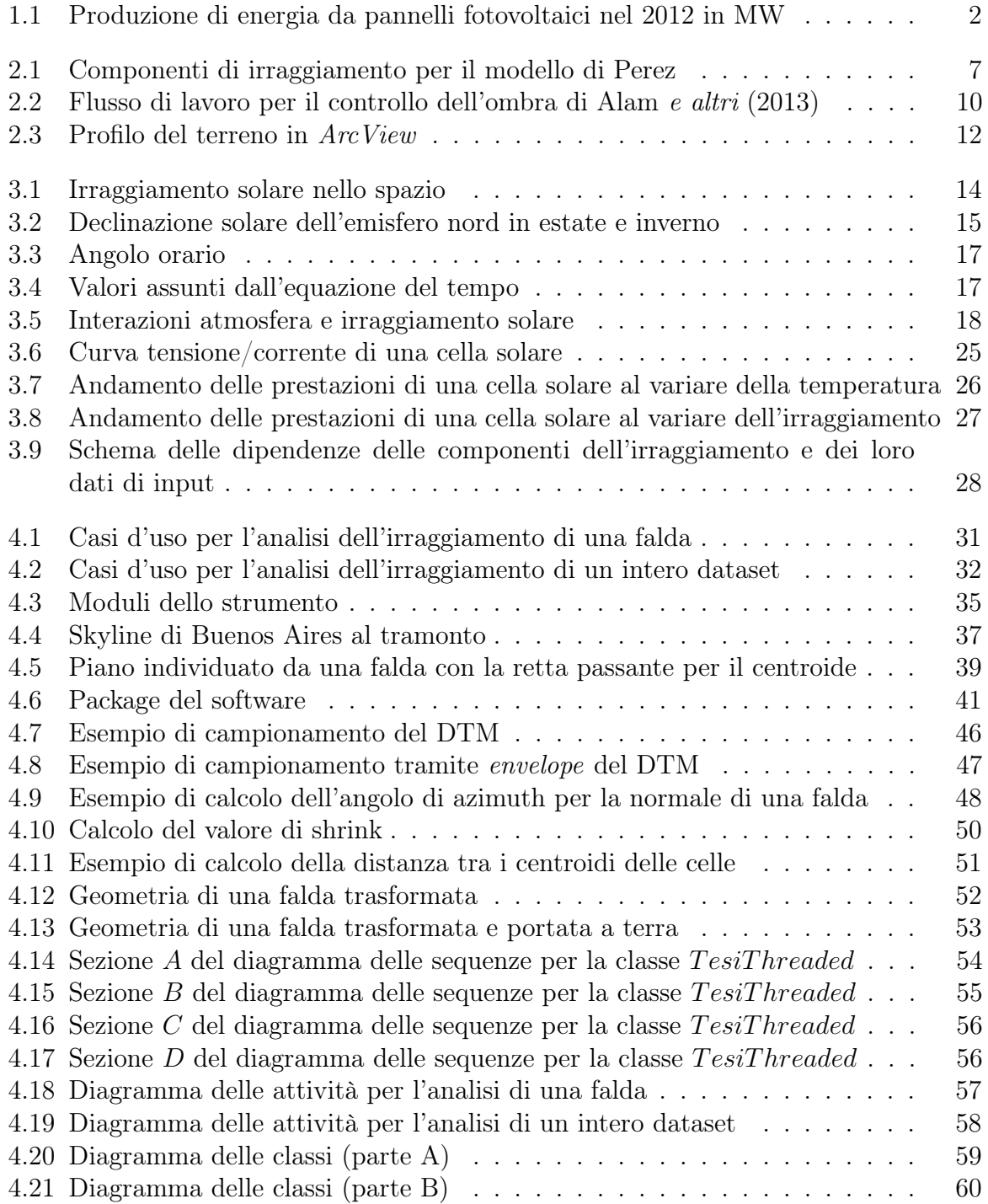

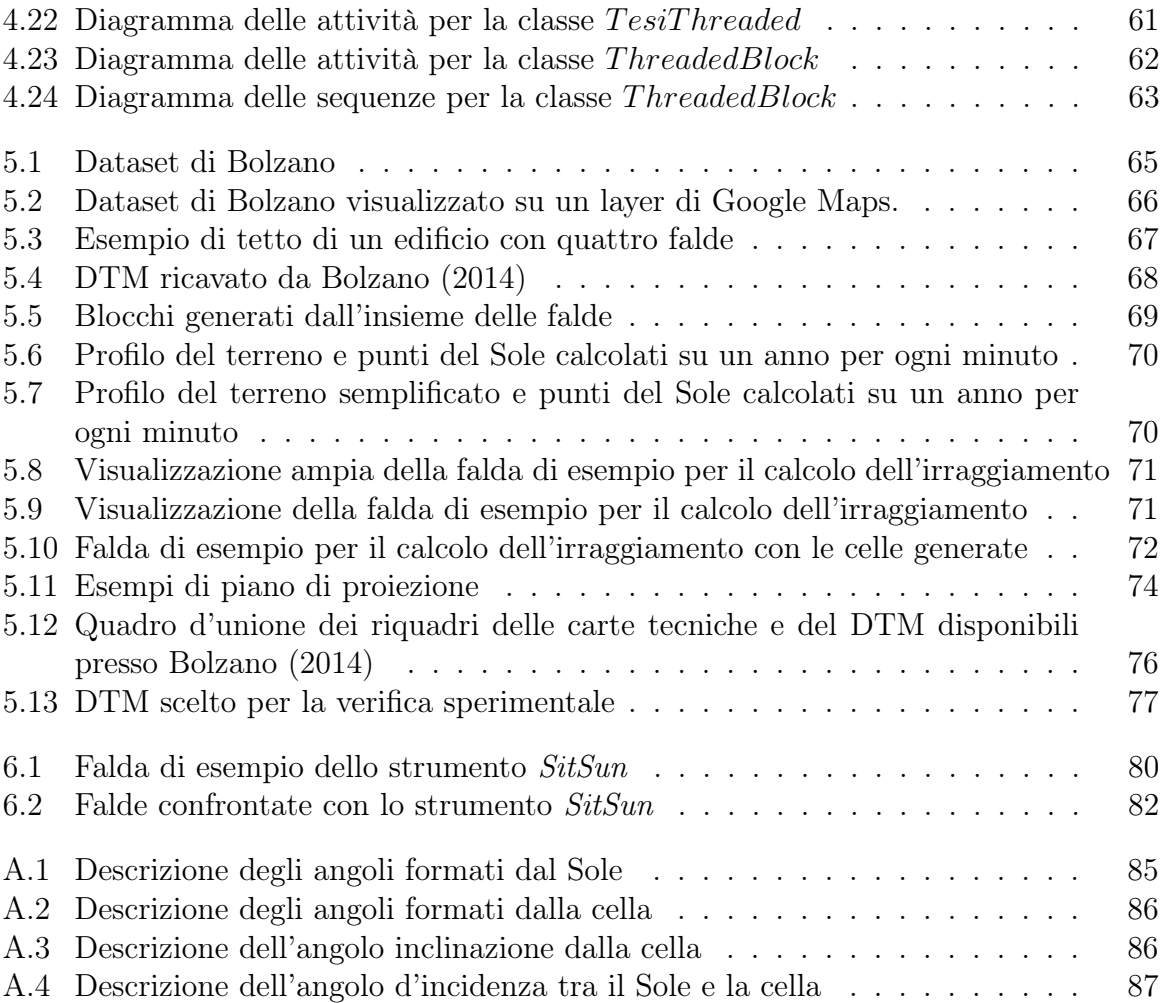

# Elenco delle tabelle

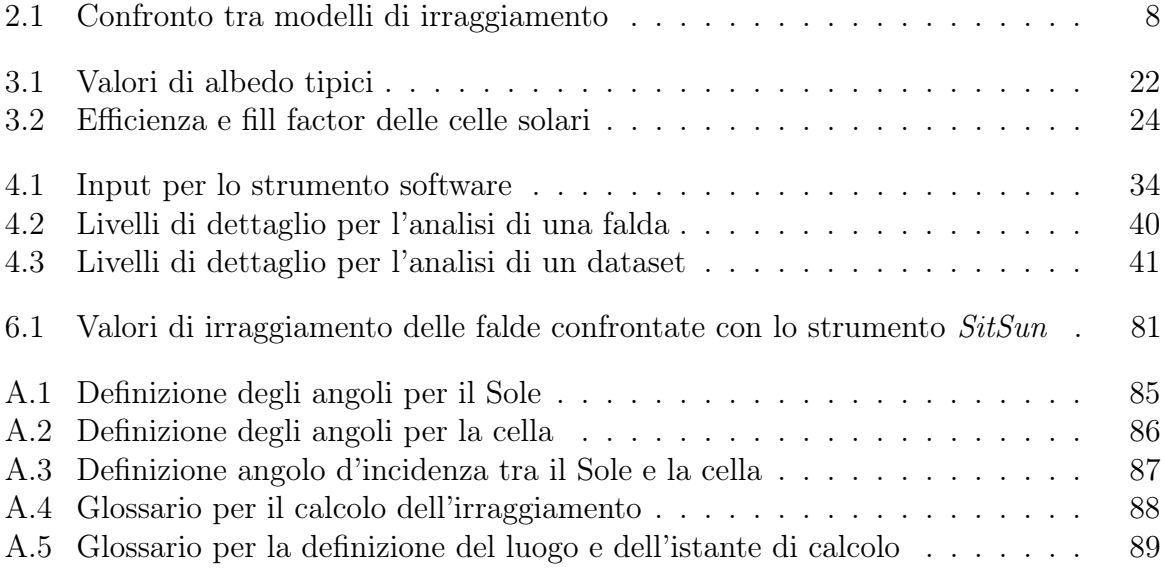

## <span id="page-16-0"></span>Capitolo 1

## Introduzione

Lo studio dell'energia proveniente dal Sole ha acquistato negli ultimi anni una fondamentale importanza per l'influenza che essa genera su tutte le attività dell'uomo. Ormai da secoli nelle regioni più fredde della Terra, l'uomo costruisce gli edifici cercando di catturare quanto più calore possibile dal Sole. Spesso infatti il calore solare era l'unica fonte di riscaldamento possibile. Oggigiorno con l'aumentare dei costi energetici si è tornato a scoprire i benefici che si possono ottenere posizionando e orientando un edificio in modo da ricevere il calore massimo dal Sole. Da qualche decina d'anni l'energia solare non viene usata solamente per scaldare gli edifici ma anche come fonte energetica rinnovabile attraverso pannelli fotovoltaici o solare termico. I primi trasformano l'energia solare in corrente elettrica, i secondi riescono a fornire alle attività umane acqua calda sanitaria o per riscaldamento.

I pannelli fotovoltaici hanno conosciuto negli ultimi anni un'espansione del loro mercato enorme sia in campo industriale che residenziale: i costi della loro realizzazione si sono via via abbassati e di conseguenza il costo dell'energia che si può produrre da essi; contemporaneamente i costi delle energie ottenute da combustibili fossili sono aumentanti, come è aumentata la sensibilità dei governi e degli stessi cittadini verso la energie rinnovabili. Il più recente elemento di sviluppo del settore riguarda l'accumulo dell'energia solare, il quale, anche se presenta ancora costi elevati per il privato cittadino, nei prossimi anni si prevede di renderlo accessibile alla maggior parte della popolazione. Si elimina così l'ultimo ostacolo per rendere conveniente lo sfruttamento dell'energia solare.

L'European Photovoltaic Industry Association [EPIA](#page-107-0) [\(2012\)](#page-107-0) ha censito la produzione in MegaWatt di energia da pannelli fotovoltaici nel 2012 nei principali paesi europei registrando un aumento 230% rispetto al 2010 e ipotizzando un suo raddoppio entro il 2017. Nel grafico in figura [1.1 nella pagina seguente](#page-17-0) si possono osservare i dati dei principali paesi europei riferiti al 2012.

La domanda energetica globale non potrà che aumentare nel corso del tempo a causa dell'incremento della popolazione e della crescita dei paesi attualmente non avanzati dal punto di vista industriale e della produzione energetica. Studiare tecniche di risparmio energetico grazie a nuove tecniche di costruzione degli edifici e incentivare le nuove tecnologie per la produzione di energia da fonti rinnovabili è di estrema importanza per il nostro futuro. Per comprendere come sfruttare al meglio l'energia solare è necessario analizzare l'irraggiamento solare.

L'irraggiamento, incidente sulla superficie terrestre, è un risultato di complesse inte-

<span id="page-17-0"></span>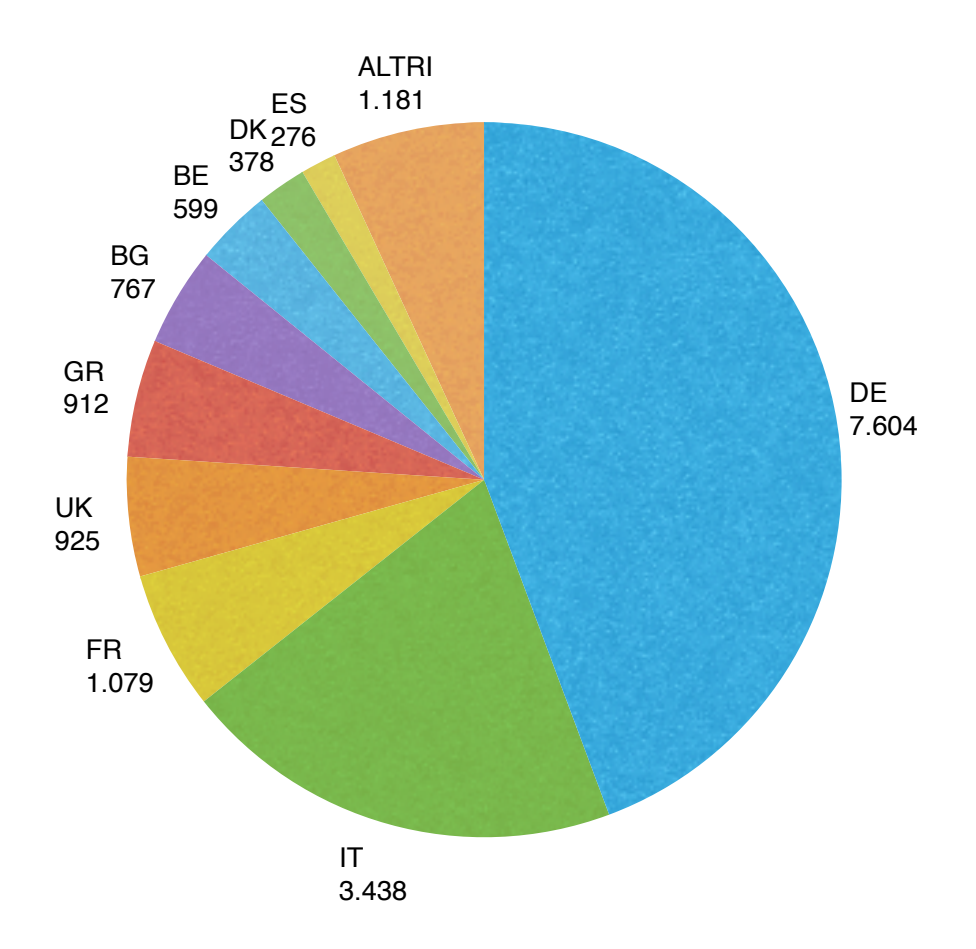

Figura 1.1: Produzione di energia da pannelli fotovoltaici nel 2012 in MW.

razioni di energia tra i raggi solari, l'atmosfera e la superficie stessa. Esso è influenzato da innumerevoli fattori a seconda della scala che si vuole considerare.

A livello globale l'irraggiamento cambia a causa del moto di rotazione e rivoluzione della Terra e a causa dei cambiamenti che avvengono periodicamente nel Sole.

A livello regionale il terreno è il principale fattore di modificazione della distribuzione dell'irraggiamento solare: variazioni nell'elevazione, nell'inclinazione, nell'orientamento e l'ombra causata dai rilievi possono portare a valori completamente differenti da luogo a luogo. A livello regionale anche il tipo di atmosfera gioca un ruolo fondamentale secondo il tipo e la concentrazione di gas o polveri che contiene.

A livello locale le costruzioni artificiali modificano pesantemente l'irraggiamento assorbito nei punti vicini alle costruzioni stesse. Infine, sempre a questo livello, le variazioni meteorologiche come nuvole, precipitazioni e vento possono modificare l'irraggiamento che raggiunge la superficie in maniera considerevole.

Per calcolare l'irraggiamento solare sono stati sviluppati diversi modelli come mostrato nel paragrafo [2.1 a pagina 5.](#page-20-1) Essendo numerosi i fattori che influiscono nel calcolo e molto distanti tra loro come tipologia, non è semplice misurare l'accuratezza di un modello. Solamente con misurazioni sul campo, attraverso strumenti dedicati per scala locale o attraverso misurazioni satellitari per scala regionale, è possibile controllare la correttezza di un modello.

Diventa di fondamentale importanza lo studio dell'irraggiamento su edifici per capire quali vantaggi può ricavarne l'uomo. In particolare lo studio dell'irraggiamento su le falde costituisce il principale parametro per calcolare il potenziale fotovoltaico che può essere ricavato da un impianto sul tetto di un edifico.

Grazie agli strumenti GIS che operano in 3 o 2.5 dimensioni è possibile gestire il calcolo dell'irraggiamento su edifici o su componenti specifiche di essi come le falde. Questi strumenti aiutano la gestione dei punti di calcolo, la misura delle aree in gioco, la posizione dei componenti artificiali e naturali dell'ambiente circostante, l'orientamento e l'inclinazione.

In commercio si possono trovare alcuni strumenti che calcolano l'irraggiamento su falde di tetti come mostrato nel paragrafo [2.2 a pagina 8,](#page-23-0) ma nessuno di questi tiene conto di tutti i fattori d'influenza descritti precedentemente.

Questa tesi si pone lo scopo di creare uno strumento per il calcolo dell'irraggiamento solare su falde, i cui risultati possono essere utilizzati per molti scopi come il calcolo di potenziale fotovoltaico installabile nell'edificio o il calcolo di calore ricevuto dall'edificio secondo la sua posizione ed orientamento.

### <span id="page-18-0"></span>1.1 Obiettivi

L'obiettivo del lavoro qui descritto è lo sviluppo di uno strumento software per la determinazione dell'irraggiamento solare su falde di tetti.

Il dataset fornito allo strumento è composto dalla rappresentazione geolocalizzata degli edifici di cui si vuole compiere l'analisi, dalla rappresentazione di tutti gli altri edifici o manufatti che possono influenzare il calcolo dell'irraggiamento solare e, infine, dalla rappresentazione della morfologia del territorio dove questi edifici sono localizzati attraverso un modello digitale del terreno (DTM).

Lo strumento deve fornire il calcolo dell'irraggiamento istantaneo o dell'irraggiamento totale su un periodo stabilito. Il calcolo dell'irraggiamento deve tener conto di tutti i fattori che ne influenzano il valore nel tempo; in particolare modo le ombre generate da altri edifici, la morfologia del terreno e le condizioni climatiche.

Il valore dell'irraggiamento, oltre ad essere calcolato per tutta la falda sia come valore medio che come valore totale su un periodo, dev'essere calcolato su divisioni della falda in celle definibili dall'utente per conoscere quali sono le posizioni migliori nella falda per installare pannelli fotovoltaici o di solare termico.

I dati salvati saranno pronti per poter essere utilizzati su simulatori di pannelli fotovoltaici o per calcolare tramite algoritmi il potenziale fotovoltaico.

Lo strumento calcola l'irraggiamento solare senza entrare nel dettaglio del potenziale fotovoltaico dato che quest'ultimo è solo uno degli aspetti che si possono ricavare dal valore dell'irraggiamento ed è dipendente dai tipi di pannelli fotovoltaici e dalla loro configurazione; si può ad esempio calcolare il calore ricevuto dall'edificio, il suo bilancio energetico e l'energia prodotta dai pannelli di solare termico. L'irraggiamento termico inoltre è di fondamentale importanza anche in ambiti che non prendono in considerazione costruzioni artificiali come l'agricoltura o lo studio dell'ecosistema di zone naturali della Terra.

### <span id="page-19-0"></span>1.2 Organizzazione del lavoro

Nel capitolo [2](#page-20-0) vengono illustrati i principali lavori presenti in letteratura che trattano i modelli di calcolo per l'irraggiamento solare, gli studi di irraggiamento solare su falde di tetti o su aree urbane in generale, il controllo delle ombre su falde e l'esportazione dei dati in particolare modo per l'utilizzo dei valori di irraggiamento nel calcolo del potenziale fotovoltaico.

Nel capitolo [3](#page-28-0) vengono dettagliati tutti gli aspetti riguardanti le caratteristiche spaziali e terrestri che entrano in gioco e la modalità di calcolo dell'irraggiamento solare. Vengono inoltre descritte brevemente le caratteristiche dei pannelli fotovoltaici per avere una chiara idea di come sia possibile utilizzare l'irraggiamento solare per il calcolo del potenziale fotovoltaico e di come quest'ultimo ne sia influenzato.

Nel capitolo [4](#page-44-0) viene descritto lo sviluppo del progetto software per la realizzazione dello strumento che rispetta gli obiettivi descritti nel paragrafo [1.1.](#page-18-0)

Nel capitolo [5](#page-80-0) viene presentato il caso studio della città di Bolzano.

Nel capitolo [6 a pagina 79](#page-94-0) vengono presentati i confronti con i lavori presenti in letteratura e con uno strumento esistente messo a disposizione nel sito del comune di Bolzano; inoltre vengono proposte possibili estensioni future dello strumento.

Nell'appendice [A a pagina 85](#page-100-0) si trovano le definizioni e il formulario.

## <span id="page-20-0"></span>Capitolo 2

## Analisi bibliografica

La ricerca bibliografia effettuata si è focalizzata su due temi chiave:

- modelli per il calcolo dell'irraggiamento solare data la posizione e la data;
- strumenti di calcolo dell'irraggiamento su zone urbane.

Il primo tema tratta i modelli che si sono affermati in letteratura per il calcolo scientifico dell'irraggiamento solare sulla superficie terrestre sia nel caso che essa sia orizzontale che inclinata. Si è voluto individuare un modello che fosse accurato, la cui implementazione computazione non fosse troppo esigente di risorse e che tenesse conto di tutte le variabili richieste dai requisiti del progetto.

Il secondo tema è una ricerca degli strumenti che trattano le problematiche da considerare quando si vuole calcolare l'irraggiamento solare in ambito urbano. La creazione di uno strumento per il calcolo dell'irraggiamento in ambito urbano deve considerare infatti aspetti che un'analisi a livello regionale o globale non prende in considerazione, per esempio: le ombre di altri edifici o manufatti, la loro forma degli edifici ed altro.

### <span id="page-20-1"></span>2.1 Modelli di calcolo per l'irraggiamento solare

Esistono diversi modelli per il calcolo dell'irraggiamento solare su superfici orizzontali e inclinate. Tutti i modelli prendono in considerazione tre componenti dell'irraggiamento la cui somma fornisce l'irraggiamento globale.

Le componenti sono: irraggiamento diretto generata dai raggi solari che colpiscono direttamente la superficie interessata, irraggiamento diffuso dovuto alla dispersione dell'atmosfera e irraggiamento riflesso dovuto alla capacità dei corpi di riflettere la luce. Il calcolo e una giustificazione scientifica di queste tre componenti viene tratta nel capitolo [3](#page-28-0) [a pagina 13.](#page-28-0) La componente di irraggiamento diretto, in particolare, è ormai facilmente calcolabile in maniera molto accurata e il suo calcolo si è consolidato in letteratura e nell'uso pratico.

Le componenti indirette (in particolare modo l'irraggiamento diffuso) sono state oggetto di grande dibattito in letteratura in quanto non sono facilmente calcolabili in maniera incontrovertibile.

#### <span id="page-21-0"></span>2.1.1 Modelli isotropici

I modelli di calcolo delle componenti indirette più semplici sono quelli che assumono che il cielo sia isotropico; ovvero che l'irraggiamento diffuso abbia sempre lo stesso valore indipendentemente dalla direzione. [Kondratyev e Manolova](#page-108-0) [\(1960\)](#page-108-0) dimostrarono l'infondatezza di questi modelli calcolando l'irradiazione diffusa e riflessa proveniente da 37 direzioni differenti su superfici inclinate di 15◦ , 40◦ e 65◦ per più posizioni del Sole; essi trovarono diversi valori dimostrando la natura anisotropica del cielo. Grazie al loro studio si può affermare che:

- l'irradiazione diffusa e riflessa è funzione della posizione del sole;
- in caso di cielo fortemente nuvoloso si può considerare il cielo come isotropico senza commettere errori di misura;
- quando nel cielo la nuvolosità non è uniforme la condizione di isotropicità non è realistica.

Per completezza il modello isotropico più conosciuto è di [Liu e Jordan](#page-108-1) [\(1960\)](#page-108-1) e calcola l'irraggiamento diffuso su una superficie inclinata con angolo di inclinazione  $\beta_C$  come:

$$
D_i = D_h \left( \frac{1 + \cos \beta_C}{2} \right) \tag{2.1}
$$

#### <span id="page-21-1"></span>2.1.2 Modelli non isotropici

Un primo passo significativo verso modelli non isotropici è stato compiuto da [Klucher](#page-107-1) [\(1979\)](#page-107-1) che estese il lavoro fatto da [Temps e Coulson](#page-109-0) [\(1977\)](#page-109-0); questi ultimi avevano creato un nuovo modello che forniva discreti risultati in condizioni di cielo limpido ma utilizzavano il modello di Liu e Jordan in caso di cielo coperto. Klucher migliorò il modello di Temps e Coulson per il cielo limpido estendendolo anche ai casi di cielo coperto.

L'irraggiamento diffuso viene calcolato come:

$$
D_i = D_h \left( \frac{1 + \cos \beta_C}{2} \right) \left[ 1 + F^i \sin^3 \left( \frac{\beta_C}{2} \right) \right] \left[ 1 + F^i \cos^2 \theta \sin^3 \theta_C \right] \tag{2.2}
$$

Dove  $\theta_C$  è l'angolo di zenith della normale della superficie;  $\theta$  è l'angolo d'incidenza tra la normale alla superficie e la retta che rappresenta idealmente il raggio solare;  $F^i$  è un indice di limpidezza del cielo dato dall'equazione:

$$
F^i = 1 - \left(\frac{D_h}{G_t}\right)^2\tag{2.3}
$$

Per una definizione più approfondita degli angoli e per il significato delle formule rifarsi all'appendice [A a pagina 85.](#page-100-0)

Un deciso passo in avanti nella creazione di modelli attendibili è stato fatto con [Perez](#page-108-2) [e altri](#page-108-3) [\(1987\)](#page-108-2), Perez e altri [\(1990\)](#page-108-3). Perez calcola l'irraggiamento diffuso come:

$$
D_i = D_h \left[ (1 - F_1)\cos^2\left(\frac{\beta_C}{2}\right) + F_1\left(\frac{a_0}{a_1}\right) + F_2\sin\beta_C \right] \tag{2.4}
$$

dove  $F_1$  e  $F_2$  sono due coefficienti che pesano l'irraggiamento diffuso generato dalla zona del cielo vicina al Sole (zona circo-solare) e dalla zona vicina all'orizzonte;  $a_0$  e  $a_1$ sono termini che tengono conto degli angoli di incidenza dell'irradiazione proveniente dalla zona circo-solare. I coefficienti vengono calcolati in base ad una tabella precompilata da Perez. Nella figura [2.1](#page-22-1) si possono osservare tutte le componenti considerate dal modello di Perez tra cui le due che formano l'irraggiamento diffuso: irraggiamento circo-solare e orizzonte.

<span id="page-22-1"></span>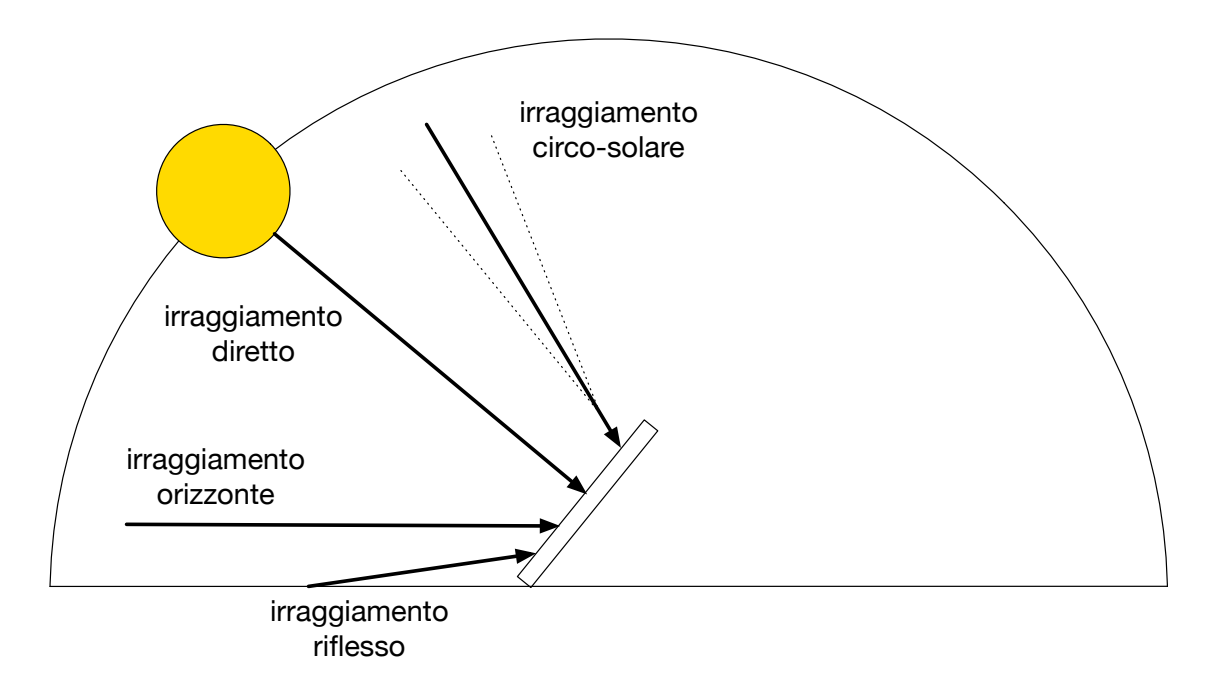

Figura 2.1: Componenti di irraggiamento per il modello di Perez.

Un secondo modello non isotropico è stato presentato da [Muneer](#page-108-4) [\(1990\)](#page-108-4), [Muneer](#page-108-5) [\(1995\)](#page-108-5) e [Muneer](#page-108-6) [\(2007\)](#page-108-6); in questo modello il calcolo dell'irraggiamento diffuso è diviso nel caso la superficie sia soleggiata o ombreggiata. Essendo il modello scelto per la realizzazione dello strumento software sviluppato si rimanda la presentazione nel capitolo [3](#page-28-0) [a pagina 13.](#page-28-0)

#### <span id="page-22-0"></span>2.1.3 Confronto tra modelli

[Loutzenhiser](#page-108-7) *e altri* [\(2007\)](#page-108-7) hanno analizzato la correttezza dei modelli presentati precedentemente e li hanno confrontati tra loro anche in termini di prestazioni computazionali. I modelli isotropici sono molto leggeri da un punto di vista computazionale ma forniscono risultati non soddisfacenti e lontani dalla realtà. Il modello di Perez, al contrario, risulta richiedere maggiori capacità computazionali rispetto a tutti gli altri modelli anche se fornisce risultati più raffinati. Il modello proposto da Muneer fornisce valori di irraggiamento simili a Perez anche se leggermente peggiori ma possiede migliori prestazioni computazionali. Muneer, inoltre, è il modello più utilizzato nei progetti di calcolo dell'irraggiamento solare in aree urbane più avanzati e accurati come viene indicato nel paragrafo [2.2.](#page-23-0)

Nella tabella [2.1](#page-23-2) si possono vedere le deviazioni medie assolute nella predizione dell'irradiazione solare di un insieme di casi reali.

Dopo aver analizzato le prestazioni e l'accuratezza dei modelli presenti in letteratura è stato scelto il modello di Muneer come metodo di calcolo dell'irraggiamento solare per lo strumento da sviluppare.

## <span id="page-23-0"></span>2.2 Strumenti di calcolo dell'irraggiamento solare su contesti urbani

Il calcolo dell'energia solare in aree urbane richiede di combinare un'analisi su scala regionale/globale con un'analisi su scala locale dato che possono esistere condizioni che modificano notevolmente i valori energetici ricevuti anche tra punti vicini tra loro. Fin da subito l'utilizzo di strumenti GIS per questo tipo di analisi si è rilevato di grande aiuto nella ricerca ingegneristica.

#### <span id="page-23-1"></span>2.2.1 r.sun

[Hofierka e Suri](#page-107-2) [\(2002\)](#page-107-2) e [Šúri e Hofierka](#page-109-1) [\(2004\)](#page-109-1) hanno sviluppato il modello [r.sun](#page-109-2) [\(2014\)](#page-109-2) open-source che si integra col software [GRASS-GIS](#page-107-3) [\(2014\)](#page-107-3). Questo strumenti si basa sul modello di Muneer e calcola una stima dell'irraggiamento solare sia nelle condizioni di cielo limpido, sia nelle condizioni di cielo coperto. Tutte le componenti dell'irraggiamento vengono calcolate tenendo conto dei casi di sole diretto o in presenza di ombre. Il modulo r.sun gestisce tutti gli aspetti climatici che possono influenzare l'irraggiamento, ma non tiene conto in maniera efficace dell'ombra causata dalla morfologia del terreno. L'ombra causata dagli edifici non viene presa in considerazione.

In caso di cielo coperto l'irraggiamento viene fortemente attenuato; l'analisi accurata dell'attenuazione dell'irraggiamento solare dovuta al passaggio attraverso le nuvole richiede una grande quantità di informazioni riguardo il tipo di nuvole, la loro posizione, il numero di strati e altre loro proprietà studiate da [Louche](#page-108-8) e altri [\(1986\)](#page-108-8). Per questo motivo r.sun utilizza semplici tecniche empiriche per stimare l'attenuazione della copertura nuvolosa. Nella pratica l'irraggiamento su cielo coperto viene calcolato a partire dal calcolo dell'irraggiamento con cielo limpido a cui viene applicato un parametro di attenuazione ottenuto da misure reali. Questo comporta di dover avere dati reali sull'irraggiamento in presenza di copertura nuvolosa del luogo da analizzare. Se i dati sono ottenuti tramite misurazioni sul campo si otterranno i migliori risultati possibili. Discreti

| modello    | deviazione media assoluta |
|------------|---------------------------|
| isotropico | 14.9%                     |
| Kluncher   | 13.2%                     |
| Perez      | $7.1\%$                   |
| Muneer     | 7.6%                      |

<span id="page-23-2"></span>Tabella 2.1: Confronto di deviazioni medie assolute nella predizione dell'irradiazione solare di un insieme di casi reali.

risultati si potranno ottenere nel caso di dati estrapolati dai satelliti meteorologici o da interpolazioni di mappe già disponibili.

Il modulo può funzionare in due modalità: la prima calcola per istanti di tempo l'irraggiamento solare salvando i dati in un raster; la seconda calcola una mappa raster su di un periodo che può essere giornaliero, mensile o annuale.

Attualmente è lo strumento che permette di ottenere i migliori risultati in termini di accuratezza, finitezza e complessità computazione. Dato che viene utilizzato il modello di Muneer, il loro metodo di calcolo è stato integrato nella realizzazione dello strumento software e nel capitolo [3 a pagina 13](#page-28-0) si trovano tutti i suoi aspetti di calcolo.

Occorre sottolineare che solo i metodi di calcolo dell'irraggiamento solare sono stati estratti dal modulo r.sun per la realizzazione dello strumento software in quanto esso rappresenta lo stato dell'arte per il calcolo dell'energia solare.Tutti i requisiti tra i quali la gestione delle ombre degli edifici, la gestione delle ombre causate dalla morfologia del terreno, il completo controllo del campionamento degli istanti in cui si vuole calcolare l'irraggiamento, la gestione dello spazio in tre dimensioni adatto al lavoro con le falde, non sono presenti in r.sun ma sono stati sviluppati ex-novo.

#### <span id="page-24-0"></span>2.2.2 Alam

La ricerca di Alam Nazmul è iniziata con un dottorato [Alam](#page-106-3) [\(2010\)](#page-106-3) per poi essere raffinata nelle pubblicazioni: Alam [e altri](#page-106-4) [\(2011\)](#page-106-4), [Strzalka](#page-109-3) e altri [\(2012\)](#page-109-3) e Alam [e altri](#page-106-1) [\(2013\)](#page-106-1). La metodologia sviluppata da Alam definisce in maniera accurata l'integrazione di dati spaziali e lo studio delle ombre generate da edifici per calcolare l'irraggiamento solare in contesto urbano.

I dati degli edifici sono estrapolati da un 3D urban model nello standard CityGML. Essi vengono validati per controllarne la qualità e usati come input per il flusso di lavoro definito nella figura [2.2.](#page-25-0)

Inizialmente le falde vengono selezionate secondo il loro orientamento ed inclinazione per catturare solo quelle rilevanti per l'installazione di pannello fotovoltaici. Successivamente tutti i poligoni vengono letti e triangolizzati. Per raggiungere dati raffinati la triangolazione viene eseguita più volte. Quest'ultimo punto può portare alla generazione di triangoli troppo stretti che può peggiorare la qualità dei risultati; viene quindi effettuato un monitoraggio continuo dei triangoli generati per evitare l'insorgere di questi problemi.

Per ogni triangolo viene calcolato il centroide che corrisponde al punto in cui verrà calcolato l'irraggiamento solare. Dal centroide viene generata una linea in direzione del Sole che rappresenta un raggio solare. Si controlla se ogni raggio interseca ogni altro poligono. Nel caso di intersezione il triangolo viene etichettato come "in ombra".

Il modello proposto di Alam, per quanto efficace nella gestione dei dataset e nel calcolo dell'ombra, calcola solamente l'irraggiamento diretto e prevede che la morfologia del terreno sia già inserita nel 3D urban model altrimenti l'ombra generata da rilievi montuosi non viene considerata.

#### <span id="page-24-1"></span>2.2.3 Lam

Lam [e altri](#page-108-9) [\(2012\)](#page-108-9) è un recente studio che ha ispirato le tecniche per il controllo dell'ombra

<span id="page-25-0"></span>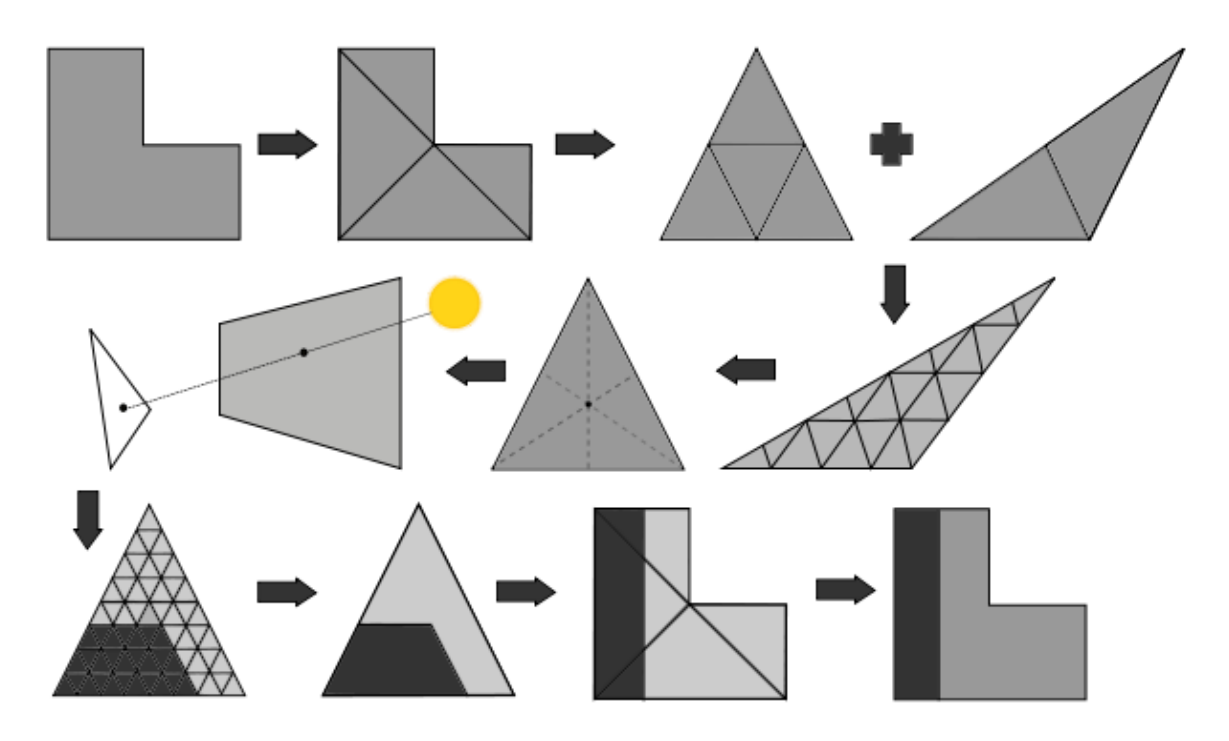

Figura 2.2: Flusso di lavoro per il controllo dell'ombra di Alam *e altri* [\(2013\)](#page-106-1)

di questa tesi. Per la prima volta vengono utilizzati gli angoli come metodologia per capire se un oggetto è oscurato da un altro oggetto. Come verrà definito nel dettaglio nel paragrafo [3.2 a pagina 15,](#page-30-0) la posizione del Sole può essere calcolata tramite l'angolo di azimuth  $\varphi_S$  che ne definisce la posizione rispetto l'orizzonte e l'angolo di zenith  $\theta_S$  che ne definisce l'elevazione. L'idea è quella di utilizzare direttamente l'informazione di questi due angoli per il controllo delle ombre. Ad ogni oggetto esterno viene definito il vertice con angolo di azimuth minore  $\varphi_E$ , quello con angolo di azimuth maggiore  $\varphi_W$  e, infine, nel vertice più vicino al punto di misura viene calcolato il suo angolo di zenith  $\theta_B$ . Un punto viene definito ombreggiato quando:

$$
\varphi_E < \varphi_S < \varphi_W \text{ e } \theta_S < \theta_B \tag{2.5}
$$

È facile notare che questo metodo funziona bene solo in presenza di edifici di forma regolare come dei parallelepipedi. Nella realtà raramente si possono trovare questi casi, soprattutto in un ambito urbano europeo.

Questo studio cerca di analizzare tutti i fattori che influenzano il potenziale fotovoltaico: definisce il calcolo dell'irraggiamento tenendo conto delle ombre; estrae da una base di dati meteorologica la temperatura ambientale e il vento medio; definisce parametri di design a seconda dei modelli di pannelli fotovoltaici utilizzati e del loro montaggio. Vengono quindi proposti più algoritmi per il calcolo del potenziale fotovoltaico e per calcolare la temperatura d'esercizio dei pannelli. Per lo più sono formule empiriche che variano molto secondo la tecnologia utilizzata per la costruzione dei pannelli stessi, non esistendo un metodo universale per il calcolo del potenziale fotovoltaico.

#### <span id="page-26-0"></span>2.2.4 Altri

[BaumResearch](#page-106-5) [\(2014\)](#page-106-5) ha sviluppato lo strumento Solar Analyzer per l'analisi dell'effetto dell'ombra su installazioni di pannelli fotovoltaici. Le ombra prese in considerazione possono essere generate sia da oggetti esterni, che da oggetti appartenenti all'edificio stesso come comignoli. Questo software usa come algoritmo per calcolare l'irraggiamento un metodo isotropico sviluppato da [Bird e Hulstrom](#page-106-6) [\(1981\)](#page-106-6) che fornisce risultati poco attendibili e non considera i fattori atmosferici.

[Cascone](#page-106-7) e altri [\(2011\)](#page-106-7) hanno sviluppato uno strumento per il calcolo dell'ombra utilizzando un approccio basato su regole della geometria tridimensionale con vettori e piani. L'approccio che differenzia questo lavoro dagli altri è il tentativo di definire strutture geometriche complesse per rappresentare elementi solitamente non considerati dagli altri studi come la vegetazione. Viene tenuto conto anche del tipo di ombra generata: l'intensità può variare a seconda di quanti e del tipo di oggetti che la generano. La complessità delle forme geometriche prese in considerazione comportano però un elevato costo computazione per questo strumento di analisi.

[Quaschning e Hanitsch](#page-108-10) [\(1995\)](#page-108-10) hanno separato la gestione dell'ombra per il calcolo dell'irraggiamento diretto e per quello diffuso. Per il calcolo dell'irraggiamento diretto vengono generati dal Sole tanti raggi quanti sono i vertici degli oggetti esterni e, grazie alla retta Sole-vertice, si calcola la loro proiezione sulla superficie che rappresenta il pannello fotovoltaico. Questa superficie viene rasterizzata e i punti del raster che vengono coperti si classificano come ombreggiati. L'irraggiamento diretto viene calcolato solo per la superficie rimasta libera dall'ombra. L'irraggiamento diffuso viene calcolato partendo dal presupposto che anche esso può essere ridotto dagli oggetti circostanti se sufficientemente vicini. Viene quindi calcolato l'ipotetico emisfero visibile dalla superficie proiettando gli oggetti esterni nell'emisfero. La porzione di emisfero visibile definisce quanto pesare il valore dell'irraggiamento diffuso.

[Díaz-Dorado](#page-106-8) e altri [\(2011\)](#page-106-8) misurano l'irraggiamento solare ricevuto da pannelli solari posizionati a terra. Anche se non rientra negli studi di aree urbane, è interessante il metodo che hanno utilizzato per gestire l'ombra. Quest'ultima viene calcolata controllando il moto solare e l'ombra generata da oggetti esterni lungo tutto l'arco della giornata. I metodi di calcolo dell'ombra variano se il generatore d'ombra sia un punto, un pannello che si muove secondo il moto del Sole, un piano fisso. Terminata l'analisi, si può visualizzare nel pannello la traccia lasciata dalle ombre degli altri oggetti durante l'arco della giornata. Viene inoltre presentato un algoritmo per calcolare il miglior posizionamento possibile dei pannelli tenendo conto dell'ombra generata in ogni loro possibile configurazione.

[Fu e Rich](#page-107-4) [\(1999\)](#page-107-4) hanno presentato un'estensione per ArcView per il calcolo dell'irraggiamento solare. Anche se questo lavoro è più indirizzato ad analisi di carattere ambientale e per settori agricoli, è interessante la tecnica utilizzata per controllare l'ombra generata dalla morfologia del terreno. Essi definiscono un piano di due coordinate aventi per ascisse gli angoli di azimuth da 0◦ a 360◦ e per ordinate gli angoli di elevazione da 0 ◦ a 90◦ . Per ogni direzione (angolo di azimuth) si cerca il punto di elevazione massima (angolo di elevazione). Il calcolo viene effettuato campionando gli angoli di direzione; per quelli non individuati viene fatta un'interpolazione. Questa tecnica fornisce un profilo dell'andamento del terreno controllando dove esso può oscurare il Sole come si può vedere nella figura [2.3.](#page-27-0)

<span id="page-27-0"></span>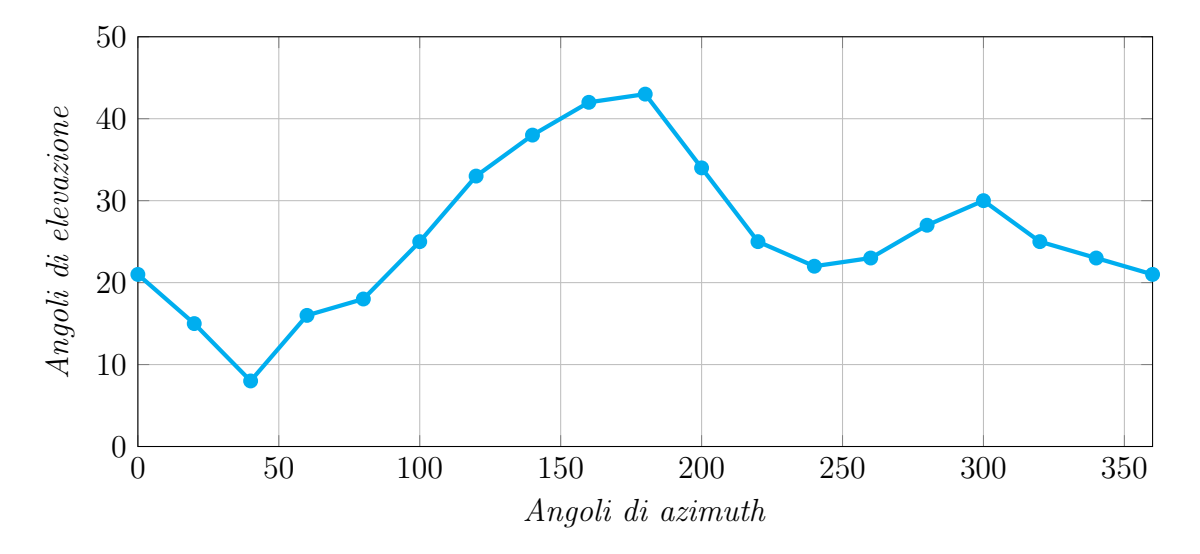

Figura 2.3: Profilo del terreno in ArcView.

[Jakubiec e Reinhart](#page-107-5) [\(2012\)](#page-107-5), [Jochem](#page-107-6) e altri [\(2009\)](#page-107-6) e [Lukač e Žalik](#page-108-11) [\(2012\)](#page-108-11) hanno sviluppato tre strumenti per il calcolo dell'irraggiamento solare a partire da un dataset di punti LIDAR. Per ogni punto viene calcolato l'irraggiamento. Questa tecnica è un buon esempio di come utilizzare un dataset di punti LIDAR e funziona abbastanza bene in ambito urbano ma rende molto difficile la gestione dell'ombra da parte di altri oggetti.

## <span id="page-28-0"></span>Capitolo 3

## Irraggiamento solare e pannelli fotovoltaici

La fonte dell'irraggiamento che colpisce la Terra è il Sole. Durante il percorso nello Spazio tra i due corpi l'irraggiamento non subisce alterazioni da parte di altri oggetti ma diminuisce secondo un comportamento ben definibile. Diventa rilevante invece l'interazione che avviene tra l'irraggiamento solare, l'atmosfera e la superficie terrestre. Questa interazione è determinata da tre fattori:

- 1. la geometria della Terra e i suoi moti di rivoluzione e rotazione;
- 2. il terreno con la sua elevazione, inclinazione e orientamento;
- 3. l'attenuazione dovuta dall'atmosfera a causa dell'assorbimento e dalla dispersione.

Il primo fattore determina l'irraggiamento extraterrestre che colpisce la Terra ed è influenzato essenzialmente sulla posizione della Terra durante la sua orbita attorno al Sole e sulla posizione di quest'ultimo rispetto la linea dell'orizzonte terrestre. La distanza tra Terra e Sole e la posizione del Sole nel cielo possono essere calcolate con formule astronomiche molto accurate.

Il secondo fattore tiene conto delle caratteristiche della superficie terrestre che può essere inclinata rispetto alla superficie ideale; se inclinata, viene definito anche un orientamento. Occorre prendere in considerazione l'elevazione in quanto al suo aumentare si riduce la quantità di interazioni che l'irraggiamento subisce da parte dell'atmosfera. Queste caratteristiche possono essere calcolate con un alto grado di accuratezza.

Il terzo e ultimo fattore considera l'assorbimento e dispersione dell'irraggiamento dovuti alle caratteristiche dell'atmosfera: gas come ozono, anidride carbonica e ossigeno), particelle (aerosol) e nuvole. Data la natura dinamica dell'atmosfera e la complessità delle interazioni, l'attenuazione atmosferica è di difficile modellazione e può essere raggiunto solo un certo livello di accuratezza. Questo terzo fattore determina l'irraggiamento diffuso.

Per definire un modello di calcolo dell'irraggiamento occorre calcolare in maniera accurata l'irraggiamento che arriva dal Sole subito prima che entri nell'atmosfera terrestre e calcolare la posizione del Sole nel suo moto apparente nel cielo durante la giornata.

### <span id="page-29-0"></span>3.1 Irraggiamento emesso dal Sole

<span id="page-29-2"></span>Come scritto in precedenza, la fonte dell'irraggiamento è il Sole. A livello della superficie solare si può misurare una temperatura di circa 6000 gradi Kelvin; l'irraggiamento emesso dal Sole si può calcolare come densità di potenza totale attraverso la formula:

$$
H_{sun} = \sigma T^4 \tag{3.1}
$$

dove  $\sigma$  rappresenta la costante di Stefan-Boltzmann e T la temperatura in Kelvin del Sole.

Solamente una frazione della potenza totale sprigionata dal Sole colpisce un oggetto nello spazio come la Terra. Come si può vedere nelle figura [3.1,](#page-29-1) ad una determinata distanza l'ammontare della potenza solare è distribuita in un'area sempre maggiore e l'intensità di potenza viene ridotta per unità d'area.

<span id="page-29-1"></span>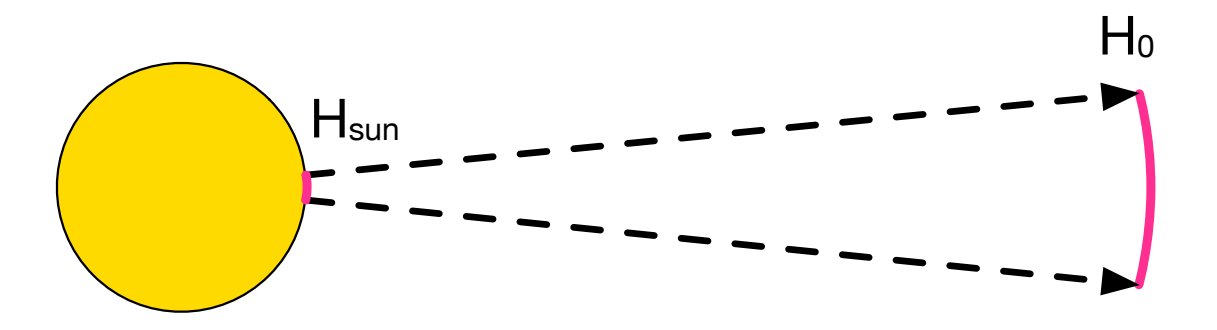

Figura 3.1: Irraggiamento solare nello spazio.

Definita come d la distanza tra un oggetto nello spazio e il Sole, l'intensità dell'irraggiamento solare che colpisce quell'oggetto si misura come:

$$
H_0 = \frac{R_{sun}^2}{d^2} H_{sun}
$$
\n(3.2)

con  $R_{sun}$  raggio del Sole e  $H_{sun}$  calcolata dall'equazione [3.1.](#page-29-2)

Il calcolo dell'irraggiamento ricevuto dalla Terra deve tenere conto dalla traiettoria del moto di rivoluzione terrestre attorno al Sole. Esso segue una traiettoria ellittica e di conseguenza la distanza tra Terra e Sole varia continuamente. È stato quindi definito l'irraggiamento medio extraterrestre  $I_0$  che colpisce la Terra come una media tra tutte le distanze che intercorrono tra i due corpi; il suo valore è:

$$
I_0 = 1,367 \left[ \frac{W}{m^2} \right] \tag{3.3}
$$

<span id="page-29-3"></span>Per misurare l'irraggiamento ricevuto in un determinato giorno dell'anno si utilizza un fattore di correzione  $\epsilon$ e si calcola come:

$$
G_0 = I_0 \epsilon \text{ con } \epsilon = 1 + 0,03344 \cos \left( j^i - 0,048869 \right) \tag{3.4}
$$

 $j^i$  rappresenta l'angolo giornaliero e viene calcolato dal numero del giorno dell'anno i come:

$$
j^{i} = \frac{2\pi j}{365, 25} \text{ con } i = 1, ..., 365 \text{ (366 in caso di anno bisestile)}
$$
 (3.5)

### <span id="page-30-0"></span>3.2 Posizione del Sole

Il moto apparente del Sole, causato sia dal moto di rotazione che di rivoluzione terrestre, cambia l'angolo col quale la componente diretta dell'irraggiamento colpisce la Terra. Dato un punto fisso sulla superficie terrestre, il Sole sembra muoversi lungo il cielo; la sua posizione dipende dalle coordinate del punto considerato, dall'orario e dal giorno dell'anno.

Quando i raggi del Sole sono perpendicolari alla superficie, l'energia che colpisce il punto corrisponde all'irraggiamento che raggiunge la Terra,attenuato dall'atmosfera. Se l'angolo tra il Sole e la superficie cambia, l'intensità dell'irraggiamento viene ridotta.

La posizione del Sole rispetto l'orizzonte viene definita dall'angolo di azimuth e di zenith. Per la descrizione di questi due angoli e dell'angolo di elevazione si faccia riferimento all'appendice [A a pagina 85.](#page-100-0)

Per calcolare la posizione del Sole è necessario definire alcune misure della geometria e dell'orbita terrestre. Se il Sole fosse idealmente osservato dal centro della Terra durante tutto l'anno, l'angolo tra la direzione del Sole il piano equatoriale cambierebbe di continuo; questo angolo è detto declinazione solare. Se misurata dall'emisfero nord, la declinazione solare assume come valore massimo  $23.45^{\circ}$  in estate e come minimo -23.45 $^{\circ}$  in inverno. Nella figura [3.2](#page-30-1) si può vedere la rappresentazione dell'angolo nei mesi estivi e invernali.

La declinazione solare varia di circa 0.5◦ ogni giorno ma può essere considerata costante durante l'intero arco della giornata. Essa si misura come:

$$
\delta = 23,45^{\circ} \sin \left( \frac{360(i + 284)}{365} \right) \tag{3.6}
$$

Con i, come già visto, viene definito il giorno dell'anno in cui viene fatta la misura.

Mentre la declinazione determina l'angolo di inclinazione della Terra nel piano della sua orbita ellittica attorno al Sole, si definisce angolo orario l'angolo tra la longitudine

<span id="page-30-1"></span>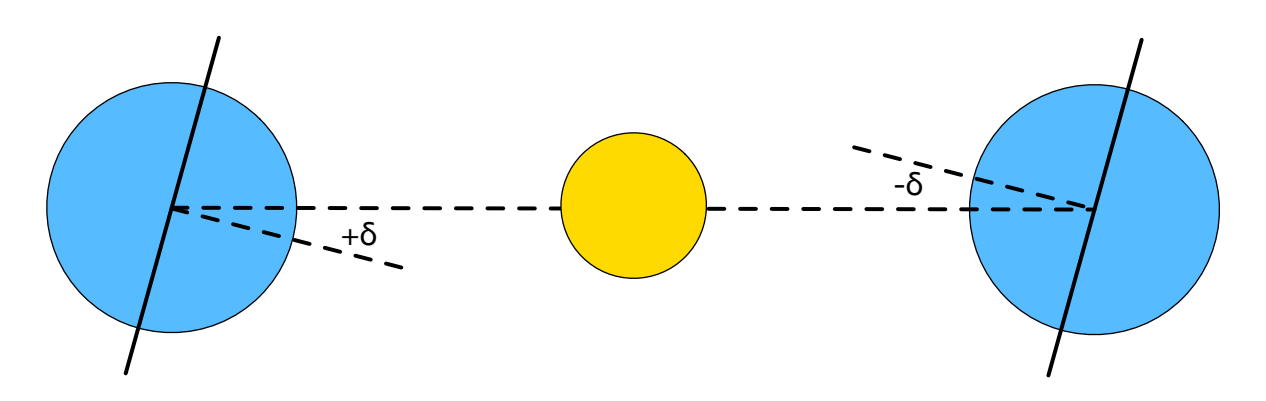

Figura 3.2: Declinazione solare dell'emisfero nord in estate e inverno.

locale standard e la longitudine nella quale il Sole si trova nel suo momento di zenith. Per definizione l'angolo vale 0◦ a mezzodì. La Terra ruota di 15◦ ogni ora e ogni ora di distanza rispetto all'orario di mezzodì corrisponde ad un movimento angolare del Sole nel cielo di 15◦ . Al mattino l'angolo orario solare è negativo mentre al pomeriggio è positivo. Nella figura [3.3](#page-32-1) viene rappresentato l'angolo orario che viene calcolato come:

$$
\omega = 15^{\circ} (LST - 12) \tag{3.7}
$$

LST rappresenta il Local Solar Time, ovvero l'orario misurato nel punto esatto nel quale si vuole calcolare la posizione del Sole e viene calcolato come:

$$
LST = LT + \left(\frac{4(\eta_c - \eta_L) + EoT}{60}\right) \tag{3.8}
$$

LT è l'orario standard di riferimento nella zona di fuso orario dove si trova il punto di misura; la differenza tra  $\eta_c$  e  $\eta_L$  corrisponde alla differenza tra la longitudine del punto di misura e la longitudine del meridiano di riferimento del fuso orario locale.

Durante un intero anno, il tempo misurato da un orologio solare oscilla rispetto a quello indicato da un comune orologio di un valore che varia da circa più 16 minuti a circa meno 14 minuti. Questo scostamento è chiamato Equation of Time ed è causato dell'azione combinata tra l'inclinazione dell'asse terrestre e l'eccentricità dell'orbita della Terra. L'EoT si calcola come:

$$
EoT = 9.87\sin(2B) - 7.53\cos(B) - 1.5\sin(B)\cos B = \frac{360}{365}(i - 81)
$$
 (3.9)

I valori assunti da EoT nell'arco di un anno si possono osservare nella figura [3.4.](#page-32-2)

Definiti la declinazione solare  $\delta$  e l'angolo orario solare  $\omega$ , è possibile ora calcolare la posizione del Sole nel cielo rispetto una determinata posizione sulla superficie terrestre.

L'angolo di zenith solare  $\theta_S$  e di conseguenza l'angolo di elevazione solare  $\alpha_S$  si calcolano come:

$$
\cos \theta_S = \sin \alpha_S = \sin \delta \sin \varphi_C + \cos \delta \cos \varphi_C \cos \omega \tag{3.10}
$$

Mentre l'angolo di azimuth solare si calcola come:

$$
\gamma_S = \begin{cases} 180^\circ - \arccos\left(\frac{\sin\alpha_S \sin\varphi_C - \sin\delta}{\cos\alpha_S \cos\varphi_C}\right), & \text{per } LST \le 12:00\\ 180^\circ - \arccos\left(\frac{\sin\alpha_S \sin\varphi_C - \sin\delta}{\cos\alpha_S \cos\varphi_C}\right), & \text{per } LST > 12:00. \end{cases}
$$
(3.11)

Dove  $\varphi_C$  rappresenta la latitudine del punto di misura.

<span id="page-31-0"></span>L'angolo di incidenza  $\theta$  tra la normale della superficie avente inclinazione  $\beta_C$  e il raggio del Sole che colpisce la superficie è di fondamentale importanza nel calcolo dell'irraggiamento solare. L'angolo di incidenza di può ricavare come:

$$
\cos \theta = \cos \theta_S \cos \beta_C + \sin \theta_S \sin \beta_C \cos (\gamma_S - \gamma_C) \tag{3.12}
$$

Si ricorda che nell'appendice [A](#page-100-0) vengono definiti con precisione gli angoli che misurano la posizione del Sole e la direzione della normale del punto di misura dell'irraggiamento.

<span id="page-32-1"></span>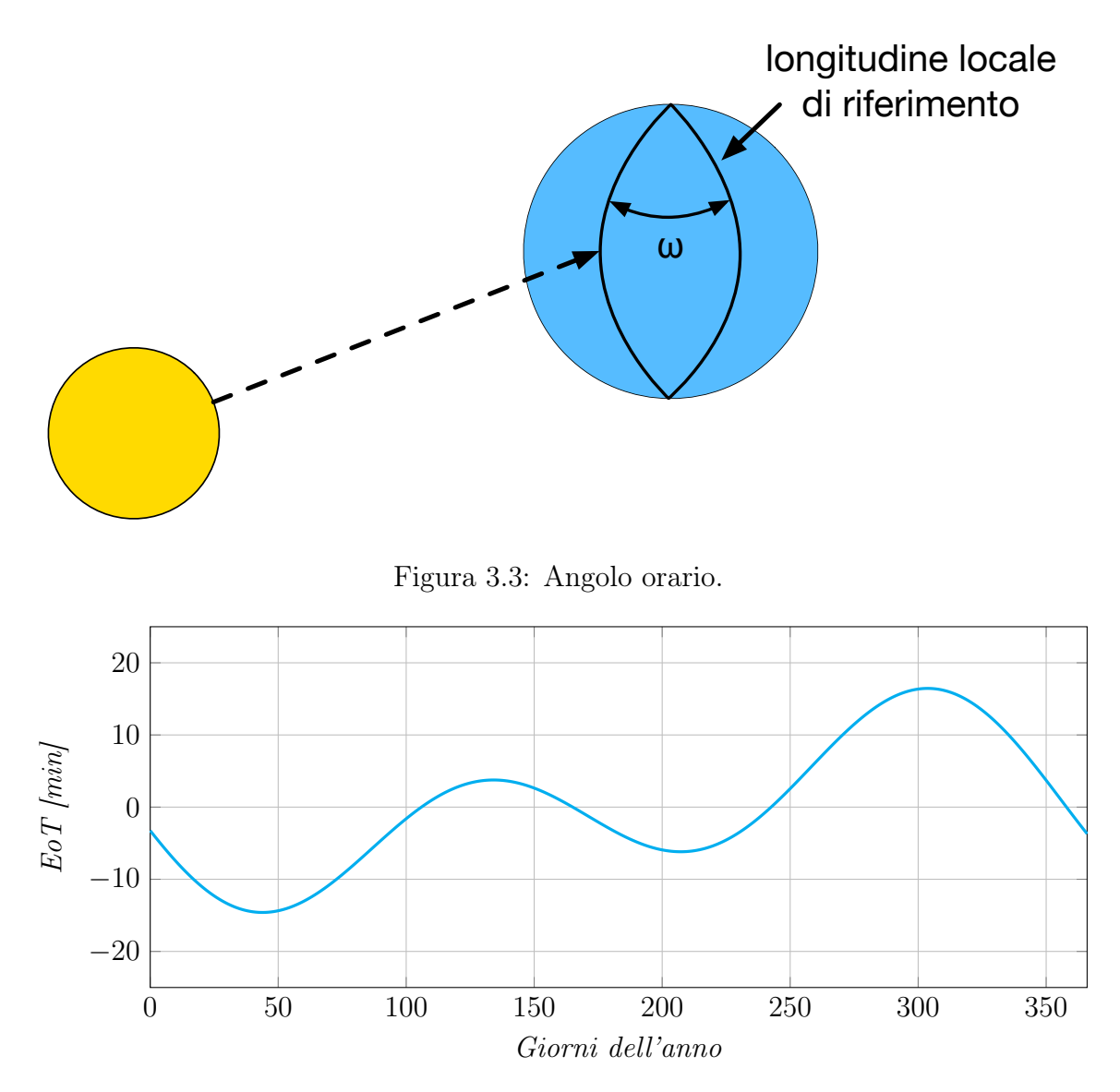

<span id="page-32-2"></span>Figura 3.4: Valori assunti dall'equazione del tempo.

### <span id="page-32-0"></span>3.3 Modello di irraggiamento solare

L'irraggiamento solare subisce molte modificazioni nel suo percorso che dal Sole lo porta a colpire la superficie terrestre. I fattori partecipano a questi cambiamenti sono di facile modellazione a parte uno: l'atmosfera. Nella figura [3.5](#page-33-0) sono indicate le componenti atmosferiche che interagiscono con l'energia solare e in che misura la influenzano; come si può vedere dalla figura, la maggior parte dell'irraggiamento perso viene assorbito dalle molecole presenti nell'aria e dal vapore acqueo, una parte invece viene dispersa ma arriva comunque sulla superficie sotto forma di irraggiamento diffuso.

Nel modello di irraggiamento solare vengono definiti tre parametri per considerare gli effetti dell'atmosfera:

• L'optical air mass (m) calcolata usando la formula presentata da [Kasten e Young](#page-107-7) [\(1989\)](#page-107-7);

<span id="page-33-0"></span>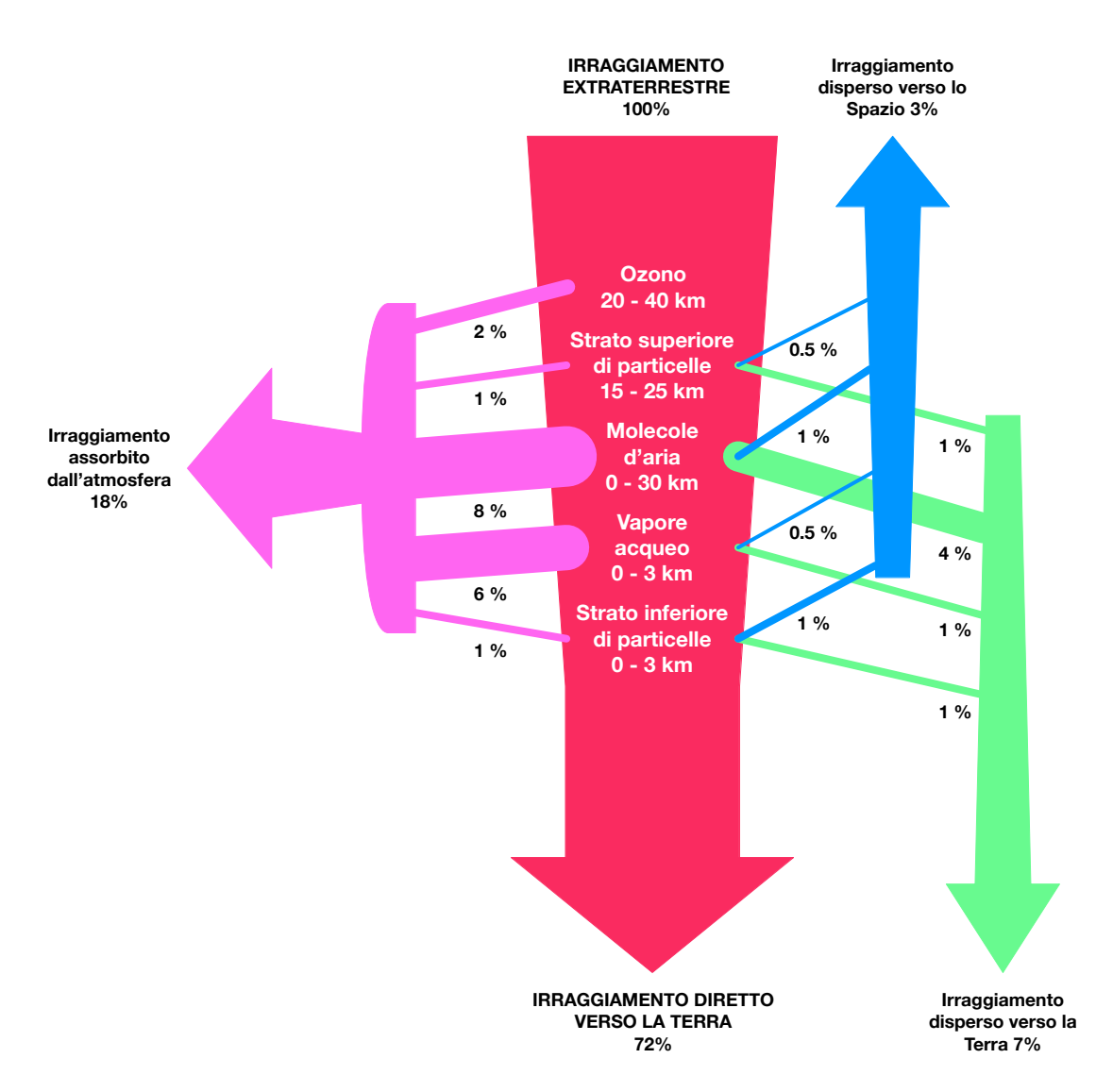

Figura 3.5: Interazioni atmosfera e irraggiamento solare.

- La Rayleigh optical thickness  $(\delta_R(m))$  calcolata usando la formula di [Kasten](#page-107-8) [\(1996\)](#page-107-8);
- Il Linke turbidity factor  $(T_{LK})$  definito in [Kasten](#page-107-8) [\(1996\)](#page-107-8), [Page](#page-108-12) [\(1986\)](#page-108-12), [Scharmer e](#page-109-4) [Greif](#page-109-4) [\(2000a\)](#page-109-4) e [Scharmer e Greif](#page-109-5) [\(2000b\)](#page-109-5).

I primi due parametri considerano l'attenuazione dovuta ai gas quando si è in presenza di cielo limpido; questi parametri possono essere determinati con un buon livello di accuratezza.

Il terzo parametro descrive l'attenuazione dovuta alle particelle solide o liquide. Esso indica la densità di offuscamento e dell'umidità atmosferica in relazione ad un cielo limpido. Dato che è un parametro che dipende dalla natura dinamica dell'atmosfera, il suo calcolo può essere fatto solo con un certo grado di generalizzazione. Durante il corso dell'anno il suo valore cambia da bassi valori invernali ad alti valori estivi; inoltre cambia da luogo a luogo e ci possono essere differenze correlate anche all'altitudine del punto di misura. In caso di zona fortemente urbanizzata o industrializzata il suo valore

normalmente aumenta. Per avere una completa trattazione dei tre parametri si deve far riferimento a [Page](#page-108-12) [\(1986\)](#page-108-12).

Il calcolo dell'irraggiamento si può dividere facilmente nelle sue tre componenti di irraggiamento diretto, che è la parte interessata solo dal fenomeno dell'attenuazione; irraggiamento diffuso causato dai fenomeni di dispersione; irraggiamento riflesso, che è la piccola parte di irraggiamento riflessa dal terreno.

Analizziamo ora il calcolo per ogni componente.

#### <span id="page-34-0"></span>3.3.1 Irraggiamento diretto per cielo limpido

Nel paragrafo [3.1](#page-29-0) si è visto come calcolare l'irraggiamento extraterrestre  $G_0$  con l'equa-zione [3.4.](#page-29-3) L'irraggiamento diretto in caso di cielo limpido su superficie orizzontale  $B_h$ utilizza  $G_0$  nella sua determinazione:

$$
B_h = G_0 e^{-0.8662 T_{LK} m \delta_R(m)} \sin \alpha_S \tag{3.13}
$$

L'optical air mass (m) viene calcolata come:

$$
m = \frac{\frac{p}{p_0}}{\sin \alpha_S^{ref} + 0,50572(\alpha_S^{ref} + 6,07995)^{-1,6364}}\tag{3.14}
$$

Il rapporto  $\frac{p}{p_0}$  può essere valutato come una misura della pressione atmosferica presente nel punto di calcolo dell'irraggiamento p e una misura della pressione atmosferica al livello del mare  $p_0$ . Alternativamente, e più semplicemente, il rapporto può essere misurato a partire dal valore di elevazione z del punto di misura:

$$
\frac{p}{p_0} = e^{-\frac{z}{8434,5}}\tag{3.15}
$$

Mentre  $\alpha_S^{ref}$  $s<sup>ref</sup>$  rappresenta l'elevazione solare  $\alpha_s$  in gradi modificata per considerare la rifrazione dell'atmosfera; si ottiene quindi:

$$
\alpha_S^{ref} = \alpha_S + \frac{0,061359(0,1594+1,123\alpha_S+0,065656\alpha_S^2)}{1+28,9344\alpha_S+277,3971\alpha_S^2}
$$
(3.16)

Il parametro Rayleigh optical thickness  $(\delta_R(m))$  si calcola come:

$$
\delta_R(m) = \begin{cases} \frac{1}{6,6296 + 1,7513m - 0,1202m^2 + 0,00065m^3 - 0,00013m^4}, & \text{se } m \le 20, \\ \frac{1}{10,4 + 0,718m}, & \text{se } m > 20. \end{cases}
$$
(3.17)

Il parametro Linke turbidity factor  $(T_{LK})$  è la media di campioni nei quali si misura il rapporto tra la capacità dell'atmosfera di non lasciare passare l'irraggiamento (misurata con strumenti sul campo) e la stessa capacità nei casi di cielo limpido. Il suo valore viene tipicamente estrapolato da tabelle già disponibili in letteratura. Ci sono vari metodi empirici per il calcolo di questo parametro nel caso non fossero disponibili misurazioni effettuate sul campo; tipicamente occorre adattare il metodo di calcolo per il luogo di misura dato che le caratteristiche atmosferiche variano di posizione in posizione. Ormai per tutte le zone della Terra più densamente abitate sono state compiute le misurazioni di questo parametro.

Se si calcola l'irraggiamento su una superficie inclinata  $B_i$  occorre considerare l'angolo di incidenza tra la normale della cella e i raggi del Sole  $\theta$  presentato nell'equazione [3.12](#page-31-0) e si calcola come:

$$
B_i = B_h \sin \theta \tag{3.18}
$$

#### <span id="page-35-0"></span>3.3.2 Irraggiamento diffuso per cielo limpido

Se aumenta la torbidità dell'atmosfera, l'irraggiamento diretto cala e quello diffuso cresce. Per il calcolo di quest'ultimo si moltiplica l'irraggiamento extraterrestre  $G_0$  con una funzione dipendente dal Linke turbidity factor  $T_{LK}$  detta diffuse transmission function  $T_n$ e con una funzione dipendente dall'elevazione solare  $\alpha_S$  detta diffuse solar altitude function  $F_d$ . Otteniamo quindi l'equazione per calcolare l'irraggiamento diffuso su superficie orizzontale  $D_h$ :

$$
D_h = G_0 T n(T_{LK}) F_d(\alpha_S) \tag{3.19}
$$

La *diffuse transmission function*  $T_n$  viene valutata come:

$$
Tn(T_{LK}) = -0,015843 + 0,030543T_{LK} + 0,0003797T_{LK}^2
$$
\n(3.20)

Mentre la *diffuse solar altitude function*  $F_d$  viene valutata come:

$$
F_d(\alpha_S) = A_1 + A_2 \sin \alpha_S + A_3 \sin^2 \alpha_S \tag{3.21}
$$

Con:

$$
A_1 = \begin{cases} \frac{0.0022}{Tn(T_{LK})}, & \text{se } A^i T_n(T_{LK}) < 0,0022, \\ A^i, & \text{se } A^i T_n(T_{LK}) \ge 0,0022. \end{cases} \tag{3.22}
$$

$$
A^{i} = 0,26463 - 0,061581T_{LK} + 0,0031408T_{LK}^{2}
$$
\n(3.23)

$$
A_2 = 2,0402 + 0,018945T_{LK} + 0,011161T_{LK}^2
$$
\n(3.24)

$$
A_3 = -1,3025 + 0,039231T_{LK} + 0,0085079T_{LK}^2
$$
\n(3.25)

Il calcolo dell'irraggiamento diffuso per una superficie inclinata  $D_i$  varia distinguendo i casi in cui la superficie stessa riceve anche irraggiamento diretto  $D_{is}$  (viene definita come soleggiata) dai casi in cui la superficie si trova in ombra  $D_{io}$  (viene definita come ombreggiata).

Nel primo caso l'equazione per  $D_{is}$  risulta essere:

$$
D_{is} = \begin{cases} D_h \left\{ F(\beta_C)(1 - K_B) + K_B \frac{\sin \theta}{\sin \alpha_S} \right\}, & \text{se } \alpha_S \ge 0, 1, \\ D_h \left\{ F(\beta_C)(1 - K_B) + K_B \frac{\sin \beta_C \cos A_{LN}}{0, 1 - 0, 008\alpha_S} \right\}, & \text{se } \alpha_S < 0, 1. \end{cases}
$$
(3.26)

Nel secondo caso l'equazione per  $D_{io}$  risulta essere più semplice:

$$
D_{io} = D_h F(\beta_c) \tag{3.27}
$$
La funzione  $F(\beta_C)$  viene calcolata come:

$$
F(\beta_C) = r_i(\beta_C) + \frac{\sin \beta_C - \beta_C \cos \beta_C - \pi \sin^2 \left(\frac{\beta_C}{2}\right)}{N}
$$
(3.28)

Dove:

$$
N = \begin{cases} 0,00263 - 0,712K_B - 0,6883K_B^2, & \text{per } D_{is}, \\ 0,25227, & \text{per } D_{io}. \end{cases}
$$
(3.29)

$$
r_i(\beta_c) = \frac{1 + \cos \beta_c}{2} \tag{3.30}
$$

$$
K_B = \frac{B_i}{G_0 \sin \alpha_s} \tag{3.31}
$$

 $r_i(\beta_c)$  viene definito come *radiation view factor* e rappresenta la frazione di irraggiamento proveniente da una superficie (in questo caso la volta celeste) che viene intercettata da una seconda superficie (in questo caso la superficie dove viene misurato l'irraggiamento); esso è dipendente solamente dalla geometria e non ha dimensione.  $K_B$  è una misura dell'ammontare di irraggiamento diretto disponibile.  $A_{LN}$  invece viene calcolata come:

$$
A_{LN} = \begin{cases} \gamma_s - \gamma_c, & \text{se } -\pi \le (\gamma_s - \gamma_c) \le \pi, \\ \gamma_s - \gamma_c - 2\pi, & \text{se } (\gamma_s - \gamma_c) > \pi, \\ \gamma_s - \gamma_c + 2\pi, & \text{se } (\gamma_s - \gamma_c) < -\pi. \end{cases} \tag{3.32}
$$

#### 3.3.3 Irraggiamento riflesso

La componente di irraggiamento riflesso spesso viene trascurata negli strumenti per il calcolo dell'irraggiamento. Questa componente può però risultare significativa in determinati contesti. Per esempio alle latitudini più elevate dove spesso il Sole si trova a bassi angoli di elevazione, la presenza di manto nevoso aumenta notevolmente la quantità di irraggiamento riflesso. A seconda delle tipologie di manto nevoso si possono avere diverse influenze sull'albedo: un manto nevoso spesso riflette meglio di un manto sottile e lo stesso vale per la età, un manto fresco riflette meglio di un manto depositato da molti giorni.

Una stima accurata dell'irraggiamento riflesso richiede una profonda conoscenza del tipo di ambiente che circonda il punto di misura. Viene definito albedo del terreno la misura della capacità della superficie di riflettere la luce solare e quindi l'irraggiamento. In letteratura sono stati fissati dei valori di albedo per ogni tipologia di superficie; nella tabella [3.1](#page-37-0) ripresa da [Page](#page-108-0) [\(1986\)](#page-108-0) vengono mostrati alcuni valori di albedo per tipologia di terreno.

Ci sono due modalità di calcolo dell'albedo: attraverso misurazioni sul campo con strumenti adatti e attraverso misurazioni satellitari che analizzano la quantità di luce riflessa dal terreno. La prima modalità risulta essere molto più accurata ma spesso non è praticabile.

La stima dell'irraggiamento riflesso dal terreno per una superficie inclinata  $R_i$  viene calcolata assumendo che è proporzionale all'irraggiamento globale che colpisce la superficie stessa, al valore medio dell'albedo del terreno  $\rho$  e ad una funzione  $r_q(\beta_C)$  che

<span id="page-37-0"></span>

| Superficie                     | Albedo $\rho$ |
|--------------------------------|---------------|
| Manto erboso                   | 0.25          |
| Prato corto                    | $0.18 - 0.23$ |
| Erba secca                     | $0.28 - 0.32$ |
| Campi non coltivati            | 0.26          |
| Terreno spoglio da vegetazione | 0.17          |
| Asfalto                        | $0.15 - 0.18$ |
| Neve fresca                    | $0.80 - 0.90$ |
| Neve vecchia                   | $0.45 - 0.70$ |
| Zona urbanizzata europea       | 0.20          |

Tabella 3.1: Valori di albedo tipici.

<span id="page-37-1"></span>misura il radiation view factor tra il terreno e la superficie dove si compie la misura di irraggiamento.

$$
R_i = \rho G_h r_g(\beta_C) \tag{3.33}
$$

Con:

$$
G_h = B_h + D_h \tag{3.34}
$$

$$
r_g(\beta_C) = \frac{1 - \cos \beta_C}{2} \tag{3.35}
$$

Tipicamente il calcolo dell'irraggiamento riflesso tramite l'equazione [3.33](#page-37-1) fornisce risultati accurati se la stima di albedo è stata fatta in maniera corretta. [Page](#page-108-0) [\(1986\)](#page-108-0) presenta un metodo di calcolo alternativo non isotropico ma molto più complesso sia dal punto di vista computazionale che dal punto di vista della stima di albedo; ciò non porta benefici effettivi considerando il peso che ha l'irraggiamento riflesso nel valore globale dell'irraggiamento.

Nella figura [3.9 a pagina 28](#page-43-0) si possono visualizzare tutte le dipendenze che intercorrono nel calcolo delle componenti dell'irraggiamento solare e tutti i dati iniziali richiesti.

### 3.3.4 Irraggiamento diretto e diffuso per cielo coperto

L'irraggiamento massimo si ottiene quando il cielo è assolutamente limpido ed asciutto. Oltre ai fattori presentati all'inizio del paragrafo [3.3,](#page-32-0) le nuvole rappresentano il fattore di massima attenuazione. Nel paragrafo [2.2.1](#page-23-0) è stato già visto che l'analisi accurata delle interazioni tra l'energia proveniente dal Sole e le nuvole è troppo complessa per il modello qui proposto. Vengono quindi in aiuto delle tecniche empiriche che prendono in considerazione le nuvole per il calcolo dell'irraggiamento.

Si definisce il *clear-sky index*  $k_c$  come mostrato da [Beyer](#page-106-0) e altri [\(1996\)](#page-106-0), [Hammer](#page-107-0) e altri [\(1999\)](#page-107-0) e [Rigollier](#page-109-0) e altri [\(2001\)](#page-109-0) e si calcola l'irraggiamento totale in caso di cielo coperto  $G_c$  come:

$$
G_c = Gk_c \tag{3.36}
$$

 $k_c$  rappresenta la capacità dell'atmosfera di lasciar passare l'irraggiamento ed è il rapporto tra l'irraggiamento globale in caso di cielo coperto e l'irraggiamento globale nelle condizioni di cielo limpido. Questo indice può essere facilmente calcolato da stazioni meteorologiche a terra vicine al punto di misura che calcolano l'irraggiamento globale. L'irraggiamento misurato viene posto a rapporto con l'irraggiamento calcolato in caso di cielo limpido per ottenere  $k_c$ .

In alternativa l'indice può essere ricavato da altri dati meteorologici come mappe del livello di nuvolosità generate dai satelliti; queste mappe devono essere interpolate spazialmente per trovare i valori che interessano nel punto di misura. Tecniche per calcolare  $k_c$  sono state presentate su Beyer *[e altri](#page-106-1)* [\(1996\)](#page-106-0), [Hammer](#page-107-0) *e altri* [\(1999\)](#page-107-0) e Cano *e altri* [\(1986\)](#page-106-1).

Si possono calcolare analogamente le singole componenti dell'irraggiamento come:

$$
k_c^B = \frac{B}{B_c} \tag{3.37}
$$

$$
k_c^D = \frac{D}{D_c} \tag{3.38}
$$

Nel caso occorresse ricavare  $k_c^B$  e  $k_c^D$  da misurazioni di stazioni meteorologiche, in [Šúri](#page-109-1) [e Hofierka](#page-109-1) [\(2004\)](#page-109-1) viene spiegata la procedura necessaria.

## <span id="page-38-0"></span>3.4 Pannelli fotovoltaici

Il principale interesse per lo studio dell'irraggiamento è il suo utilizzo per calcolare la potenza emessa dai pannelli fotovoltaici. Un pannello fotovoltaico è formato tipicamente da 36 celle solari collegate tra loro in serie che convertono la luce solare in elettricità. La potenza in uscita è la somma della potenza generata dalle singole celle. Per poter studiare nel dettaglio il funzionamento dei pannelli fotovoltaici e i fattori che ne influenzano la produzione di elettricità, occorre analizzare le celle solari.

### 3.4.1 Cella solare

Il cuore di ogni pannello è formato dalle celle solari. Una cella solare è un dispositivo che converte direttamente la luce solare in elettricità ed è tipicamente prodotto utilizzando il silicio. Ogni atomo di silicio dispone di quattro elettroni nell'orbita più esterna detti elettroni di valenza; essi formano quattro legami covalenti con altrettanti atomi di silicio creando un reticolo cristallino molto stabile. Quando si fornisce agli elettroni di valenza dell'energia sotto forma di irraggiamento, essi sono in grado di saltare dalla banda di valenza alla banda di conduzione lasciando uno spazio vuoto nel reticolo cristallino detto lacuna.

Il risultato di questo fenomeno è un flusso privo di direzioni privilegiate di elettroni (carichi negative) e una serie di lacune (cariche positive) lasciate libere. In condizioni normali questo movimento disordinato di cariche di segno opposto è ostacolato dai fenomeni di ricombinazione tra elettroni e lacune con conseguente produzione di calore. Per limitare questo effetto è necessaria la presenza di un campo elettrico che sia in grado di dare un orientamento preferenziale al movimento degli elettroni. Ciò è possibile grazie ad un campo permanente ottenuto sovrapponendo due strati di silicio drogati con altri elementi chimici; essi sono detti: strato n (negativo) e strato p (positivo). Si ottiene in questo modo una giunzione p-n che genera un movimento di elettroni verso lo strato p che gli conferisce carica negativa nella regione di contatto dove è avvenuto il flusso; la zona n risulta avere di conseguenza carica positivamente.

In questa maniera si è ottenuto un campo magnetico di bassa entità ma piuttosto stabile. Quando una cella di silicio viene esposta al sole, gli elettroni di valenza, assorbendo i fotoni, acquistano l'energia necessaria per saltare da una banda di conduzione e migrare nella zone n; contemporaneamente le lacune si "muovono" verso la zone p. Questo fenomeno è detto "effetto fotovoltaico" e genera la differenza di potenziale che serve per produrre in uscita la potenza cercata.

### 3.4.2 Efficienza della cella solare

L'efficienza è il più comune parametro per comparare le prestazioni di una cella solare da un'altra. Essa viene definita come il rapporto tra l'energia in uscita dalla cella rispetto all'energia proveniente dal Sole. L'efficienza dipende dallo spettro, dall'intensità della luce solare che colpisce la cella e dalla temperatura di funzionamento; tutte queste condizioni devono essere sottoposte a controllo quando si vogliono comparare le prestazioni tra diversi dispositivi. Normalmente si analizza l'efficienza ad una temperatura di 25◦C.

Nella figura [3.6 a fronte](#page-40-0) è rappresentata la caratteristica elettrica di una cella fotovoltaica di silicio cristallino nella quale si può notare l'andamento della tensione corrente della cella. In corrispondenza del punto della caratteristica  $(I_M, V_M)$  si ha la massima potenza ottenibile e le condizioni di lavoro ottimale.

<span id="page-39-0"></span>Un secondo parametro per comparare le prestazioni è il rapporto dell'equazione [3.39](#page-39-0) che viene definito fill factor o fattore di riempimento della cella. Esso fornisce un'indicazione delle prestazioni della cella: elevati valori del rapporto indicano migliori prestazioni.

$$
fill\,factor = \frac{I_M V_M}{I_{SC} V_{OC}}\tag{3.39}
$$

<span id="page-39-1"></span>La tabella [3.2](#page-39-1) riportata da [Green](#page-107-1) e altri [\(2012\)](#page-107-1) mostra l'efficienza e il fill factor delle celle solari secondo la tecnologia di costruzione utilizzata.

| Tecnologia                       |                | Efficienza Fill Factor |
|----------------------------------|----------------|------------------------|
| <b>Silicio</b>                   |                |                        |
| Monocristallino                  | $25.0 \pm 0.5$ | 82.8                   |
| Policristallino                  | $20.4 \pm 0.5$ | 80.9                   |
| Film sottile                     | $16.7 \pm 0.4$ | 78.2                   |
| Silicio amorfo                   | $11.7 \pm 0.4$ | 71.3                   |
| Telluriuro di cadmio             | $16.7 \pm 0.5$ | 75.5                   |
| Diseleniuro di indio rame gallio | $19.4 \pm 0.6$ | 80.3                   |

Tabella 3.2: Efficienza e fill factor delle celle solari.

<span id="page-40-0"></span>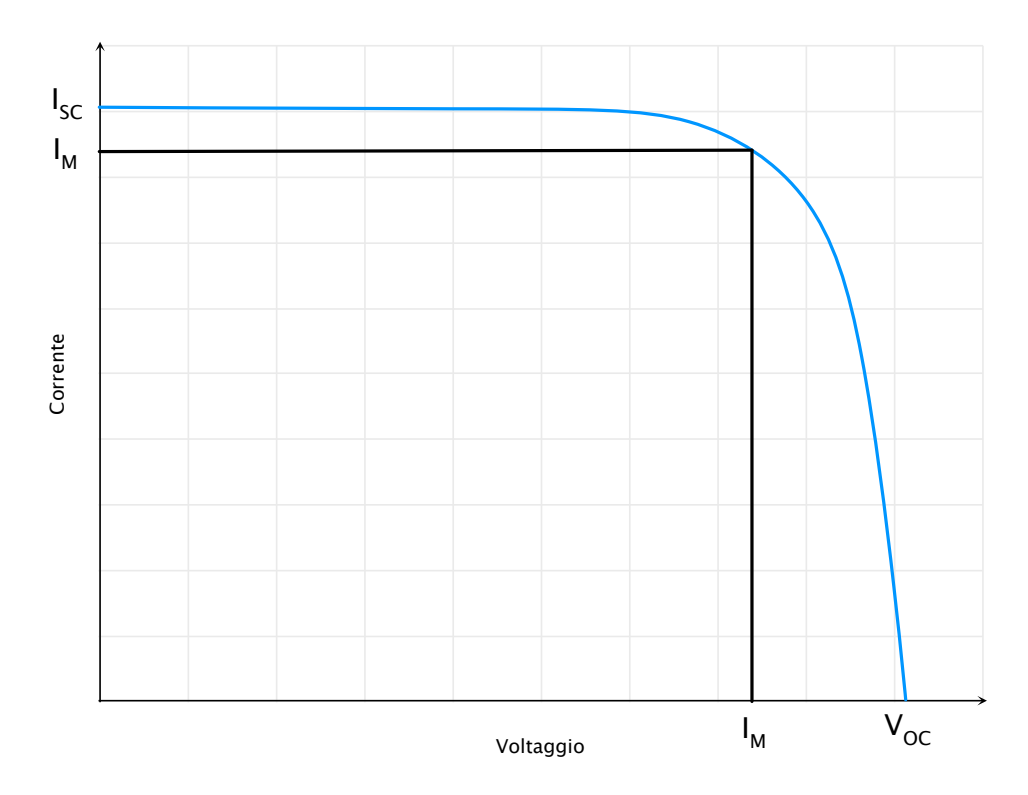

Figura 3.6: Curva tensione/corrente di una cella solare.

Come tutti i semiconduttori, le celle solari sono sensibili alla temperatura. Non tutto l'irraggiamento solare che colpisce un pannello fotovoltaico è convertito in elettricità, ma contribuisce all'incremento della temperatura del modulo riducendone l'efficienza. Sperimentalmente si è trovato che per ogni aumento di 10◦C della temperatura della cella, la potenza massima diminuisce di circa del 6-7%. La figura [3.7 nella pagina successiva](#page-41-0) mostra la variazione della caratteristica elettrica al variare della temperatura.

Al variare della quantità di irraggiamento solare che riceve la cella, cambiano di conseguenza tutti i suoi parametri, compresa l'efficienza. Durante l'intero arco della giornata la quantità di irraggiamento cambia in maniera significativa e diventa di fondamentale importanza studiare il comportamento delle celle solari. Nella figura [3.8 a pagina 27](#page-42-0) è rappresentata la caratteristica di una cella in corrispondenza a valori diversi di irraggiamento solare; come si può vedere, al diminuire dell'irraggiamento la tensione varia di poco mentre la corrente cala in maniera proporzionale all'irraggiamento stesso.

Lam [e altri](#page-108-1) [\(2012\)](#page-108-1), [Durisch](#page-107-2) e altri [\(2007\)](#page-107-2) e [Mattei](#page-108-2) e altri [\(2006\)](#page-108-2) hanno presentato degli studi sul calcolo dell'efficienza dei pannelli fotovoltaici al variare della temperatura e dell'irraggiamento solare; in particolare [Mattei](#page-108-2) e altri [\(2006\)](#page-108-2) hanno analizzato diverse formule empiriche per il calcolo della temperatura d'esercizio delle celle solari.

<span id="page-41-0"></span>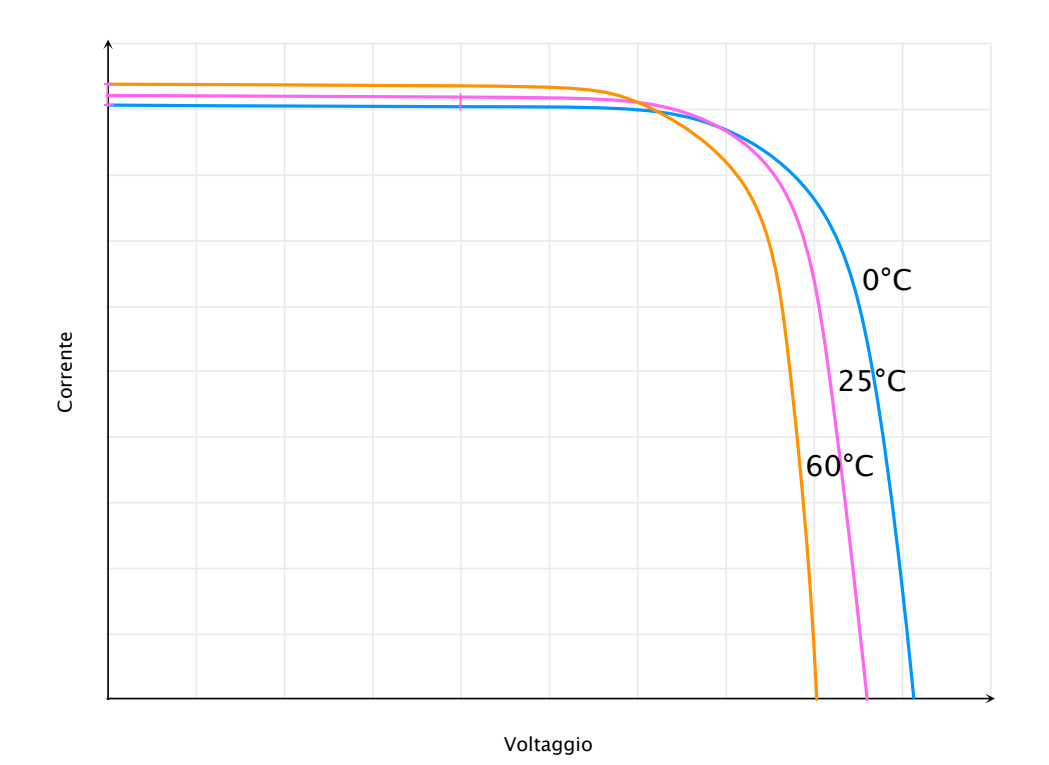

Figura 3.7: Andamento delle prestazioni di una cella solare al variare della temperatura.

<span id="page-42-0"></span>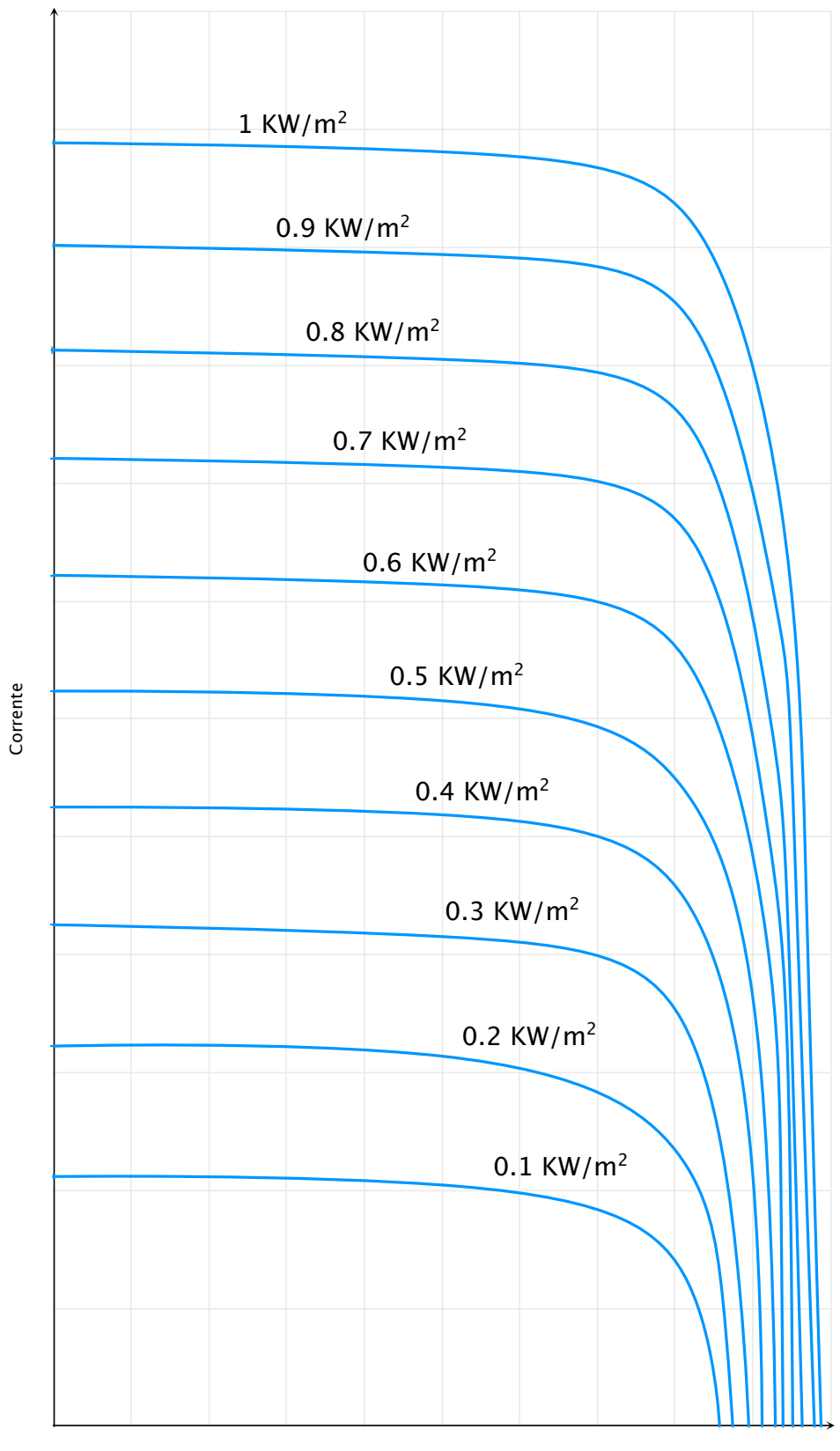

Voltaggio

Figura 3.8: Andamento delle prestazioni di una cella solare al variare dell'irraggiamento.

<span id="page-43-0"></span>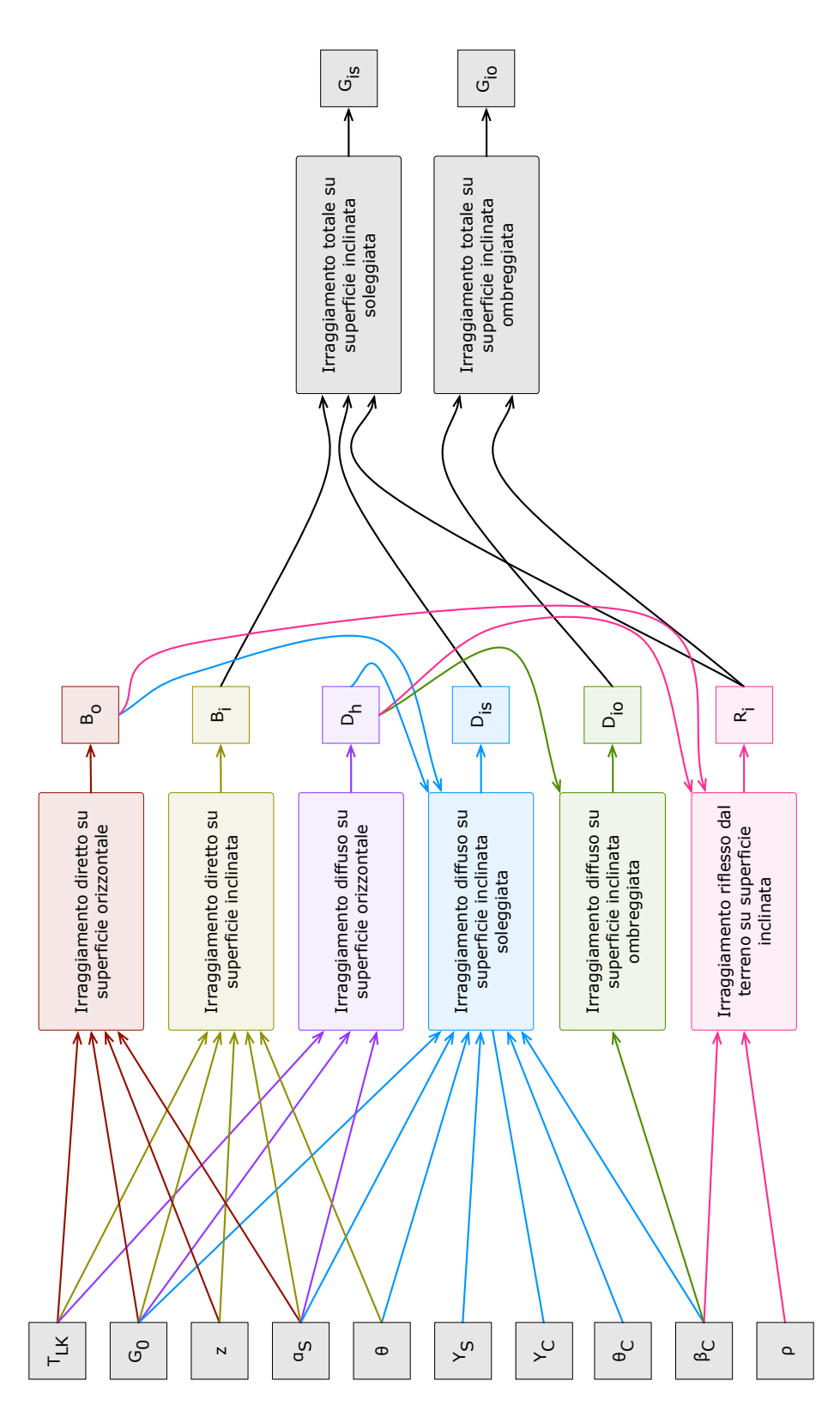

Figura 3.9: Schema delle dipendenze delle componenti dell'irraggiamento e dei loro dati di input.

# Capitolo 4

## Sviluppo strumento software

Lo strumento per il calcolo dell'irraggiamento solare potrà risultate utile in molti ambiti lavorativi e per usi privati. Le amministrazioni pubbliche possono analizzare il potenziale fotovoltaico degli edifici di una particolare zona per capire che impatto si avrebbe nell'ambiente e nella economia con incentivi per l'installazione di pannelli fotovoltaici; oppure le stesse amministrazioni possono offrire ai cittadini uno strumento gratuito per controllare i risparmi che essi avrebbero installando i pannelli, migliorando contemporaneamente la gestione di tutta la comunità grazie ai minori consumi. Le aziende che installano pannelli fotovoltaici o di solare termico possono controllare con precisione quali sono i possibili clienti e proporre un prospetto del risparmiamo grazie all'installazione dei loro prodotti; oppure potrebbero analizzare la miglior configurazione e posizionamento dei pannelli grazie allo studio delle ombre generate da altri edifici o dall'ambiente circostante. Gli studi di architetti ed i geometri possono progettare edifici nuovi controllando in maniera semplice la produzione di energia di impianti solari installati nei tetti modificando eventualmente il progetto per migliorare la resa.

## <span id="page-44-0"></span>4.1 Funzionalità del software

Il modello di calcolo dell'irraggiamento presentato nel capitolo [3](#page-28-0) prevede una serie di dati iniziali per effettuare il calcolo; i principali sono l'istante di tempo di misura e la posizione del punto in cui si vuole effettuare la misura con tutte le sue caratteristiche fisiche: orientamento, inclinazione ed altezza. Assieme a questi dati sono necessarie informazioni ambientali che difficilmente l'utente che utilizzerà lo strumento può conoscere, come: l'optical air mass, la Rayleigh optical thickness e il Linke turbidity factor.

La misura dell'irraggiamento solare in un istante preciso è misurata in termini di potenza solare in  $\frac{W}{m^2}$  ed è di fondamentale importanza per analizzare il peso delle singole componenti: diretto, diffuso o riflesso; ma per l'analisi del potenziale fotovoltaico non ha senso trattare l'irraggiamento istantaneo.

La misura dell'irraggiamento su un periodo fissato, viene invece misurata in termini di energia in  $\frac{Wh}{m^2}$ . Nei sistemi attualmente in uso viene calcolato questo valore per un punto qualsiasi della falda e lo si ritiene valido per qualunque altro punto. In realtà un comignolo o un edificio vicino possono ridurre drasticamente l'irraggiamento per ben determinate zone della falda a causa dell'ombra che generano. È necessario quindi identificare queste ombre e calcolare l'irraggiamento su un periodo per più punti; ogni punto rappresenterà le caratteristiche di una determinata zona della falda e avrà un valore differente di irraggiamento su periodo a seconda del comportamento delle ombre. L'irraggiamento calcolato sui singoli punti viene detto: irraggiamento puntuale. Per confrontare tra loro falde ed edifici occorre trovare dei valori validi per l'intera falda che tengano conto dei fattori appena descritti.

Si definiscono quindi irraggiamento puntuale su periodo, irraggiamento medio su periodo, irraggiamento totale su periodo, come:

- Irraggiamento puntuale su periodo misura dell'irraggiamento su un periodo in un determinato punto della falda, tenendo conto dell'influenza dell'ombreggiamento; si misura in  $\frac{Wh}{m^2}$ ;
- Irraggiamento medio su periodo media di tutti i rilevamenti fatti all'interno di una stessa falda nei singoli punti di misura; si misura in  $\frac{Wh}{m^2}$ ;
- Irraggiamento totale su periodo somma di tutti i rilevamenti fatti all'interno di una stessa falda e calcolati sull'area che essi stessi rappresentano; si misura in  $Wh$ .

Per facilitare il calcolo dell'irraggiamento l'ideale sarebbe assegnare ad ogni rilevamento un'area di 1x1 m e popolare uniformemente la falda.

Considerando tutti gli aspetti appena tratti si sono sviluppati i casi d'uso presentati nella figura [4.1.](#page-46-0)

L'attore user rappresenta l'utilizzatore finale dello strumento che, riprendendo gli esempi proposti precedentemente, può corrispondere ad un impiegato comunale, ad un privato cittadino, ad un architetto o ad un installatore di pannelli fotovoltaici.

L'attore admin è colui che inserisce nello strumento le informazioni ambientali della regione in cui si misura l'irraggiamento solare; sono tutte quelle informazioni che non sono disponibili facilmente all'utilizzatore tipico.

Lo strumento può essere utilizzato sia in diverse regioni della Terra, sia in un ambito strettamente locale. Nel primo caso l'attore admin dev'essere una persona fisica che inserisce ogni qual volta si cambi luogo di misura le informazioni ambientali necessarie; nel secondo caso l'attore admin non deve essere necessariamente una persona fisica, ma può essere lo stesso sviluppatore del software che imposta i valori ambientali dell'unica regione per la quale il software calcolerà l'irraggiamento.

Come si è visto l'irraggiamento ha senso solo se calcolato in un periodo specificato dall'user; questo calcolo viene effettuato a partire da misure in istanti contenuti nel periodo stesso. Per ottenere una flessibilità sulle misure ottenute è opportuno fornire agli utilizzatori finali un controllo nella frequenza degli istanti come indicato nel caso d'uso: "scelta campionamento del periodo". Quest'ultimo parametro potrà essere impostato di default anche dall'admin.

Nel diagramma dei casi d'uso viene indicato esplicitamente che il calcolo dell'irraggiamento su un periodo include a sua volta il calcolo anche su singoli punti della falda detti "celle"; questa terminologia richiama idealmente le celle solari che, come visto nel paragrafo [3.4,](#page-38-0) formano i pannelli fotovoltaici.

Infine il calcolo su un periodo include sia il "calcolo irraggiamento totale su periodo" che il "calcolo irraggiamento medio su periodo" come valori in uscita dal sistema.

Ci possono essere determinati utilizzi dello strumento che richiedono di analizzare non una specifica falda ma un intero dataset di falde; l'integrazione di questo aspetto con i

<span id="page-46-0"></span>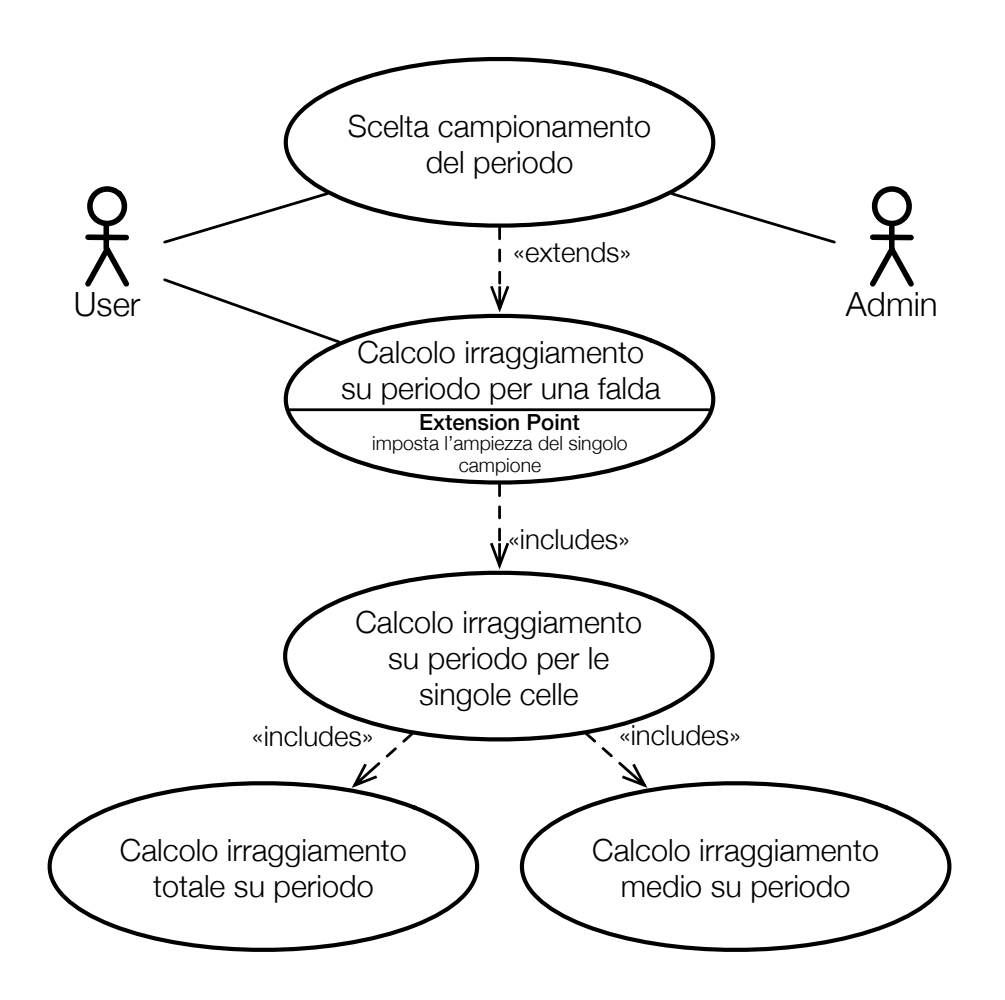

Figura 4.1: Casi d'uso per l'analisi dell'irraggiamento di una falda.

casi d'uso visti precedentemente sono mostrati nella figura [4.2.](#page-47-0) Il caso d'uso "calcolo irraggiamento su periodo per un dataset" prevede che sia possibile impostare determinati parametri nella selezione delle falde candidate ad essere analizzati e questi parametri sono: l'orientamento, l'inclinazione e l'area. Possono essere escluse quindi le falde che hanno un orientamento che non sia interessante considerare ai fini dell'irraggiamento solare: falde orientate a nord normalmente non sono idonee ad ospitare impianti fotovoltaici.

Si possono ora definire con precisione le funzionalità del software:

- calcolo dell'irraggiamento solare tenendo in considerazione tutti i fattori ambientali che possono influenzarne il valore;
- selezione del periodo sul quale effettuare il calcolo;
- selezione della falda o di un intero dataset, in quest'ultimo caso dev'essere possibile l'eventuale selezione delle falde tramite le caratteristiche di orientamento, inclinazione ed area;
- divisione della falda in celle col calcolo dell'irraggiamento effettuato per ogni singola cella (detto calcolo puntuale) e poi integrato anche per la falda stessa;

<span id="page-47-0"></span>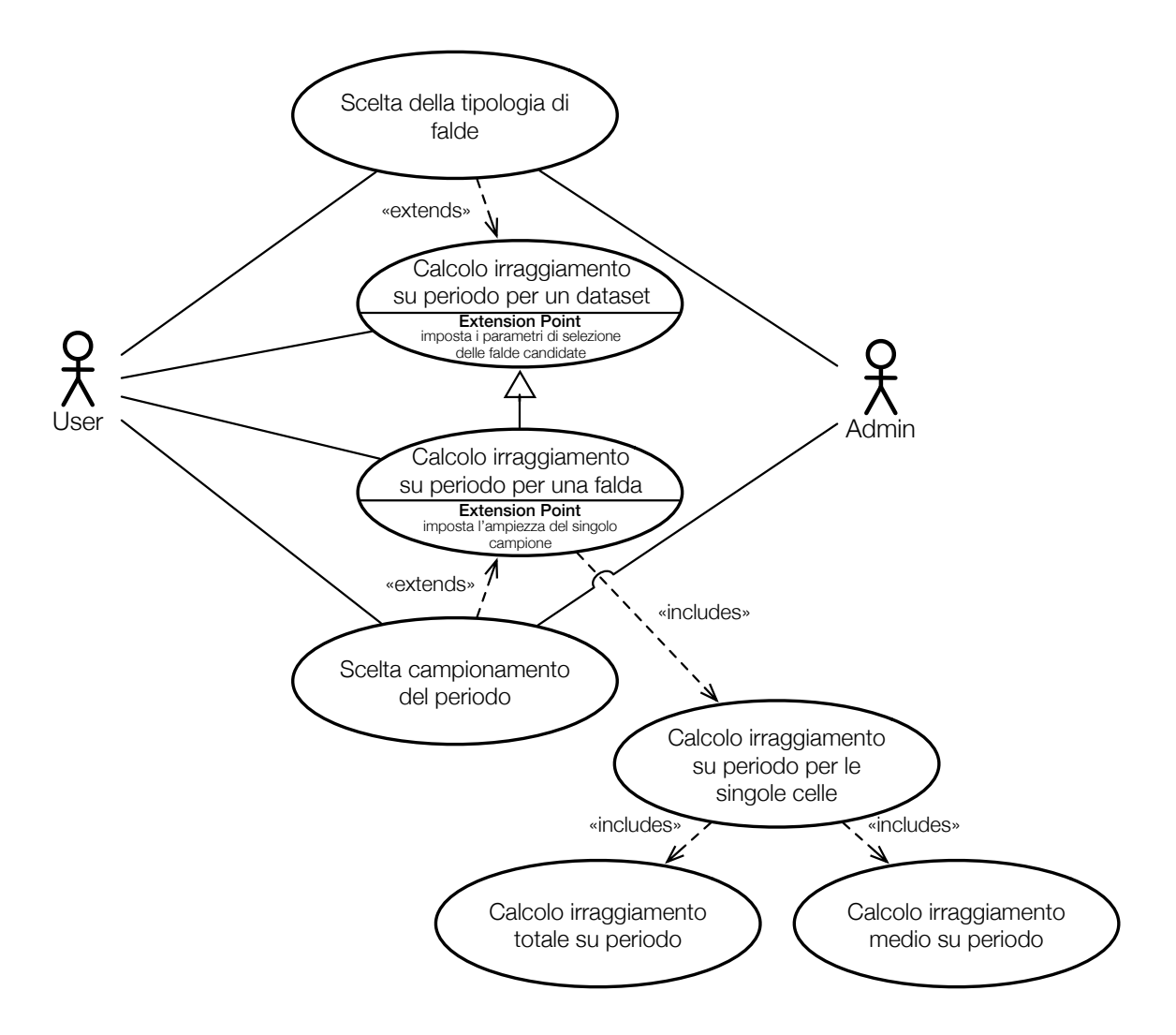

Figura 4.2: Casi d'uso per l'analisi dell'irraggiamento di un intero dataset.

- nel calcolo dell'irraggiamento si fornisce l'irraggiamento totale e medio del periodo sia per la falda analizzata che per ogni cella;
- gestione degli effetti causati dalle ombre di altri edifici e dalla morfologia del terreno circostante ricevendo in ingresso un dataset di edifici e un DTM;
- risultati forniti in un formato standard che permetta una lettura semplice sia per utenti che per altri strumenti software come i simulatori di impianti di pannelli fotovoltaici;
- gestione di dataset di dimensioni variabili per poter utilizzare lo strumento in diversi contesti urbani: da un quarteire fino ad una grande città;
- ad un aumento del dataset le prestazioni computazioni dello strumento non devono peggiorare attraverso accorgimenti personalizzabili dall'utente.

Queste funzionalità, assieme al modello di irraggiamento solare presentato nel capitolo [3,](#page-28-0) richiedono una serie di dati di input presentati nella tabella [4.1;](#page-49-0) viene inoltre indicato se il dato è richiesto per il caso d'uso di calcolo dell'irraggiamento su una falda, su un intero dataset o entrambi.

## <span id="page-48-0"></span>4.2 Dati di partenza

Il dataset degli edifici che si vuole utilizzare come input deve rappresentare uno spazio in tre dimensioni nel quale poter inserire poligoni, segmenti e punti. Questa rappresentazione può essere realizzata attraverso diversi formati.

Lo standard più utilizzato a livello internazionale è CityGML che è un model data per XML sviluppato da [OGC](#page-108-3) [\(2014\)](#page-108-3) per la memorizzazione, lo scambio e la rappresentazione di modelli virtuali delle città in tre dimensioni.

Un'alternativa a CityGML è un formato sviluppato e presentato nei primi anni novanta da [ESRI](#page-107-3) [\(2014\)](#page-107-3) detto ShapeFile. Questo formato è diventato nel tempo uno standard de facto. Lo ShapeFile è un formato vettoriale sviluppato per sistemi informativi geografici.

Anche se CityGML rappresenta uno standard riconosciuto a livello internazionale e su cui ci sono notevoli investimenti, in Italia non è ancora diffuso soprattutto a livello amministrativo. Basta infatti una semplice ricerca sui servizi offerti dalla Regione Veneto [http:](http://www.regione.veneto.it/web/ambiente-e-territorio/ctr) [//www.regione.veneto.it/web/ambiente-e-territorio/ctr](http://www.regione.veneto.it/web/ambiente-e-territorio/ctr), dalla Provincia Autonoma di Trento <http://www.catasto.provincia.tn.it/download/-scarico%20dati/> o dalla Provincia Autonoma di Bolzano [http://www.provincia.bz.it/informatica/](http://www.provincia.bz.it/informatica/cartografia/cartografia-download.asp) [cartografia/cartografia-download.asp](http://www.provincia.bz.it/informatica/cartografia/cartografia-download.asp) per notare che il formato più utilizzato per fornire i servizi di cartografia è lo ShapeFile. Si è optato quindi di realizzare lo strumento software in modo che riceva quest'ultimo formato come input per gli edifici.

Il modello digitale del terreno rappresenta la distribuzione delle quote di un territorio in formato digitale; esso può essere rappresentato in vari formati, la maggior parte dei quali possono facilmente essere convertiti e memorizzati in uno ShapeFile grazie a strumenti open source come [OpenJump](#page-108-4) [\(2014\)](#page-108-4) e [QGIS](#page-108-5) [\(2014\)](#page-108-5).

Per lo sviluppo dello strumento software, il dataset rappresentante del DTM sarà un file *ShapeFile* contenente una nuvola di punti con coordinate  $x, y$  e l'elevazione  $z$ .

Lo *ShapeFile* è un formato di archiviazione di dati vettoriali che memorizza la posizione, la forma e gli attributi delle feature geografiche ma non supporta la registrazione di informazione topologiche come adiacenza, connessione, coincidenza ed altro. Per ricavare queste informazioni sono necessari ulteriori strumenti che analizzino lo *ShapeFile*.

Ad ogni primitiva geometrica: punti, polilinee, poligoni o altro, viene quindi associato un insieme di attributi per formare una feature che sono raccolte in tabelle e memorizzate. I tipi di attributi che si possono usare sono: date, double, integer e string.

Uno ShapeFile è considerato un unico file, ma in realtà è l'insieme di più file, tra i quali tre sono obbligatori. Ogni file condivide con gli altri il proprio nome e sono tutti allocati nella stessa cartella; i tre obbligatori sono:

- *.shp* che conserva le geometrie;
- *.shx* conserva l'indice delle geometrie;
- *.dbf* il database degli attributi.

<span id="page-49-0"></span>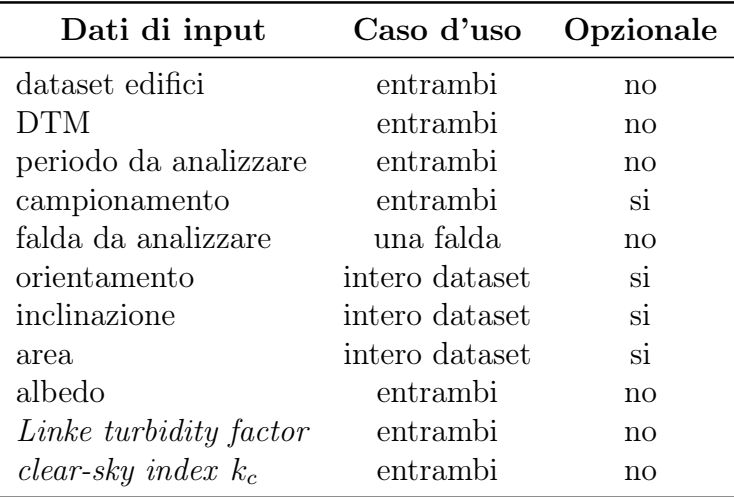

Tabella 4.1: Input per lo strumento software.

In origine questo formato descriveva ogni geometria tramite coordinate utilizzando solamente due dimensioni; solo in un secondo momento è stato esteso alla terza dimensione. Le geometrie degli edifici fornite tramite ShapeFile tipicamente rappresentano solo le falde dei tetti e non sempre forniscono la coordinata z. Questo strumento verrà sviluppato assumendo che il dataset degli edifici fornisca la rappresentazione delle sole falde in tre dimensioni. Le altre superfici esterne degli edifici saranno create secondo l'impronta delle falde stesse.

Maggiori informazioni sullo ShapeFile si possono trovare all'indirizzo [http://www.](http://www.esri.com/library/whitepapers/pdfs/shapefile.pdf) [esri.com/library/whitepapers/pdfs/shapefile.pdf](http://www.esri.com/library/whitepapers/pdfs/shapefile.pdf).

È auspicabile che in futuro il formato CityGML prenda il sopravvento rispetto ad altri formati; per questo motivo lo strumento dovrà essere sviluppato per adattarsi facilmente a ricevere un tipo di file diverso.

## 4.3 Descrizione del software

Lo sviluppo dello strumento software è stato svolto in due fasi: in primo luogo è stato progettato il sistema da un punto di vista concettuale per poi passare alla sua implementazione concreta.

Lo strumento è stato progettato per moduli, ogni modulo realizza delle funzioni ben specifiche ed è indipendente dagli altri componenti del sistema. Questo permette di sostituire i moduli secondo necessità senza pesanti conseguenze per il funzionamento del programma. Una visione dei moduli è mostrata in figura [4.3.](#page-50-0)

Per l'implementazione dei moduli possono essere utilizzati sia strumenti già esistenti che nuove librerie; la caratteristica più importante è permettere che un'eventuale modifica di un modulo non si ripercuota all'intera architettura.

Nel dettaglio i moduli hanno i seguenti ruoli:

CALCOLO IRRAGGIAMENTO è il nucleo di tutto il sistema, sfrutta gli strumenti messi a disposizione dagli altri moduli per raggiungere lo scopo prefissato dal progetto software, gestisce le comunicazioni tra moduli diversi e ne invoca l'esecuzione;

<span id="page-50-0"></span>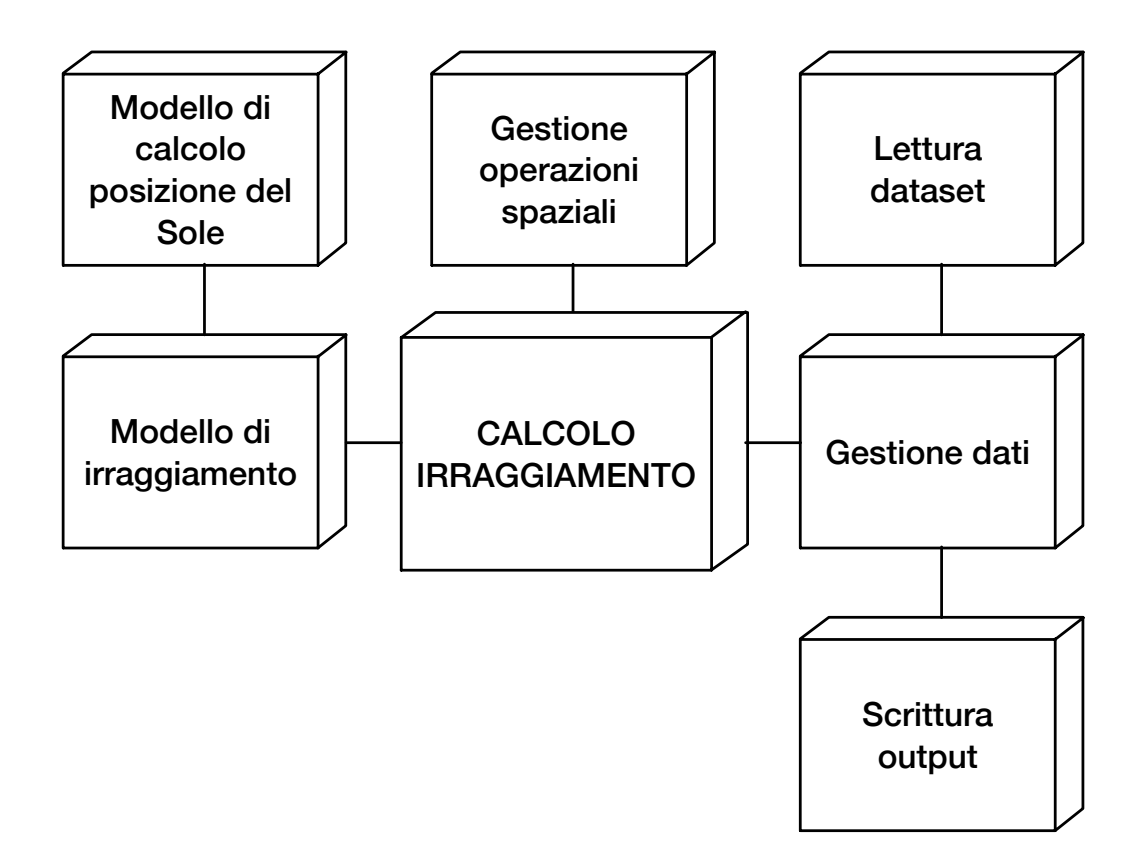

Figura 4.3: Moduli dello strumento.

- LETTURA DATASET si occupa di leggere i dataset degli edifici e del DTM, per questa specifica implementazione dello strumento, il modulo legge gli *ShapeFile*;
- GESTIONE DEI DATI riceve dal modulo "lettura dataset" i dati estratti dai file indipendentemente dal loro formato di partenza, crea e gestisce degli oggetti rappresentanti i dati che possano essere utilizzati dagli altri moduli facilmente;
- SCRITTURA OUTPUT quando invocato riceve da "gestione dati" le informazioni che dovranno essere salvate, esse rappresentano l'output di tutto il sistema; questo modulo potrà essere facilmente modificato per cambiare il formato dei risultati secondo specifiche esigenze;
- Modello di irraggiamento gestisce il calcolo dell'irraggiamento istantaneo prendendo in considerazione tutti i fattori che possono influenzarne il valore nel percorso nello Spazio e nell'atmosfera, gestisce l'angolo di incidenza tra i raggi del Sole e la superficie della falda; i dati forniti da questo modulo dovranno essere gestiti in maniera opportuna dal modulo principale "calcolo irraggiamento" per essere integrati tra loro; il modello che viene implementato è stato presentato nel capitolo [3](#page-28-0) ma può essere modificato secondo specifiche esigenze;
- Modello di calcolo posizione del Sole fornisce al modulo "modello di irraggiamento" la posizione del Sole per calcolare l'intensità dell'irraggiamento; viene realizzato secondo quanto presentato nel paragrafo [3.2;](#page-30-0)

GESTIONE OPERAZIONI SPAZIALI come si vedrà in seguito, questo modulo permette di realizzare la maggior parte dell'innovazione che questo studio introduce rispetto all'odierna letteratura presentata nel capitolo [2;](#page-20-0) esso permette di eseguire operazioni spaziali tra le geometrie organizzate dal modulo "gestione dati"; questo modulo lavora solamente in due dimensioni ma ciò non rappresenterà un limite grazie allo specifico utilizzo che verrà spiegato in seguito nella gestione delle ombre generate da altri edifici e dalla morfologia del terreno.

Dopo aver descritto l'architettura concettuale del sistema, è opportuno presentare come lo strumento realizzi il calcolo dell'irraggiamento grazie all'utilizzo dei moduli appena descritti. Il problema del calcolo dell'irraggiamento è trattato in due casi d'uso principali: il calcolo su un falda scelta dall'utilizzatore dello strumento e il calcolo su un intero dataset. I due casi verranno ora tratti separatamente; nel primo ci si concentrerà sullo specificare come si possono ottenere i risultati richiesti per il calcolo dell'irraggiamento, nel secondo si mostrerà come integrare il primo caso per un intero dataset.

#### <span id="page-51-0"></span>4.3.1 Analisi di una falda

L'analisi dell'irraggiamento per una falda, secondo le funzionalità specificate nel paragrafo [4.1,](#page-44-0) prevede il calcolo puntuale per ogni cella della falda.

Nel calcolo dell'irraggiamento, tutti i fattori che ne influenzano il valore durante il percorso nello Spazio e nell'atmosfera si è visto che vengono gestiti dal modello dell'irraggiamento secondo il modello r.sun già discusso.

Manca tuttavia la gestione dell'ombra causata da altri edifici e dalla morfologia del terreno. Mentre la maggior parte dei lavori già esistenti provano ad analizzare l'ombra proiettando sulla falda l'impronta degli altri edifici o del terreno (nelle poche occasioni in cui viene considerato), si è voluto realizzare un approccio totalmente nuovo. Al posto di proiettare gli oggetti sulla falda partendo dalla posizione del Sole, si cambia totalmente punto di vista e si sfrutta l'analisi puntuale a partire dalla cella e controllare quello che essa riesce a "vedere".

Concettualmente è come se si scattasse una fotografia con una visuale a 360◦ tenendo l'obiettivo perfettamente rivolto verso l'orizzonte geografico e posizionato al centro della cella. Se si appoggiasse questa fotografia su un piano, si otterrebbe un piano avente nelle ascisse valori compresi da 0◦ a 360◦ e nelle ordinate valori compresi da -90◦ a +90◦ . Per lo studio delle ombre, interessano solo le coordinate aventi ordinate comprese tra 0° e  $+90^{\circ}$ .

In questa fotografia si possono notare due categorie di oggetti:

- $\bullet$  gli edifici e manufatti costruiti dall'uomo che, se uniti, formano il profilo degli edifici;
- le superfici non occupate da costruzioni umane che formano il profilo del terreno.

Inoltre, durante il giorno, viene stampata la posizione del Sole quando non è oscurato da qualche altro oggetto. Attorno a ultimo aspetto ruota tutta l'idea per la gestione dell'ombra. Se si riuscisse a "stampare" una fotografia per ogni cella, per ogni istante nel quale si vuole calcolare l'irraggiamento, sarebbe possibile controllare facilmente se il Sole è oscurato o meno e utilizzare le componenti dell'irraggiamento adeguate fornite in maniera automatica dal modello scelto.

Un esempio che può aiutare a comprendere cosa si vuole ottenere è mostrato nella figura [4.4.](#page-52-0)

<span id="page-52-0"></span>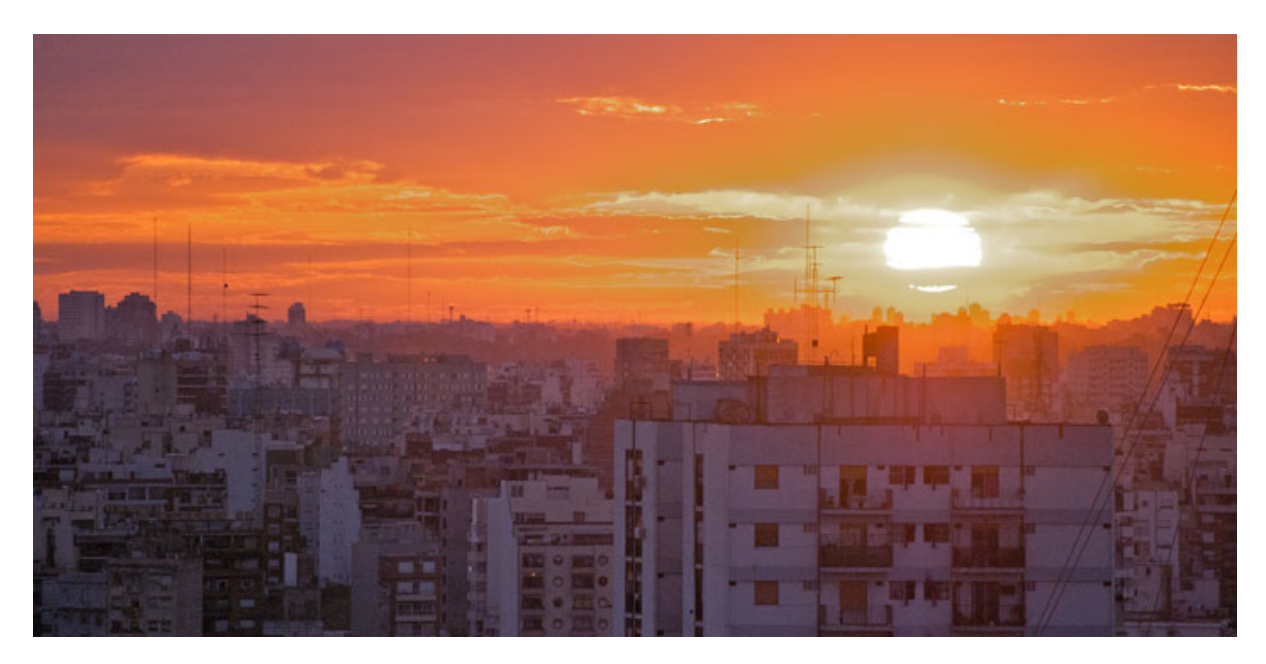

Figura 4.4: Skyline di Buenos Aires al tramonto.

Nella realtà non è necessario fotografare il profilo degli edifici e il profilo del terreno in ogni istante: essi si possono considerare costanti nel corso del tempo. Eventuali loro modifiche dovranno essere riportate in nuove versioni del dataset degli edifici o del DTM. È necessario invece fotografare in ogni istante la posizione del Sole che, quella sì, è mutevole nel corso della giornata a causa del suo moto apparente nel cielo.

Nello strumento si vuole quindi sviluppare un algoritmo che generi un piano che rappresenti il punti di vista della cella nel suo punto medio e dove vengano proiettati gli edifici e il terreno al di sopra del livello dell'orizzonte geografico. Una volta generato il piano e i due profili, calcolando la posizione del Sole nel piano, si può controllare se esso è oscurato o no.

Il piano in questione non è altro che una trasformazione dello spazio a coordinate cartesiane in tre dimensioni dove si trovano descritti gli edifici e il terreno, in uno spazio a coordinate sferiche a tre dimensioni con origine nel punto medio della cella detto centroide. Una qualsiasi coordinata in quest'ultima rappresentazione è normalmente rappresentata da tre elementi: due angoli e la distanza tra l'origine e il punto che rappresenta la coordinata. Nell'algoritmo proposto si ignorerà la distanza in quanto non utile per l'obiettivo finale, semplificando notevolmente la complessità.

Si ottiene un piano a due dimensioni dove è possibile lavorare agilmente con il modulo "gestione operazioni spaziali". Questo piano può essere chiamato piano proiettivo o piano az dato che l'ascissa rappresenta l'angolo di azimuth e l'ordinata l'angolo di elevazione calcolabile sottraendo a 90◦ l'angolo di zenith.

Per inserire gli oggetti in questo piano occorrono tre strumenti:

- 1. uno strumento che calcoli la posizione del Sole nel cielo rispetto al centroide della cella; essa si può calcolare agevolmente con gli algoritmi presentati nel paragrafo [3.2](#page-30-0) e realizzati dal modulo "modello di calcolo posizione del Sole";
- 2. uno strumento che trasformi le falde da coordinate cartesiane in coordinate sferiche (senza la distanza) con origine nel centroide della cella; le falde dovranno comprendere anche la loro proiezione a terra secondo quanto trattato alla fine del paragrafo [4.2 a pagina 33;](#page-48-0) questo strumento può essere realizzato nel modulo "gestione dati";
- 3. uno strumento che trasformi i punti del DTM da coordinate cartesiane in un profilo simile a quello mostrato nella figura [2.3 a pagina 12;](#page-27-0)

Per diminuire il carico computazionale del sistema si può analizzare il profilo del terreno e le posizioni del Sole sul piano dal punto di vista del centroide della falda. I valori trovati saranno condivisi tra tutte le celle della falda. Una giustificazione per questa semplificazione si può facilmente ottenere con un esempio concreto: data un'ipotetica falda avente la normale perfettamente allineata verso sud, prendendo la cella più vicina ad est e la sua opposta ad ovest, è necessario che siano distanti tra loro almeno 350 m perchè il valore di azimuth del Sole rispetto ai loro punti di vista si differenzi di 0,01◦ . Il Sole infatti è infinitesimamente distante da entrambi i centroidi delle celle e la differenza degli angoli di azimuth diventa rilevante solo per grandi distanze tra questi ultimi.

Un discorso analogo può essere fatto con il profilo del terreno, con la differenza che la distanza tra terreno e celle è di molto inferiore rispetto a quella tra Sole e celle; la semplificazione può comunque considerarsi ampiamente accettabile.

L'analisi dell'irraggiamento solare per una falda può essere quindi modellata nel diagramma delle attività della figura [4.18 a pagina 57.](#page-72-0) Nei primi due passi intervengono i moduli "lettura dataset" e "gestione dei dati" che leggono i dataset; li caricano in memoria e selezionano la falda indicata dall'utente come da analizzare.

Successivamente viene individuato il punto medio detto centroide e la normale della falda. Per realizzare questo passaggio del diagramma delle attività ci si può servire di semplici formule di geometria euclidea e di operazioni spaziali.

Dalla falda è possibile individuare il suo centroide con un'operazione spaziale; questo viene però individuato ignorando il contributo della coordinata z. Il centroide sarà quindi individuato come: (x.centroid, y.centorid, 0). Per trovare il valore della terza coordinata si possono usare semplici regole geometriche. La falda candidata è una geometria descritta da almeno tre vertici distinti tra loro, grazie ai quali è possibile ottenere l'equazione di un piano in uno spazio a tre dimensioni. Con le coordinate parziali del centroide è facile individuare due punti nello spazio così descritti:  $(x.\text{centroid}, y.\text{centroid}, 0)$  e  $(x.\text{centroid},$ y.centorid, z.maxZ) intendendo per z.maxZ il massimo valore assunto dai vertici della falda in elevazione. Grazie ai due punti si può individuare una retta che sicuramente interseca il piano generato dalla falda. Il risultato dell'intersezione tra la retta e il piano sarà proprio il centroide con tutte e tre le coordinate individuate. Questo algoritmo è giustificato dal fatto che la componente z del punto medio della falda sarà sempre maggiore di 0 essendo la falda elevata rispetto al suolo e sicuramente minore di z.max a meno che la falda non sia perfettamente orizzontale, ma in quest'ultimo caso la z non occorre più calcolarla. Una rappresentazione della retta e del piano visto in sezione si può osservare nella figura [4.5.](#page-54-0)

Dal piano della falda risulta immediato ricavarne anche la normale che, anche se non insiste nel centroide della falda, possiede gli stessi angoli di azimuth e di elevazione della normale della falda.

<span id="page-54-0"></span>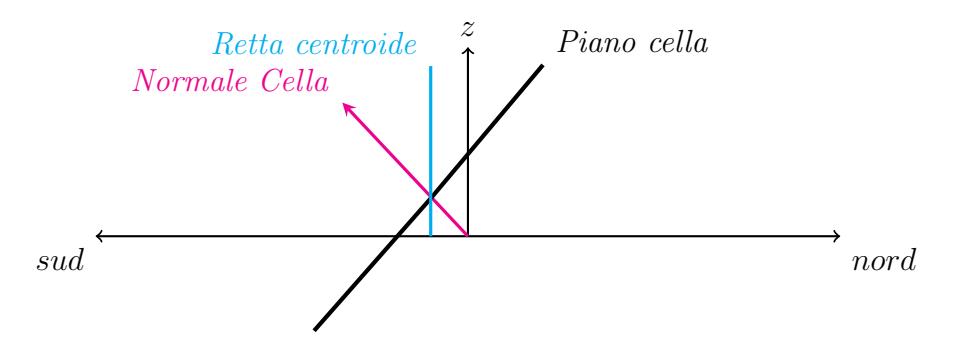

Figura 4.5: Piano individuato da una falda con la retta passante per il centroide.

Una volta individuati il punto medio e la normale è possibile separare il flusso di lavoro in tre componenti: generazione delle celle, creazione del profilo del terreno secondo il punto di vista del centroide della falda e calcolo dei punti del Sole negli istanti nei quali si misura l'irraggiamento secondo il punto di vista dello stesso centroide. Come già detto, gli ultimi due punti forniscono risultati validi per tutte le celle. Ogni cella generata ha un proprio centroide e la normale con le stesse caratteristiche della normale della falda; i cenotridi trovati rappresentano i punti effettivi di misura dell'irraggiamento solare. Essi devono essere individuati per essere equidistanti l'uno dall'altro in modo da facilitare il calcolo dell'irraggiamento solare per tutta la falda. Se fossero distanti un metro per un metro e distribuiti in maniera uniforme su tutta la falda, essendo l'irraggiamento calcolato al metro quadro, l'irraggiamento totale sulla falda non sarà altro che la somma dei valori trovati su tutte le celle.

Dalle celle generate è possibile iniziare un processo che può essere parallelizzato fino ad un grado pari al numero delle celle stesse. Ogni processo genererà un profilo delle falde che circondano la cella e ogni falda viene proiettata a terra per simulare le superfici esterne dell'edificio a cui appartengono. È da notare che per falde si sottintendono anche le superfici dei comignoli o di elementi appartenenti all'edificio che ospita la cella; tutti gli elementi artificiali vengono quindi presi in considerazione.

Ogni cella, dopo aver individuato il profilo degli edifici, lo unisce al profilo del terreno nel piano di proiezione e ai punti del Sole. Si può finalmente controllare se il Sole risulta ombreggiato oppure no, calcolando le componenti dell'irraggiamento corrispondenti come visto nel capitolo [3.](#page-28-0)

Quando si sono ottenuti i risultati per tutte le celle, occorre integrare i dati per ottenere il valore medio e totale dell'irraggiamento per il periodo scelto inizialmente per l'intera falda.

Infine i risultati devono poi essere salvati utilizzano il modulo "scrittura output".

## <span id="page-55-1"></span>4.3.2 Analisi di un intero dataset

Nell'analisi di una sola falda si è visto che ci sono due livelli di dettaglio dove poter applicare le varie analisi da fare; la divisione per livelli mostrata nella tabella [4.2](#page-55-0) permette di alleggerire il carico computazionale.

L'analisi di un intero dataset non differisce di molto rispetto a quella presentata nel paragrafo [4.3.1:](#page-51-0) il flusso di lavoro compiuto per ogni cella rimane identico a prima.

Viene invece introdotto un nuovo livello di dettaglio detto "blocco" dove applicare le analisi che precedentemente erano assegnate al livello falda; possiamo vedere i cambiamenti nella tabella [4.3.](#page-56-0)

Per blocco s'intende un insieme di falde ravvicinate tra loro per le quali la semplificazione di condividere gli stessi punti solari e lo stesso profilo del terreno non incide nella qualità dei risultati finali. La divisione in blocchi permette di ottimizzare il carico di lavoro dello strumento suddividendolo in più parti e aumentando di conseguenza il livello di parallelismo del software. Si potrebbe infatti affidare l'analisi di ogni blocco ad ogni singolo core del processore.

Le dimensioni dei blocchi devono essere personalizzabili in maniera da avere un controllo tra accuratezza dei risultati, efficienza di calcolo e grado del livello di parallelismo. Questa caratteristica dello strumento soddisfa il requisito di poter adattare il software a dimensioni del dataset differenti tra loro, pur richiedendo che il software venga eseguito su un elaboratore multicore o un sistema distribuito.

Ogni blocco deve essere caratterizzato da un centroide dove poter effettuare le misure necessarie. Questo centroide, per ridurre al minimo i pur piccoli errori dovuti alla semplificazione, può essere generato come punto medio tra tutti i centroidi delle falde che appartengono allo stesso blocco. Grazie a semplici operazioni spaziali si possono individuare facilmente le falde che appartengono ad un determinato blocco e le coordinata di ascissa e ordinata del punto medio; come coordinata z si può scegliere la media tra tutte le coordinate z dei centroidi delle falde.

Il diagramma delle attività per l'analisi dell'intero dataset è mostrata nella figura [4.19](#page-73-0) [a pagina 58.](#page-73-0)

Dal diagramma risulta evidente che il parallelismo può essere ottenuto anche su livelli di dettaglio diversi rispetto ai blocchi. Scegliere però un livello di dettaglio più specifico per parallelizzare il software porta a peggiori performance se non si possiede un elaboratore con elevata disponibilità di core.

<span id="page-55-0"></span>L'ultimo aspetto da trattare nelle differenze tra i due diagrammi delle attività è la generazione dei blocchi. Questo aspetto si realizza grazie a semplici operazioni spaziali: l'envelope dell'intero dataset si può dividere a scacchiera con tanti piccoli envelope quanti i blocchi impostati dall'utente.

| Livello di dettaglio | Tipo di analisi                 |
|----------------------|---------------------------------|
| cella                | profilo falde                   |
| falda                | profilo terreno; punti del Sole |

Tabella 4.2: Livelli di dettaglio per l'analisi di una falda.

| Livello di dettaglio | Tipo di analisi                 |
|----------------------|---------------------------------|
| cella<br>falda       | profilo falde                   |
| blocco               | profilo terreno; punti del Sole |

<span id="page-56-0"></span>Tabella 4.3: Livelli di dettaglio per l'analisi di un dataset.

## 4.3.3 Implementazione del software

Per la realizzazione software si è scelto di basarsi unicamente sull'analisi dell'intero dataset dato che al suo interno è facilmente implementabile anche l'analisi di una sola falda selezionata dall'utilizzatore.

Il linguaggio di programmazione utilizzato per l'implementazione è Java data l'esperienza nell'utilizzo di questo linguaggio e nella disponibilità di numerosi strumenti e librerie che hanno facilitato la creazione dello strumento.

Nella figura [4.6](#page-56-1) viene mostrata la struttura dei package che richiama l'architettura a modelli presentata nella figura [4.3 a pagina 35.](#page-50-0)

<span id="page-56-1"></span>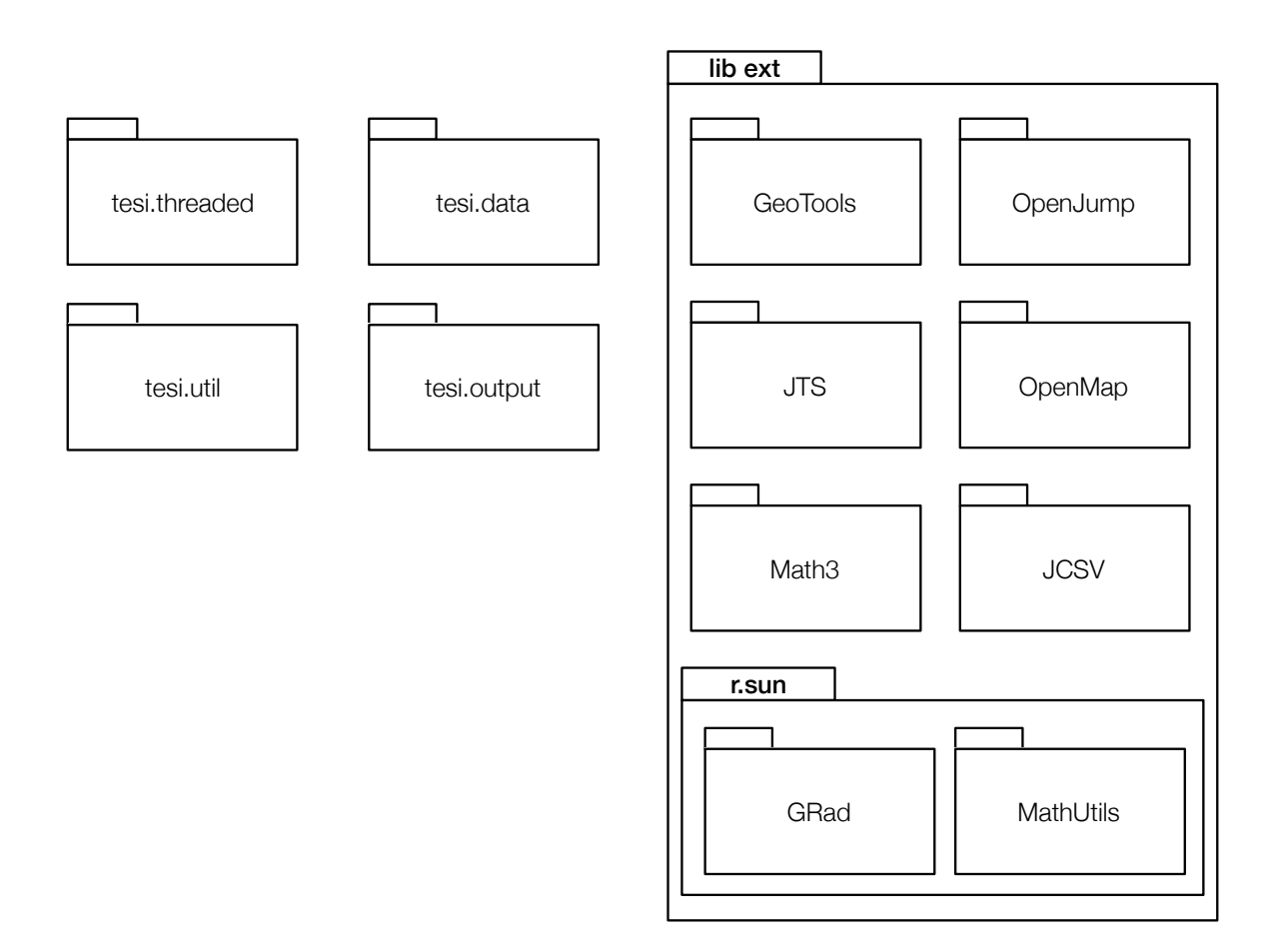

Figura 4.6: Package del software.

I package raccolgono una serie di classi per i seguenti scopi:

- tesi.threaded contiene le classi che si occupano dell'esecuzione dello strumento, della comunicazione tra tutti gli altri package della gestione del parallelismo attraverso la creazione di tanti thread quanti sono i blocchi;
- tesi.data contiene le classi che rappresentano i dati e le geometrie utilizzate dallo strumento: falde, celle, punti del Sole ed altro. Per ogni dato importato dai dataset in input viene generato un oggetto in Java e salvato in un'apposita struttura dati;
- tesi.util contiene tutte le classi di utilità per la realizzazione dello strumento come: la lettura e scrittura dei file, la gestione dei campionamenti del periodo scelto per il calcolo dell'irraggiamento ed altro;
- tesi.output contiene le classi utili per la traduzione dei risultati del calcolo in formati congruenti alle funzionalità presentate nel paragrafo [4.1.](#page-44-0)

I package rimanenti rappresentano le librerie esterne utilizzate per aiutare lo sviluppo dello strumento.

La libreria più importante è sicuramente [GRAD](#page-107-4) [\(2014\)](#page-107-4) che è un'implementazione in Java del software r.sun; questa libreria utilizza il modello di calcolo dell'irraggiamento presentato nel capitolo [3.](#page-28-0)

Altrettanto importante è la libreria [JTS](#page-107-5) [\(2014\)](#page-107-5) che fornisce i metodi necessari per supportare il modulo "gestione operazioni spaziali". Essa supporta calcoli geometrici su un piano cartesiano a due dimensioni, ed è conforme alle Simple Feature Specification pubblicate da [OGC](#page-108-3) [\(2014\)](#page-108-3). La JTS viene comunemente utilizzata nei software geospaziali scritti in Java, come OpenJump. Questa libreria è il cuore dell'analisi dell'ombra; grazie ad essa infatti è possibile controllare, con una semplice operazione spaziale, se il Sole viene oscurato da altri oggetti. Il suo utilizzo tuttavia non è limitato solo a questo: attraverso operazioni di selezione di geometrie secondo ben determinati criteri spaziali è possibile lavorare con un ristretto numero di oggetti riducendo notevolmente il carico computazionale. Degli esempi concreti verranno presentati quando si descriveranno le singole classi dello strumento sviluppato.

La libreria GRad implementa al suo interno degli algoritmi per il calcolo della posizione del Sole; questi tuttavia non utilizzano le formule presentate nel paragrafo [3.2](#page-30-0) ma una versione meno accurata. Si è quindi preferito utilizzare una libreria messa a disposizione dal software [GeoTools](#page-107-6) [\(2014\)](#page-107-6) che implementa gli stessi algoritmi presentati in questa tesi.

La libreria [CommonsMath3](#page-106-2) [\(2014\)](#page-106-2) implementa funzioni matematiche che non sono disponibili nella libreria standard di Java. La libreria gestisce delle operazioni nello spazio euclideo in tre dimensioni come la creazione del piano a partire da una falda, il calcolo della sua normale, il calcolo dell'intersezione tra il piano e la retta per individuare la coordinata z del centroide della falda.

La libreria [OpenMap](#page-108-6) [\(2014\)](#page-108-6) permette la conversione tra differenti sistemi di riferimento. Il suo utilizzo si è reso necessario per le differenti richieste di alcune librerie nei dati di input: GRad richiede le coordinate assolute di latitudine e longitudine mentre i dataset delle falde e del terreno rappresentano gli oggetti in coordinate WGS84.

La libreria [JCSV](#page-107-7) [\(2014\)](#page-107-7) offre un metodo veloce per convertire qualsiasi tipo di dato numero o testuale in una tabella CSV ; per utilizzarla occorre semplicemente implementare una sua interfaccia che definisce come selezionare e tradurre le informazioni contenute in un oggetto in formato testuale.

Infine viene utilizzata la libreria [OpenJump](#page-108-4) [\(2014\)](#page-108-4) per leggere e scrivere gli ShapeFile. OpenJump, oltre ad essere un libreria per software geospaziali, è soprattutto un programma stand-alone con un avanzato supporto per plug-in. Nello sviluppo del software OpenJump è stato di prezioso aiuto nella fase di debug.

Una volta identificati i ruoli dei package e delle librerie esterne, si possono analizzare le singole classi dello strumento. Queste sono presentate nelle figure [4.20 a pagina 59](#page-74-0) e [4.21 a pagina 60](#page-75-0) con le loro relazioni rappresentate in un diagramma delle classi. Nel diagramma sono state riportate solo le informazioni necessarie alla comprensione della realizzazione del software. Per la maggior parte delle classi lo schema presentato risulta sufficiente per comprenderne l'utilizzo, tuttavia è necessario evidenziare il significato e il funzionamento di alcune di esse:

- POV deriva il nome dall'espressione Point Of View; un oggetto POV è normalmente associato ad un altro oggetto del package "tesi.data" e ne rappresenta il punto di vista quando occorre calcolare l'irraggiamento solare, i punti del Sole o la proiezione delle falde sul piano az. Concretamente questa classe fornisce le coordinate in tutti i sistemi di riferimento utilizzati dalle librerie esterne e dalle classi dello strumento.
- SolarPoints è un incubatore per tutti i punti del Sole calcolati nel periodo di analisi dell'irraggiamento solare secondo il campionamento impostato dall'utilizzatore dello strumento o di default. Il suo costruttore è definito come:

```
public SolarPoints(
                      ...,
                      Date timeStart, Date timeStop,
                      long sample,
                      double longitude, double latitude
                      ) {
       ...
       this.lsp = genSolarPoint(timeStart, timeStop, sample,
           longitude, latitude);
       ...
}
```
Il metodo genSolarPoint si occupa di generare gli oggetti SolarPoint creati dall'algoritmo di calcolo della posizione del Sole.

- DATASAMPLES contiene un elenco di costanti di tipo long che rappresentano istanti di tempo ben definiti, utilizzabili nel costruttore della classe SolarPoints presentata nel punto precedente.
- Angle estende la classe Angle del package "JTS". L'estensione è stata necessaria in quanto la definizione di angolo di azimuth nella JTS è differente dalla definizione data in questa tesi nell'appendice [A](#page-100-0) e dagli strumenti di calcolo della posizione del Sole e dell'irraggiamento solare. La JTS misura infatti l'angolo di azimuth come l'angolo tra il vettore rivolto verso Est e il vettore tra l'origine e il punto di misura. La definizione data in questa tesi prevede che l'angolo sia misurato a partire dal vettore rivolto verso Nord.

In questa classe viene inoltre implementato un nuovo metodo, non presente nella JTS, che fornisce l'angolo di elevazione tramite semplici regole trigonometriche.

- Location mantiene in memoria tutte le informazioni ambientali proprie del luogo dove si misura l'energia solare. Queste informazioni sono necessarie al modello di calcolo dell'irraggiamento. La classe può anche implementare una ricerca su un database di informazioni ambientali molto più ampio per utilizzare lo strumento in luoghi diversi tra loro. Essa è stata realizzata tenendo a mente il concetto di architettura a moduli per agevolare l'implementazione di nuove o migliori funzioni allo strumento.
- UTILFEATURECOLLECTIONWRITER grazie agli strumenti messi a disposizione da OpenJump permette di salvare gli oggetti del package "tesi.data" in formato Shape-File con tutte le informazioni necessarie come i valori di irraggiamento solare.
- UTILFEATURECOLLECTIONREADER implementa tre metodi fondamentali per lo strumento. Il primo è drawHorizon:

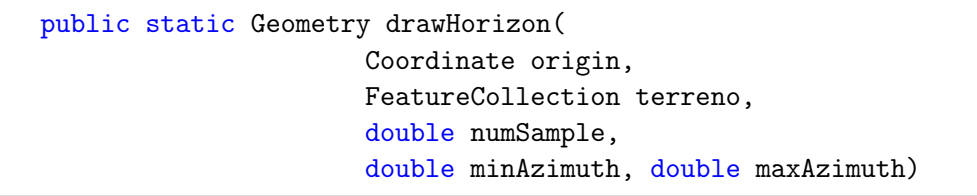

Questo metodo statico riceve in input la coordinata che rappresenta il punto di vista rispetto al quale disegnare l'orizzonte nel piano az, la tabella di feature letta dal dataset del terreno, il numero di campionamenti numSample che si vogliono effettuare lungo l'arco di azimuth definito dagli angoli min $Azimuth$  e max $Azimu$ th. L'arco di azimuth è stato pensato per limitare l'analisi del profilo del terreno all'ampiezza massima raggiunta dai punti del Sole.

Il funzionamento dell'algoritmo di campionamento del DTM è mostrato in figura [4.7](#page-61-0) [a pagina 46](#page-61-0) dove  $minAzimuth = 0^{\circ}$ ,  $maxAzimuth = 360^{\circ}$  e  $numSample = 36$ . È stato già descritto che il dataset del terreno è formato da punti in uno spazio in tre dimensioni. L'algoritmo come prima cosa prepara una struttura dati nella quale sono indicizzati i campioni da misurare e scansiona punto per punto calcolando i suoi angoli di azimuth e zenith. Un punto viene inserito nella struttura dati in corrispondenza al suo campione da valutare se rispetta la seguente condizione: non è già stato inserito un punto e ha altezza maggiore rispetto all'altezza dell'origine del punto di vista; se non viene verificata la condizione precedente si inserisce il punto se viene rispettata la nuova condizione: il suo angolo di elevazione è maggiore dell'angolo di elevazione del punto inserito precedentemente; in quest'ultimo caso il punto inserito precedentemente viene eliminato. Nella figura dell'esempio sono evidenziati i punti che sono candidati a far parte del campione definito dagli angoli  $[100^{\circ}, 110^{\circ}].$ 

La figura [4.8 a pagina 47](#page-62-0) mostra chiaramente perché sia necessario analizzare punto per punto il dataset e non si possa utilizzare una semplice operazione spaziale per selezionare i punti stessi. Se per ogni campione venisse generato l'envelope corrispondente al suo spicchio, questo non rappresenterebbe perfettamente lo spicchio campione ma un'area maggiore; ad ogni analisi di campione possono venire presi in considerazione più punti del previsto che dovranno essere scartati misurando il loro angolo di azimuth. Questo porta ad una grossa inefficienza dell'algoritmo che analizza in numerosi casi gli stessi punti. Con l'algoritmo proposto, invece, i punti vengono analizzati una e una sola volta senza la necessità di seguire un ordine preciso di analisi.

Una volta terminata la scansione di tutto il dataset del terreno, si ottiene un grafico simile a quello presentato nella figura [2.3 a pagina 12](#page-27-0) interpolando i valori ottenuti. La differenza rispetto ai risultati ottenuti in letteratura è un controllo assoluto sulla raffinatezza dei risultati dato che è possibile definire facilmente l'ampiezza angolare di ogni campione.

Il metodo drawHorizon restituisce una geometria corrispondente al profilo del terreno campionato.

Il secondo metodo della classe UtilFeatureCollectionReader è createRoof :

```
public static ArrayList<Roof> createRoof(FeatureCollection
   buildings)
```
Esso riceve in input il dataset delle falde e restituisce un ArrayList che contiene oggetti della classe Roof.

L'ultimo metodo della classe è *createBlock* che genera i blocchi assegnando un identificativo di blocco alle falde che ne fanno parte. Il metodo viene realizzato esattamente come è stato presentato nel modello concettuale nel paragrafo [4.3.2 a](#page-55-1) [pagina 40.](#page-55-1)

Roof rappresenta gli oggetti di tipo falda. È interessante studiare il costruttore della classe e i metodi privati della classe che richiama:

```
public Roof(int ID, Coordinate[] coord_xyz) {
               this. ID = ID;
               this.coord_xyz = coord_xyz;
               ...
               setPlane();
               setCentroid();
               setAngles();
               ...
}
```
Il metodo setPlane sfrutta la libreria esterna Math3 per generare un piano su uno spazio in tre dimensioni. Il piano sarà utile in seguito per ulteriori calcoli sulla falda. Esso viene generato prendendo il vertice della geometria che rappresenta la falda avente coordinata z minima tra tutti i vertici; come secondo punto viene preso quello con la coordinata con z massima e un terzo punto a caso. Viene eseguito un controllo per controllare che i tre punti siano distinti tra loro. Ora si hanno tutte le informazioni per generare facilmente un oggetto di classe Math3.Plane.

<span id="page-61-0"></span>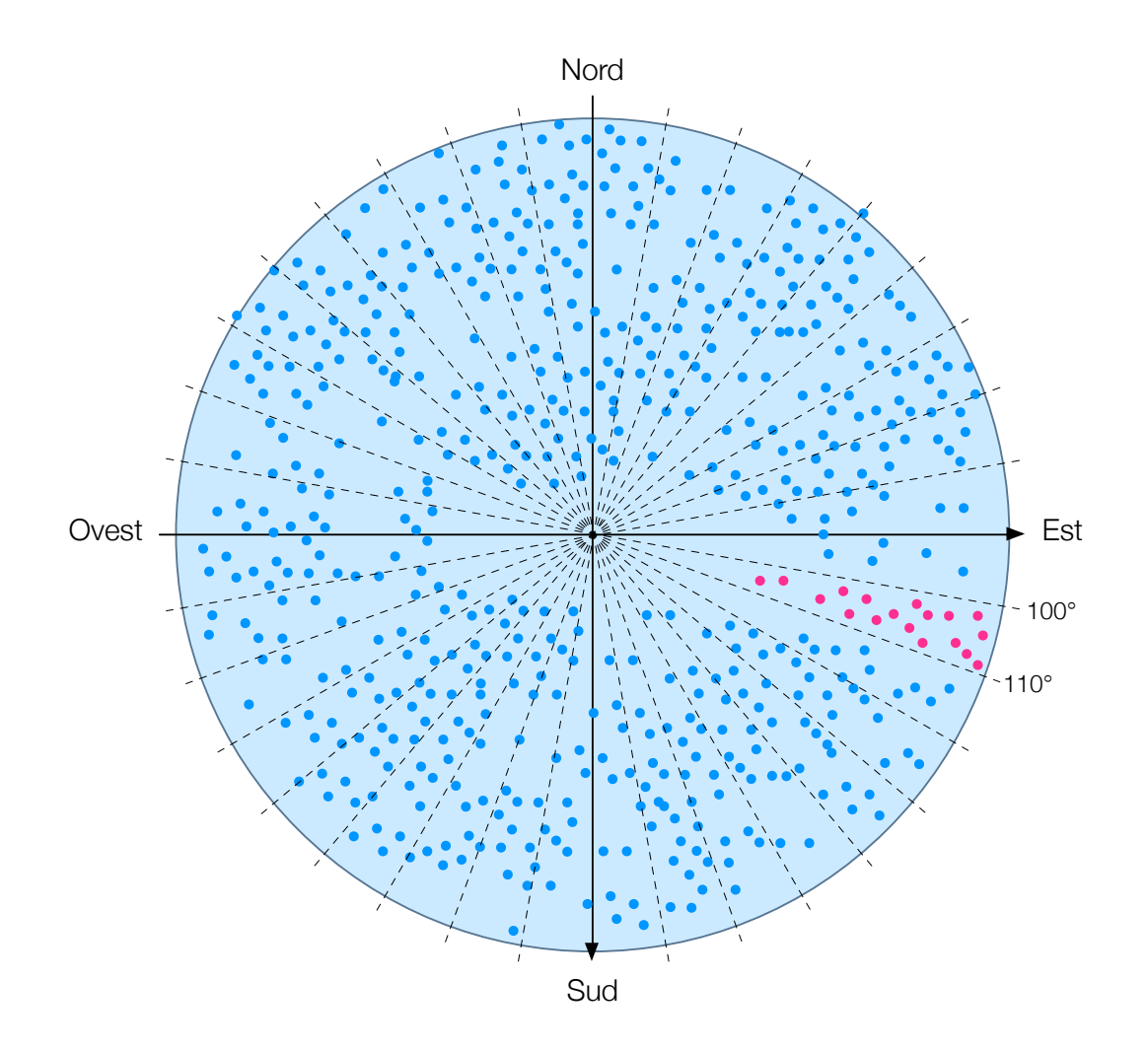

Figura 4.7: Esempio di campionamento del DTM.

Il metodo setCentroid non è altro che la realizzazione dell'algoritmo descritto nel modello concettuale alla fine del paragrafo [4.3.1](#page-51-0) e con l'esempio della figura [4.5 a](#page-54-0) [pagina 39.](#page-54-0)

Il metodo setAngles imposta gli angoli di azimuth e di elevazione della normale della falda utilizzando il suo oggetto Plane e le operazioni fornite dalla libreria Math3. Grazie a quest'ultima viene facilmente calcolata la normale del piano; grazie alla normale si può infatti ottenere l'angolo di elevazione e di azimuth. Quest'ultimo ha comportato un problema di calcolo dovuto ad un concetto matematico: nella geometria euclidea un piano non ha una "facciata" esterna ed una interna come invece una falda possiede nella realtà. Per questo motivo la libreria Math3 può restituire in maniera del tutto corretta la normale rivolta verso l'esterno o l'interno della falda. Quando viene restituita la normale rivolta verso l'interno, l'angolo di azimuth viene calcolato da un vettore avente direzione corretta ma verso sbagliato.

Per scegliere il verso corretto del vettore normale si è sviluppato il seguente algoritmo: si divide il *piano xy* in quattro quadranti di angoli di azimuth:  $[-45^{\circ}, 45^{\circ}]$  $(45^\circ, 135^\circ), [135^\circ, 225^\circ]$  e  $(225^\circ, -45^\circ);$  il vettore normale fornisce un angolo di azi-

<span id="page-62-0"></span>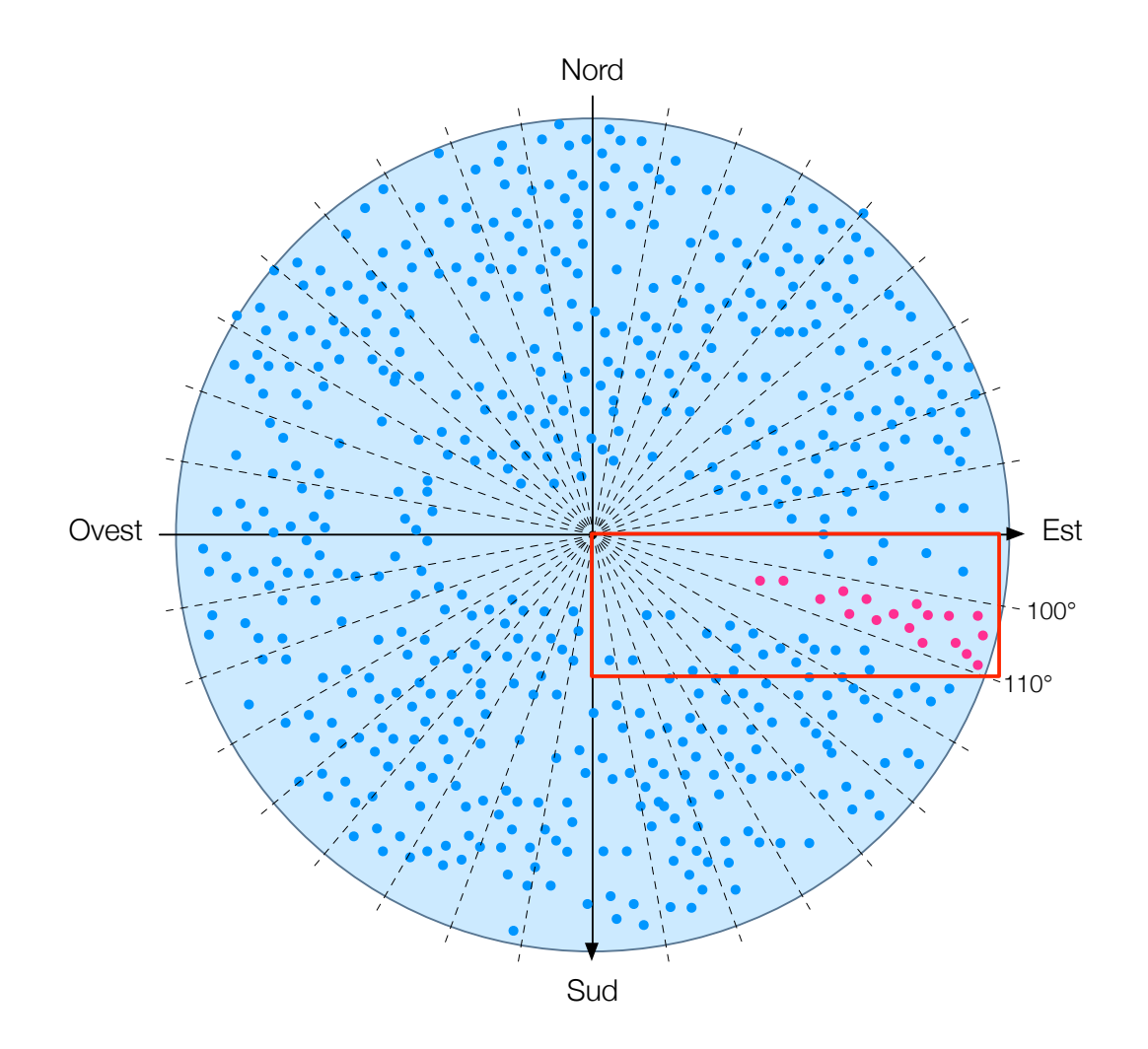

Figura 4.8: Esempio di campionamento tramite envelope del DTM.

muth compreso in uno dei quattro quadrati; viene controllato se il vettore è concorde all'effettiva inclinazione della falda. Se il risultato è negativo, è sufficiente cambiare verso al vettore. Ad ogni quadrante corrisponde una ben determinata inclinazione della falda: nel primo quadrante la falda è rivolta a nord, nel secondo a est e così via. Per controllare l'inclinazione è sufficiente un semplice confronto tra le coordinate z di due vertici selezionati in maniera opportuna secondo il quadrante interessato. Per esempio, se fosse selezionato dal vettore il secondo quadrante (45<sup>°</sup>, 135<sup>°</sup>) occorre controllare se la coordinata z del vertice più a ovest risulta maggiore della coordinata z del vertice più a est; in caso affermativo il vettore normale ha verso corretto, in caso negativo è sufficiente cambiargli il verso. Nella figura [4.9](#page-63-0) si può vedere come il verso del vettore normale sia corretto dato che la coordinata z di P<sup>1</sup> è maggiore di quella di P2.

I due vertici da selezionare sono quindi gli estremi secondo l'asse nord-sud o est-ovest a seconda di quale è contenuto nel quadrante selezionato.

Il metodo statico genCells viene definito come:

<span id="page-63-0"></span>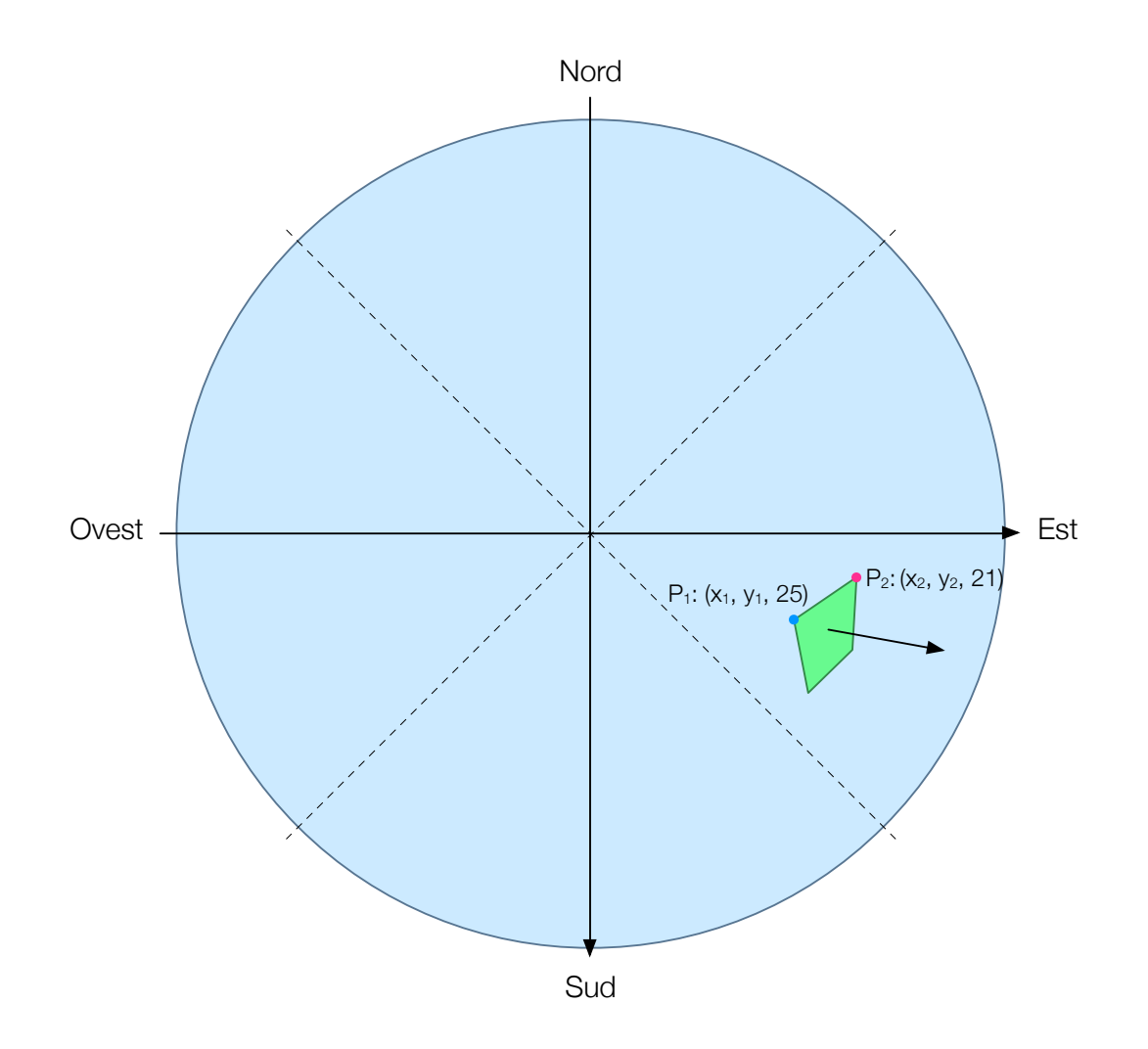

Figura 4.9: Esempio di calcolo dell'angolo di azimuth per la normale di una falda.

```
public static ArrayList<Cell> genCells(
                      ...,
                      Coordinate[] coord_xyz,
                      int i_z_max,
                      Plane plane,
                      double azimuth, double elevation
                      )
```
Esso sfrutta tutte le potenzialità offerte dalla libreria JTS per generare le celle per una data falda; tuttavia, come si vedrà tra poco, il metodo è limitato dal fatto di poter lavorare solo in due dimensioni.

Dalle coordinate passate per argomento si genera l'envelope della falda che viene popolato di punti equamente distanti tra loro (di default 1 m) come per formare una scacchiera. I punti rappresentano i centroidi delle celle e vengono selezionati solo quelli che intersecano la geometria della falda attraverso una nuova operazione spaziale.

Occorrere risolvere due problematiche per migliorare l'algoritmo proposto. La prima riguarda il fatto che la JTS lavora solamente in due dimensioni mentre la falda, nella realtà, si trova in una spazio a tre dimensioni. Se essa facesse parte di un tetto perfettamente orizzontale al terreno le coordinate dei centroidi delle celle risulterebbero equamente distanti  $1 \, m$  per  $1 \, m$  anche nel mondo reale. Osservando l'esempio in figura [4.10](#page-65-0) si può capire immediatamente il problema: il segmento azzurro (compreso il segmento rosso) rappresenta la falda vista di profilo in uno spazio in tre dimensioni; il segmento arancione (compreso il segmento verde) rappresenta la stessa falda vista di profilo in uno spazio a tre dimensioni ma con coordinate z dei vertici pari a zero. Quest'ultima rappresentazione è quella gestita dalla JTS. Come si può facilmente notare, se si definisce la lunghezza del segmento verde pari a 1 m, il segmento rosso (quello reale) sarà più lungo.

Per calcolare la misura corretta del segmento verde tale per cui il segmento rosso avrà la lunghezza voluta, è stato sviluppato il seguente approccio: l'envelope ha per sua costruzione i lati perfettamente paralleli agli assi delle ascisse e delle ordinate; dividendo il piano, come per il metodo descritto precedentemente, in quattro quadranti di angoli di azimuth: [-45°, 45°], (45°, 135°), [135°, 225°] e (225°, -45°) possiamo controllare qual è il lato dell'envelope maggiormente interessato alla problematica della sua rappresentazione in uno spazio in due dimensioni quando nella realtà ne possiede tre. Il quadrante sarà selezionato dall'orientamento della falda.

Per capire meglio il procedimento, basta osservare l'esempio di figura [4.11](#page-66-0) dove si ha il caso ideale di angolo di azimuth pari a 90°: il lato dell'envelope che è parallelo all'asse delle ordinate (nord-sud) fornisce le stesse misure che offrirebbe una sua rappresentazione in tre dimensioni. Il lato parallelo all'asse delle ascisse (est-ovest), a causa dell'angolo di elevazione diverso da 90◦ , fornisce una misura errata per il calcolo dei centroidi delle celle.

Attraverso semplici calcoli trigonometrici è possibile ricavare la misura da utilizzare per la distanza tra i centroidi lungo il lato parallelo all'asse delle ascisse. Nella JTS verranno quindi generati dei punti con distanza: 1 m per un valore definito shrink che viene calcolato come seno dell'angolo di inclinazione della falda.

Questo approccio genera un piccolo errore che cresce quando l'angolo di azimuth di una falda si avvicina agli estremi dei quadranti; anche considerando questo errore tuttavia, si tratta di un notevole miglioramento rispetto a calcolare i centroidi con distanza 1 m per 1 m.

La seconda problematica da risolvere è l'individuazione della coordinata z per i centroidi delle celle. Questo problema è facilmente risolvibile applicando lo stesso procedimento utilizzato per calcolare la coordinata z del centroide di una falda.

RoofPOV rappresenta le falde trasformate secondo il punto di vista di una cella; l'unione di esse crea il profilo degli edifici. Anche in questo caso risulta interessante studiare il costruttore della classe e i metodi che utilizza:

public RoofPOV(

#### int ID,

...,

<span id="page-65-0"></span>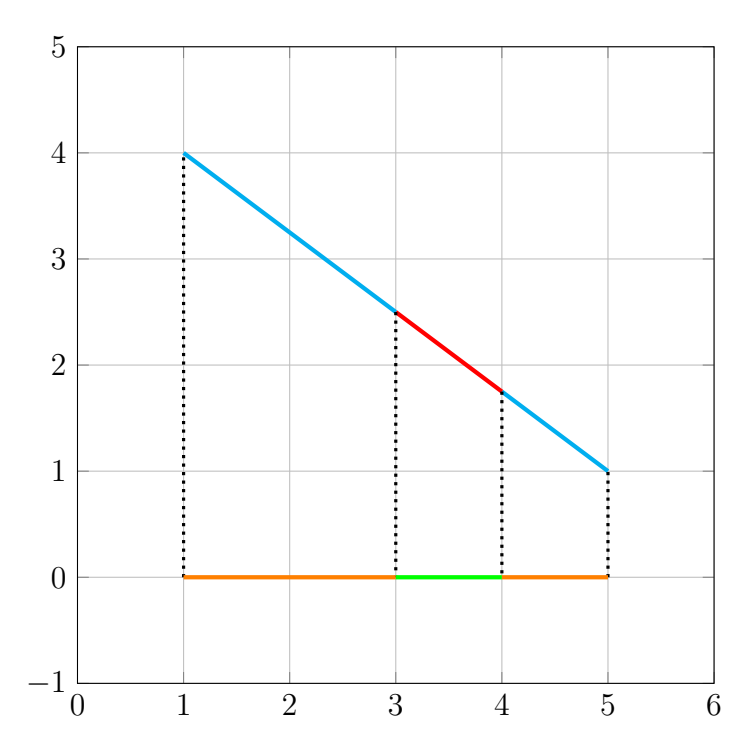

Figura 4.10: Calcolo del valore di shrink.

```
Coordinate[] coord_xyz, Coordinate origin
                      ) {
       this. ID = ID;
       ...
       this.coord_az = setCoord_a z (coord_xyz, origin);...
       this.cord_az = toBottom(coord_az);}
```
Il metodo setCoord\_az trasforma le coordinate nel piano euclideo a tre dimensioni, nelle coordinate del piano az. In questo metodo c'è un controllo sul tipo di geometria che si ottiene dalla trasformazione: se è una geometria che non supera nel suo vertice più alto un determinato angolo di elevazione (di default uguale a 1◦ ) o se la larghezza della geometria, ottenuta prendendo il vertice con angolo di azimuth maggiore e quello minore, non supera un determinato arco di azimuth (di default uguale a 3◦ ), allora l'oggetto appena creato viene etichettato con una variabile booleana short. L'utente può decidere di scartare dall'analisi queste falde che non portano vantaggi significativi nel calcolo dell'irraggiamento, ma solo un inutile carico computazionale.

Il metodo statico toBottom trasforma una geometria del piano az, generata dal metodo setCoord az, nella sua proiezione a terra. Nelle figure  $4.12$  e  $4.13$  si può vedere una falda proiettata nel piano piano az e la sua trasformazione "a terra". La seconda figura rappresenta l'intero edificio identificato nel dataset iniziale dalla sola falda.

L'algoritmo sviluppato per questo metodo consiste nell'individuazione di tre punti:

<span id="page-66-0"></span>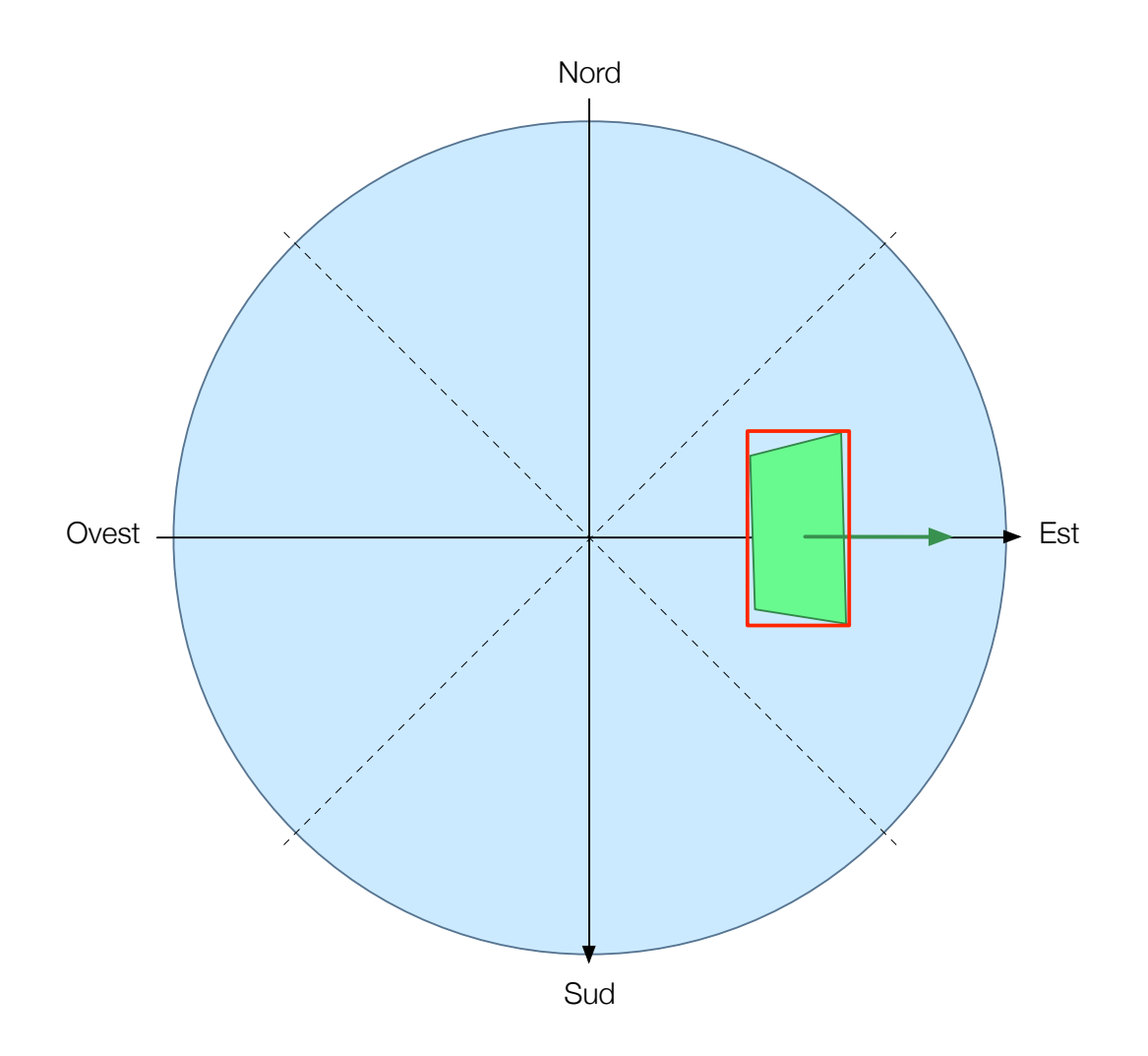

Figura 4.11: Esempio di calcolo della distanza tra i centroidi delle celle.

- il punto di elevazione massima;
- il punto con azimuth minore;
- il punto con azimuth maggiore.

Se i tre punti non sono distinti tra loro, esistono due cammini che partono dal punto con azimuth minore a quello con azimuth maggiore; occorre quindi individuare il cammino che contiene il punto di elevazione massima. Questo il cammino non subirà cambiamenti nella trasformazione della falda, mentre l'altro verrà cancellato. Dai punti di azimuth minore e maggiore si generano i nuovi punti per completare la trasformazione a terra. Nel caso i tre punti fossero coincidenti, sono stati presi degli accorgimenti particolari per risolvere il problema.

Il metodo isNord serve per controllare se una falda si interseca con la retta che dall'origine di un POV prosegue in direzione nord. Se il metodo restituisce true, occorre utilizzare il metodo setCoordforNord\_az per la proiezione della falda nel piano az. Questo accorgimento è stato preso per una semplice questione grafica: il piano az non è un vero e proprio piano su una superficie liscia ma è un piano

<span id="page-67-0"></span>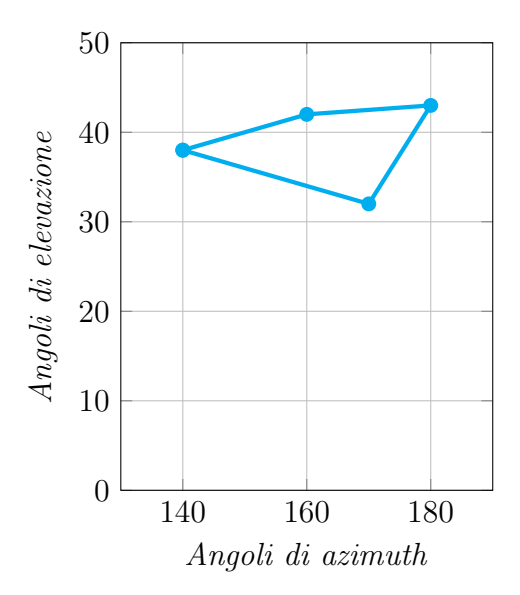

Figura 4.12: Geometria di una falda trasformata.

di coordiante polari: l'angolo di azimuth pari a 0◦ è lo stesso angolo di azimuth di valore 360◦ . La falda viene quindi raddoppiata per poter essere rappresentata e considerata nell'analisi in maniera corretta.

Le classi TesiThreaded e ThreadBlock meritano di essere trattate a parte e in maniera più approfondita rispetto alle altre. Esse realizzano il diagramma concettuale delle attività presentato nel paragrafo [4.3.2.](#page-55-1) L'implementazione del diagramma ne ha modificato il flusso per adattarlo agli strumenti utilizzati e alle scelte progettuali come ad esempio il livello in cui applicare il parallelismo. Analizziamo di seguito le due classi:

TESITHREADED realizza il diagramma delle attività presentato in figura [4.22 a pagi](#page-76-0)[na 61.](#page-76-0) Il primo passaggio di lettura delle falde e del DTM e il passaggio della creazione dei blocchi sono indicati nel diagramma delle sequenze della figura [4.14 a](#page-69-0) [pagina 54.](#page-69-0)

Successivamente la classe si occupa di avviare i thread, uno per ogni blocco, che analizzeranno le falde candidate tramite un loop nel codice. Prima della creazione e dell'avvio dei thread, vengono calcolati i punti del Sole per il periodo considerato e viene proiettato il profilo del terreno nel piano az; come già visto, essi sono comuni a tutte le falde di uno stesso blocco. Questo passaggio viene rappresentato nel diagramma delle sequenze della figura [4.15 a pagina 55.](#page-70-0)

La classe TesiThreaded viene messa in attesa dei risultati dei singoli thread come indicato nel diagramma delle sequenze della figura [4.16 a pagina 56.](#page-71-0)

Infine, la classe si occupa di salvare i dati in un formato adatto alle esigenze dell'utilizzatore finale. Questo passaggio è mostrato nella figura [4.17 a pagina 56.](#page-71-1)

THREADBLOCK realizza il diagramma delle attività presentato in figura [4.23 a pagi](#page-77-0)[na 62.](#page-77-0) Rispetto al diagramma concettuale, sono stati creati dei loop per una facile implementazione nel software. Si possono notare due cicli sui punti del Sole; il

<span id="page-68-0"></span>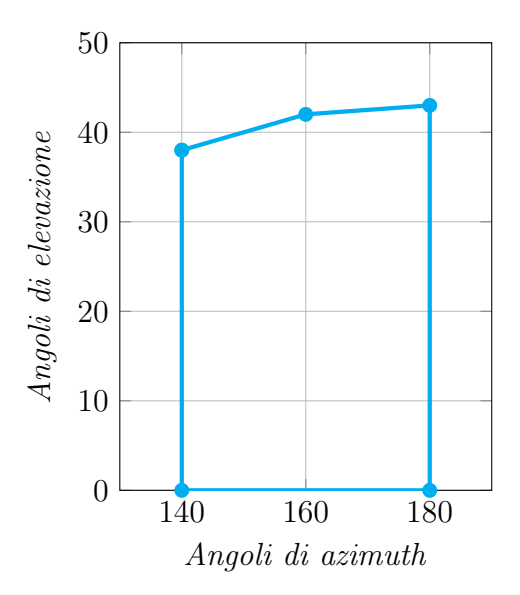

Figura 4.13: Geometria di una falda trasformata e portata a terra.

primo calcola tutte le componenti dell'irraggiamento per ogni punto, il secondo controlla lo stato della cella (ombreggiata o soleggiata) per capire quale componente interagisce con essa in quel determinato istante. I due cicli non sono stati uniti in quanto il primo può essere eseguito una volta per l'intera falda, dato che le celle condividono gli angoli delle loro normali con quelle della falda stessa. Integrare il ciclo che calcola le componenti dell'irraggiamento nel ciclo che controlla l'ombra per ogni punto del Sole avrebbe comportato una ridondanza di calcoli inutili.

Il diagramma delle sequenze della classe ThreadBlock viene mostrato nella figura [4.24 a pagina 63.](#page-78-0) Per non compromettere la leggibilità non sono indicati i salvataggi dei dati nel formato ShapeFile.

Per ogni falda, si controlla se rispetta eventuali vincoli imposti dall'utente come un minimo e massimo valore di azimuth e di elevazione o un minimo valore dell'area della falda. Vengono calcolate le componenti dell'irraggiamento richiamando la libreria GRad e memorizzando i risultati sui singoli punti del Sole.

Per ogni cella si selezionano solo le falde che sono possibili generatori d'ombra ovvero che si trovano nell'arco sotteso dal punto del sole con angolo di azimuth minimo e il punto con angolo di azimuth massimo. Successivamente si controlla se la falda attraversa la retta che dal centroide della cella è rivolta a nord e si trasforma la falda come visto per la classe RoofPOV. Infine le falde trasformate vengono unite in un'unica geometria.

Con un ciclo su tutti i punti del Sole si controlla se essi sono contenuti nel profilo degli edifici o del terreno e si calcola il valore di irraggiamento corrispondente.

L'ultimo passaggio corrisponde al salvataggio dei dati in un file CSV.

Durante la progettazione dello strumento non sempre ricorrere alle operazioni spaziali ha rappresentato la scelta migliore dal punto di vista dell'efficienza computazionale. Nel caso del campionamento del DTM, come si è visto, è convenuto implementare un algoritmo ad hoc senza utilizzare la libreria JTS.

<span id="page-69-0"></span>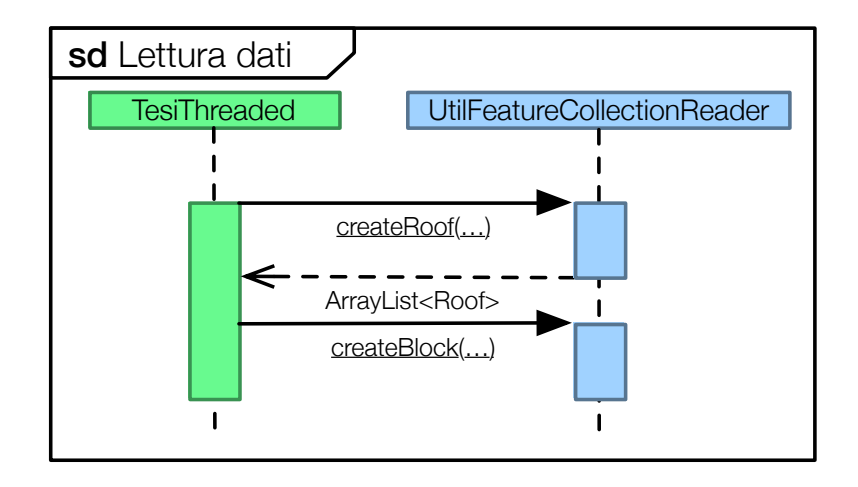

Figura 4.14: Sezione A del diagramma delle sequenze per la classe  $TesiThreaded$ .

In generale comunque, la possibilità di utilizzare operazioni spaziali tra le geometrie in gioco è risultata la scelta vincente per realizzare il software in maniera efficace e semplice. Il controllo dell'ombra causato da edifici, manufatti e morfologia del terreno senza la JTS avrebbe richiesto di cambiare totalmente approccio al problema.

È stato sottolineato più volte nel corso del capitolo, quanto il software realizzato permetta di essere adattato naturalmente ad un'esecuzione in parallelo. Si è visto che il livello a cui applicare il parallelismo può variare facilmente secondo le proprie esigenze: si può collegare al numero di blocchi, alle falde o direttamente alle celle. Questo permette, in presenza di adeguati calcolatori, di scalare con estrema facilità l'intero strumento anche in presenza di dataset di notevoli dimensioni.

L'ultimo aspetto di questa analisi sono i fattori che determinano l'accuratezza del calcolo. Si è visto che il modello d'irraggiamento scelto,rappresenta lo stato dell'arte attualmente disponibile in letteratura e sul mercato. Lo strumento permette di bilanciare il livello di accuratezza con le prestazioni intervenendo sulla scelta di possibili semplificazioni. Il calcolo della posizione del Sole e della proiezione del terreno possono infatti essere applicati a più livelli: intero dataset, blocco, falda, cella.Nell'implementazione presentata in questo capitolo si è raggiunto un equilibrio tra costo computazionale e semplificazione del calcolo che permette di ottenere ottimi risultati con buone prestazioni.

Esistono altri fattori che possono modificare l'accuratezza: la dimensione dei blocchi, il numero di campioni da considerare nella generazione del profilo del terreno e le dimensioni delle celle. Le scelte effettuate per questi parametri possono essere considerate una base solida su cui, eventualmente, iniziare una personalizzazione per specifiche richieste di nuovi clienti dello strumento.

<span id="page-70-0"></span>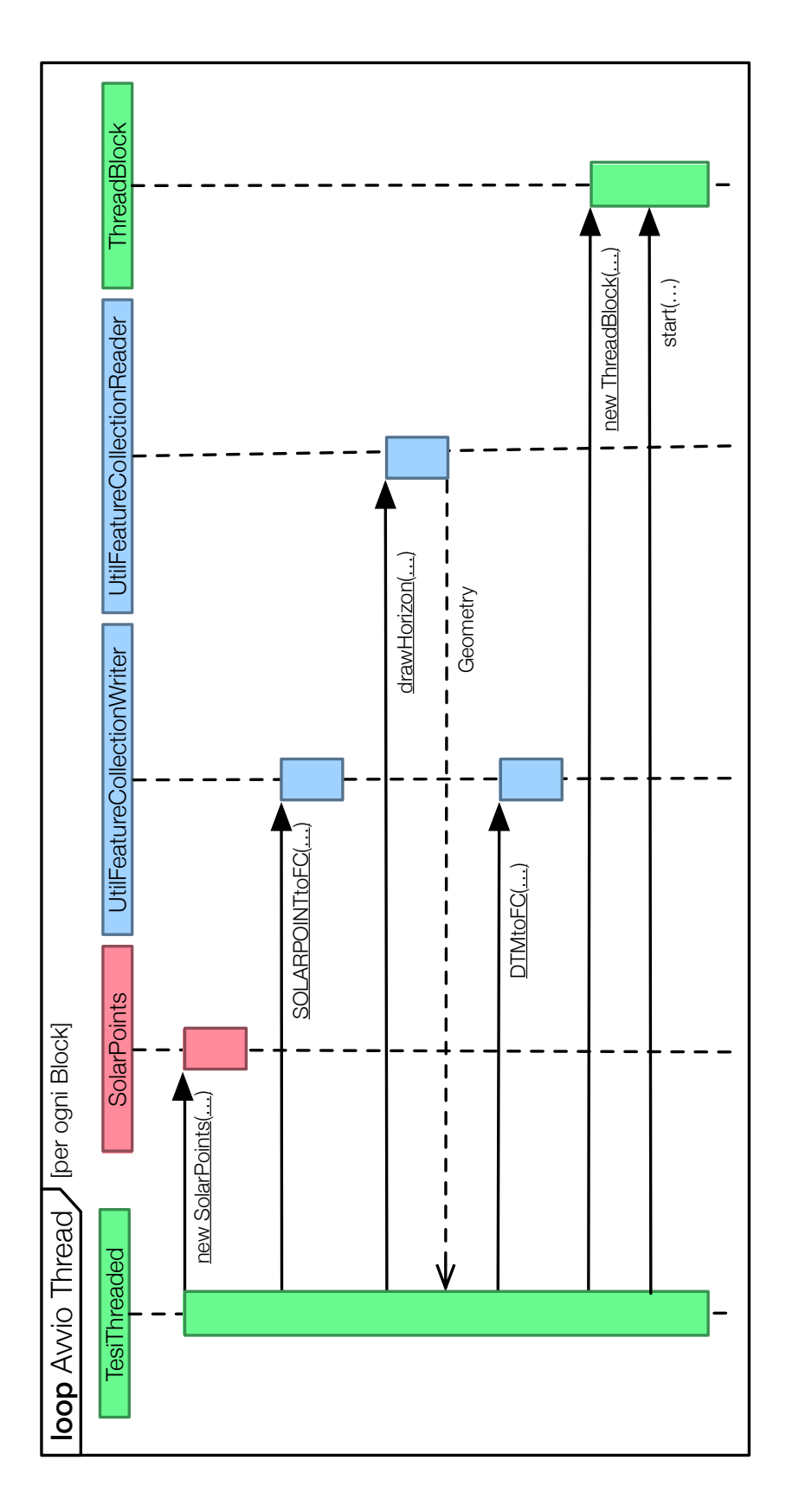

Figura 4.15: Sezione  $B$  del diagramma delle sequenze per la classe  $TesiThreaded$ .

<span id="page-71-0"></span>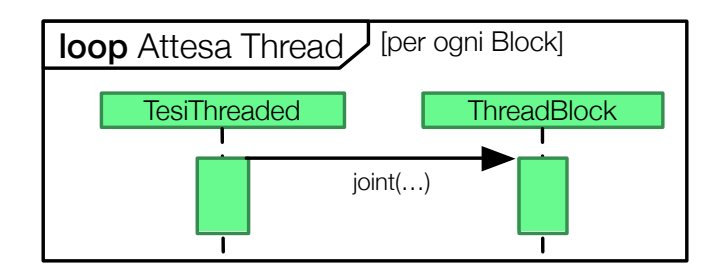

Figura 4.16: Sezione  $C$  del diagramma delle sequenze per la classe  $TesiThreaded$ .

<span id="page-71-1"></span>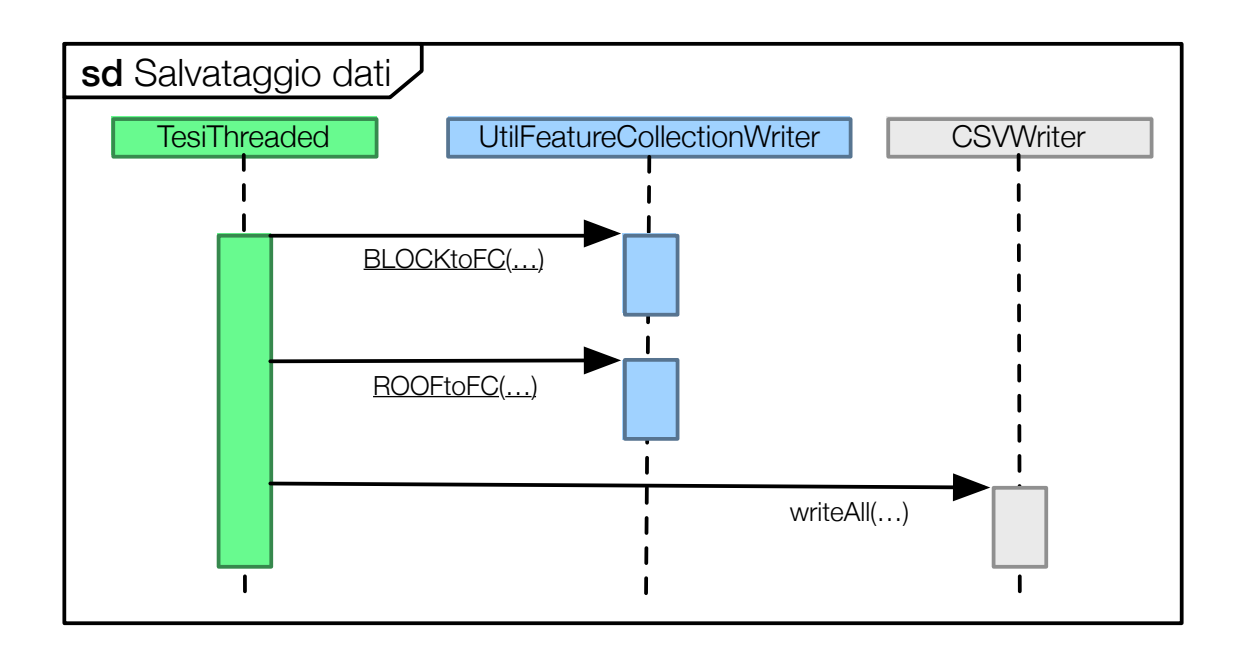

Figura 4.17: Sezione  $D$  del diagramma delle sequenze per la classe  $TesiThreaded$ .
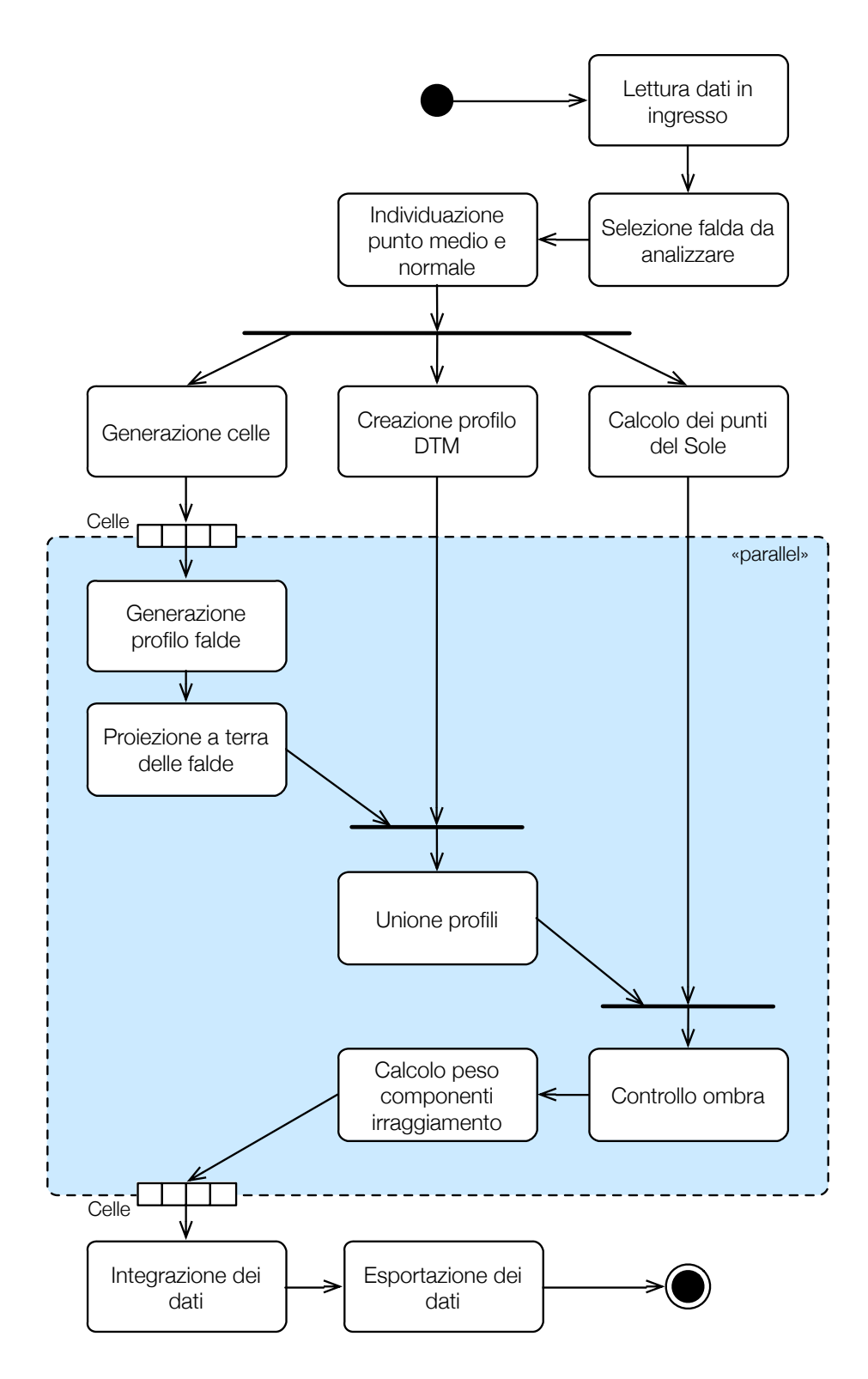

Figura 4.18: Diagramma delle attività per l'analisi di una falda.

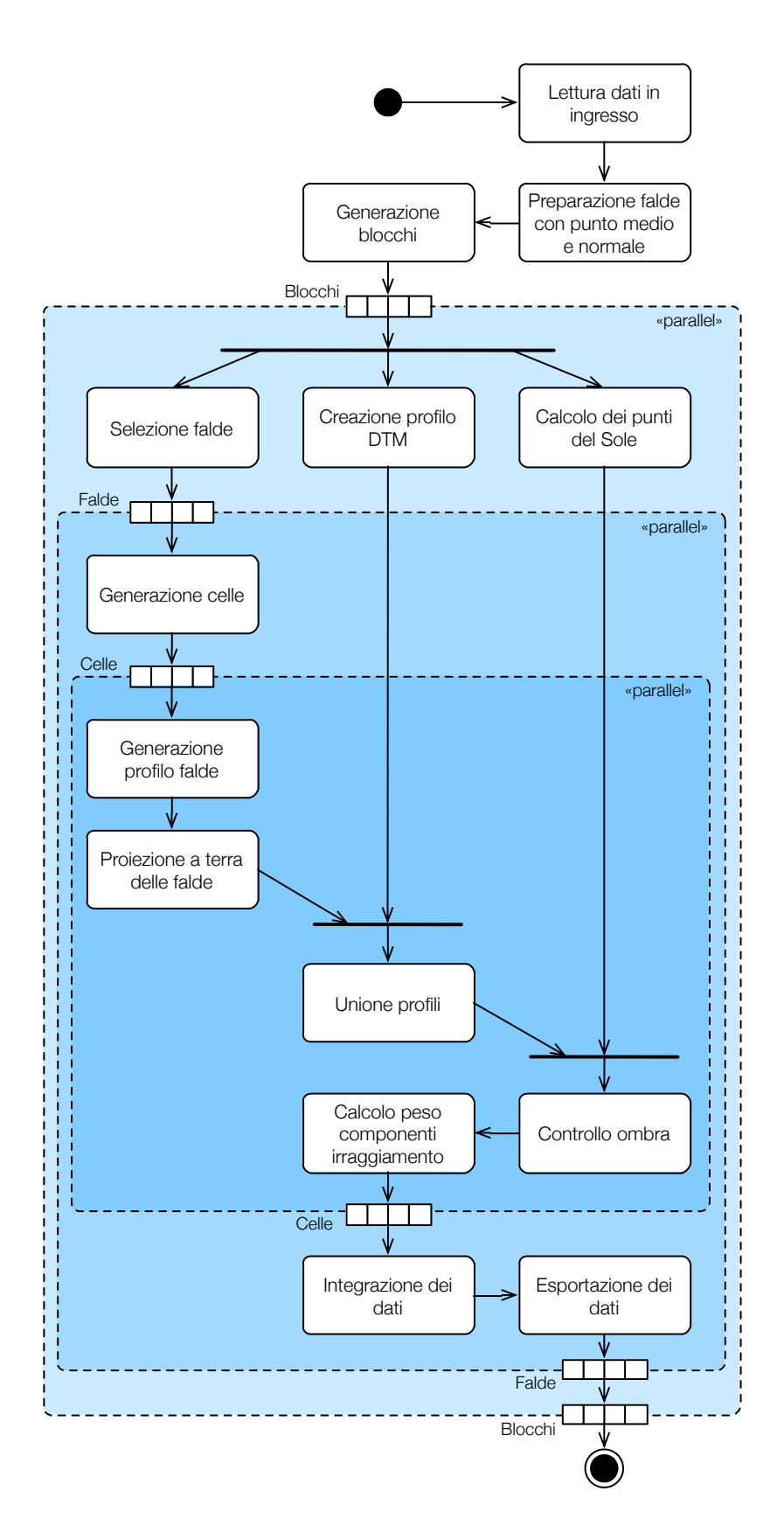

Figura 4.19: Diagramma delle attività per l'analisi i un intero dataset.

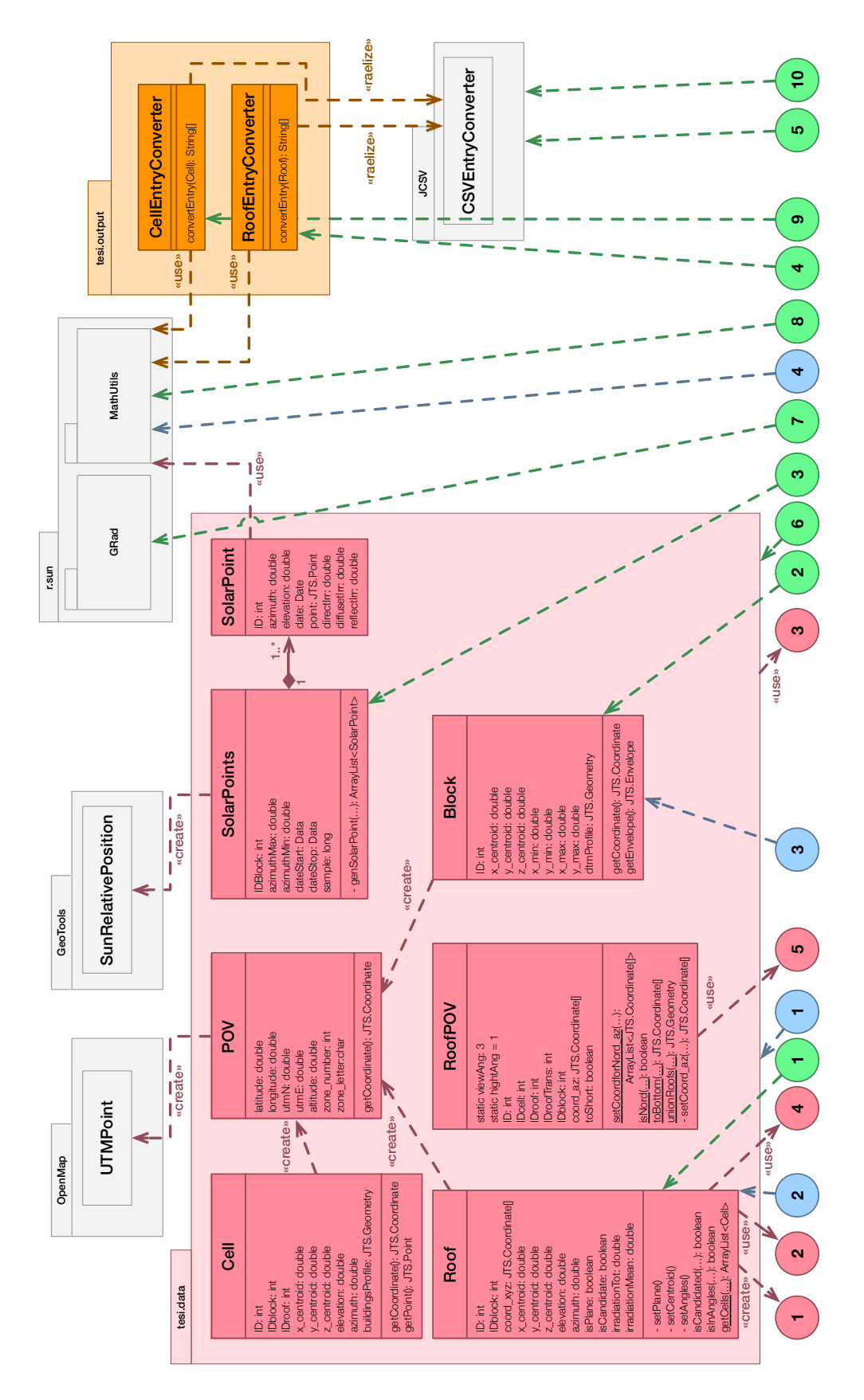

Figura 4.20: Diagramma delle classi (parte A).

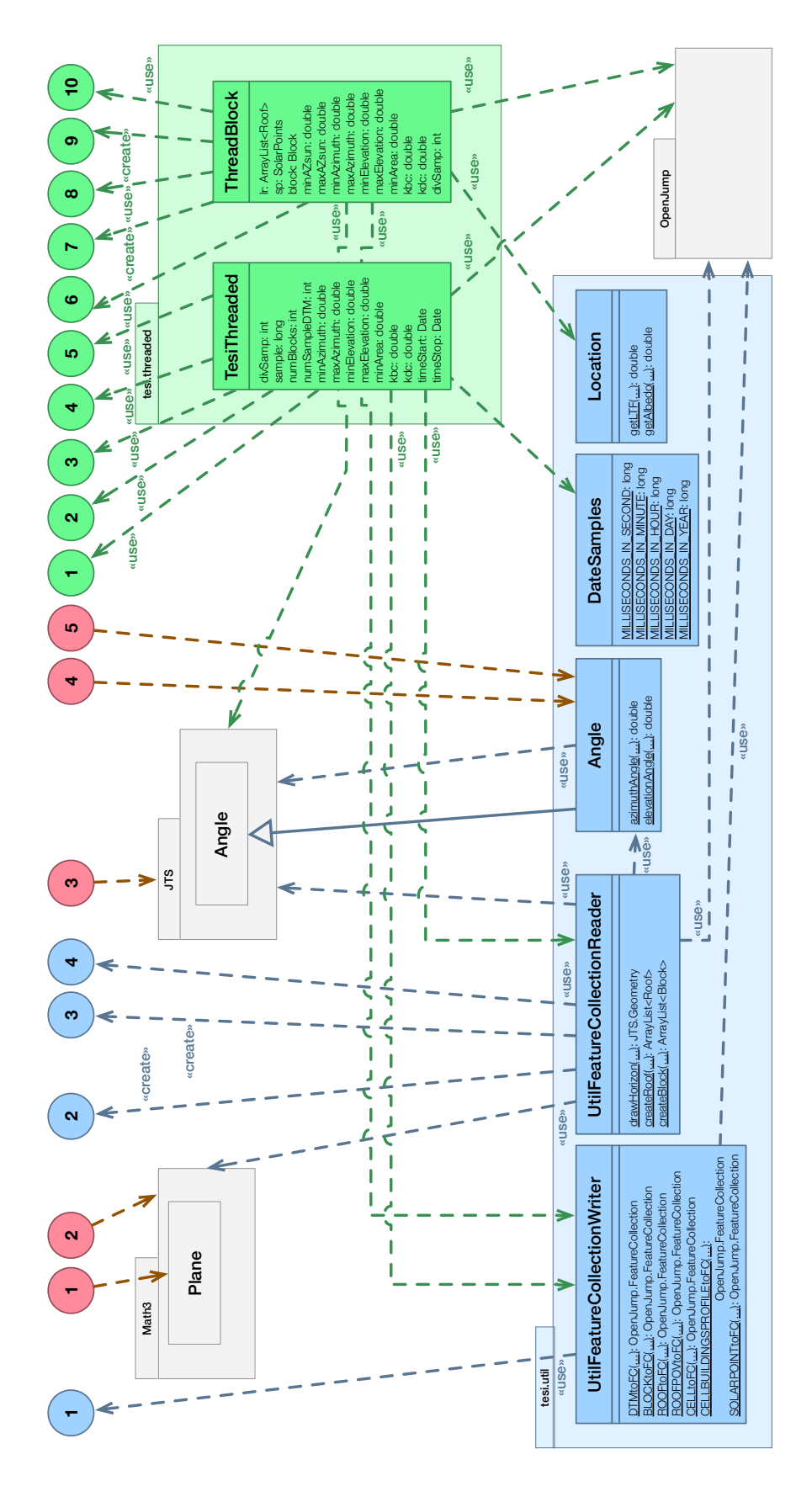

Figura 4.21: Diagramma delle classi (parte B).

<span id="page-76-0"></span>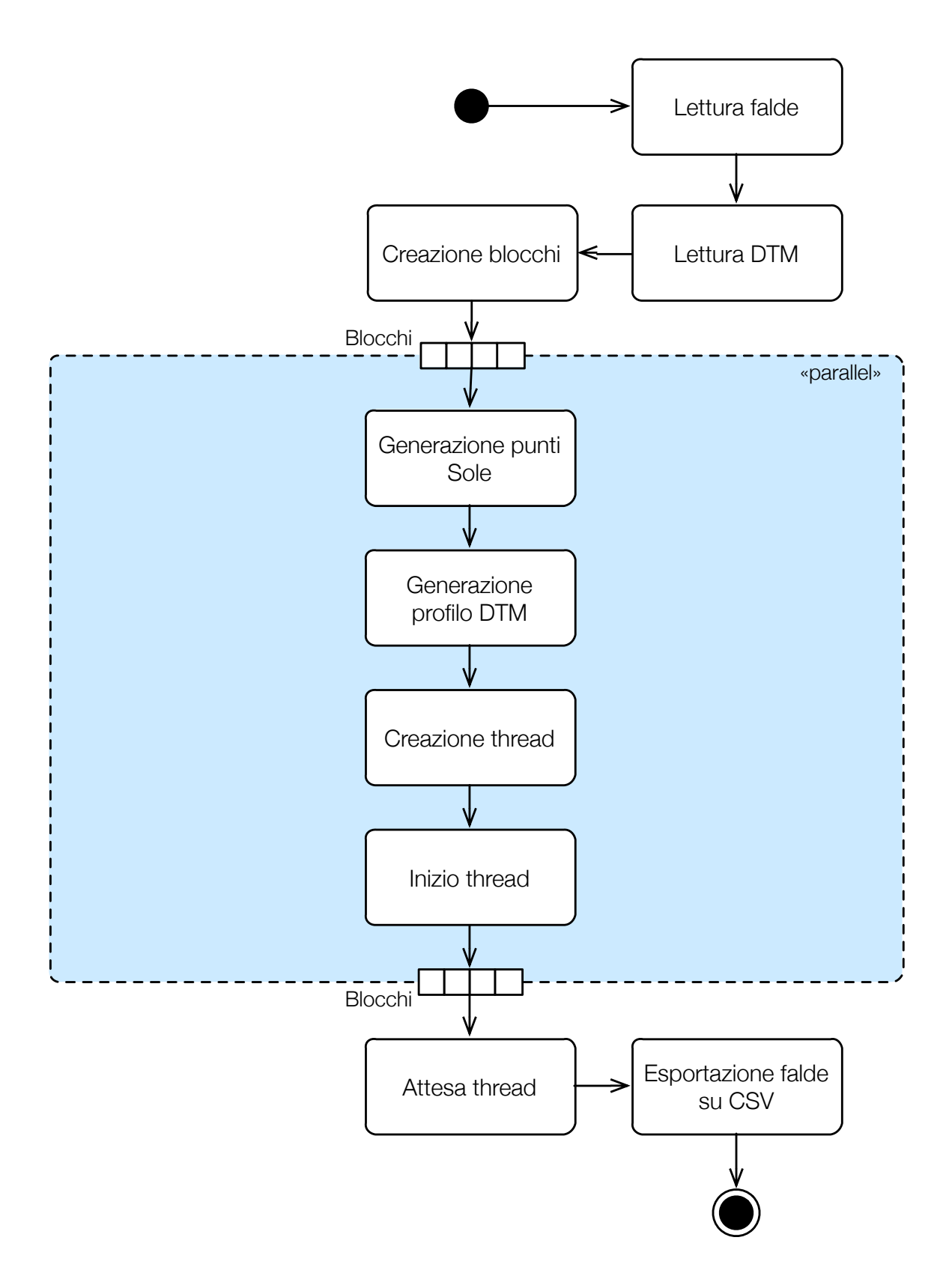

Figura 4.22: Diagramma delle attività per la classe  $TesiThreaded$ .

<span id="page-77-0"></span>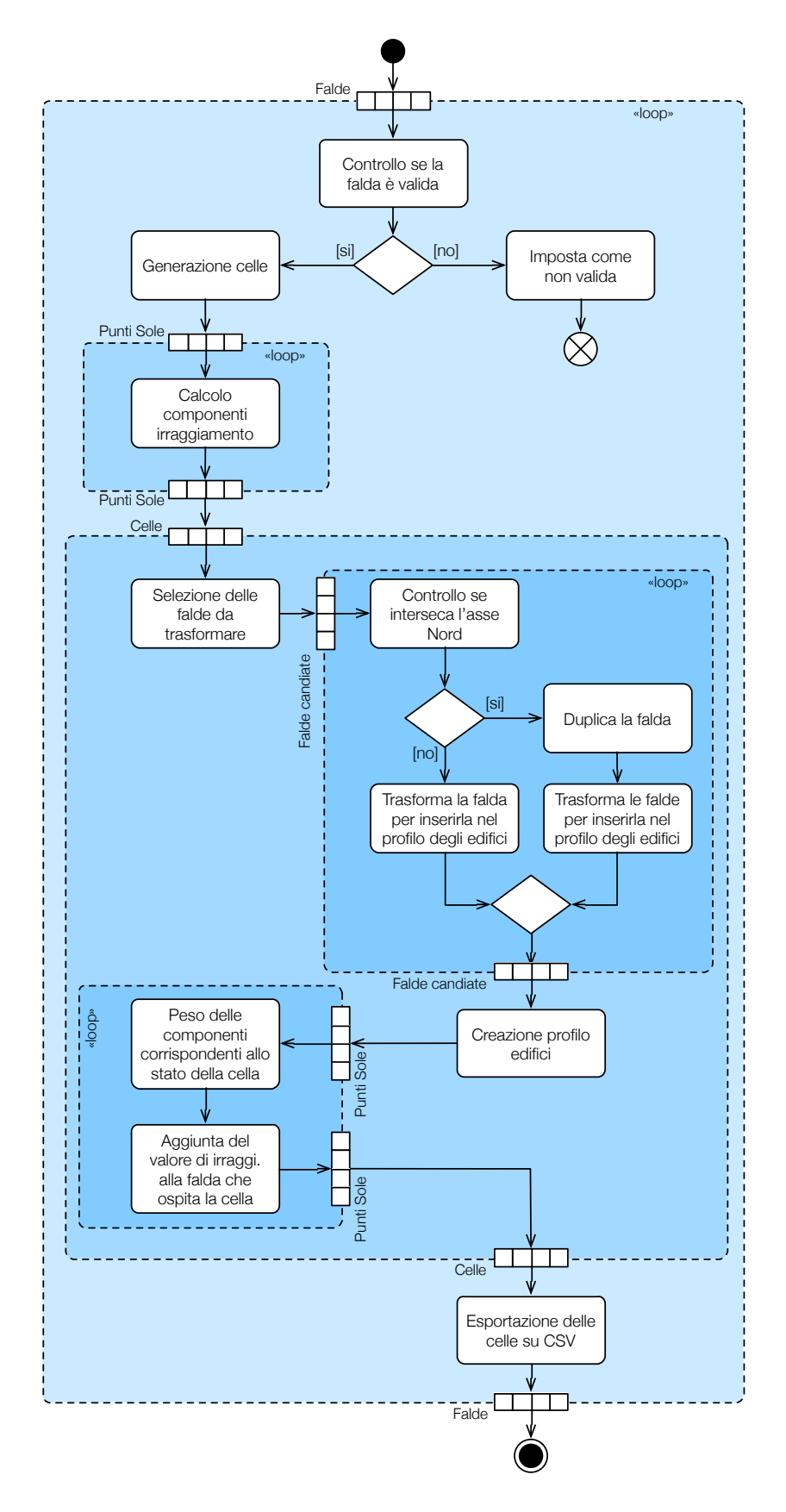

Figura 4.23: Diagramma delle attività per la classe ThreadedBlock.

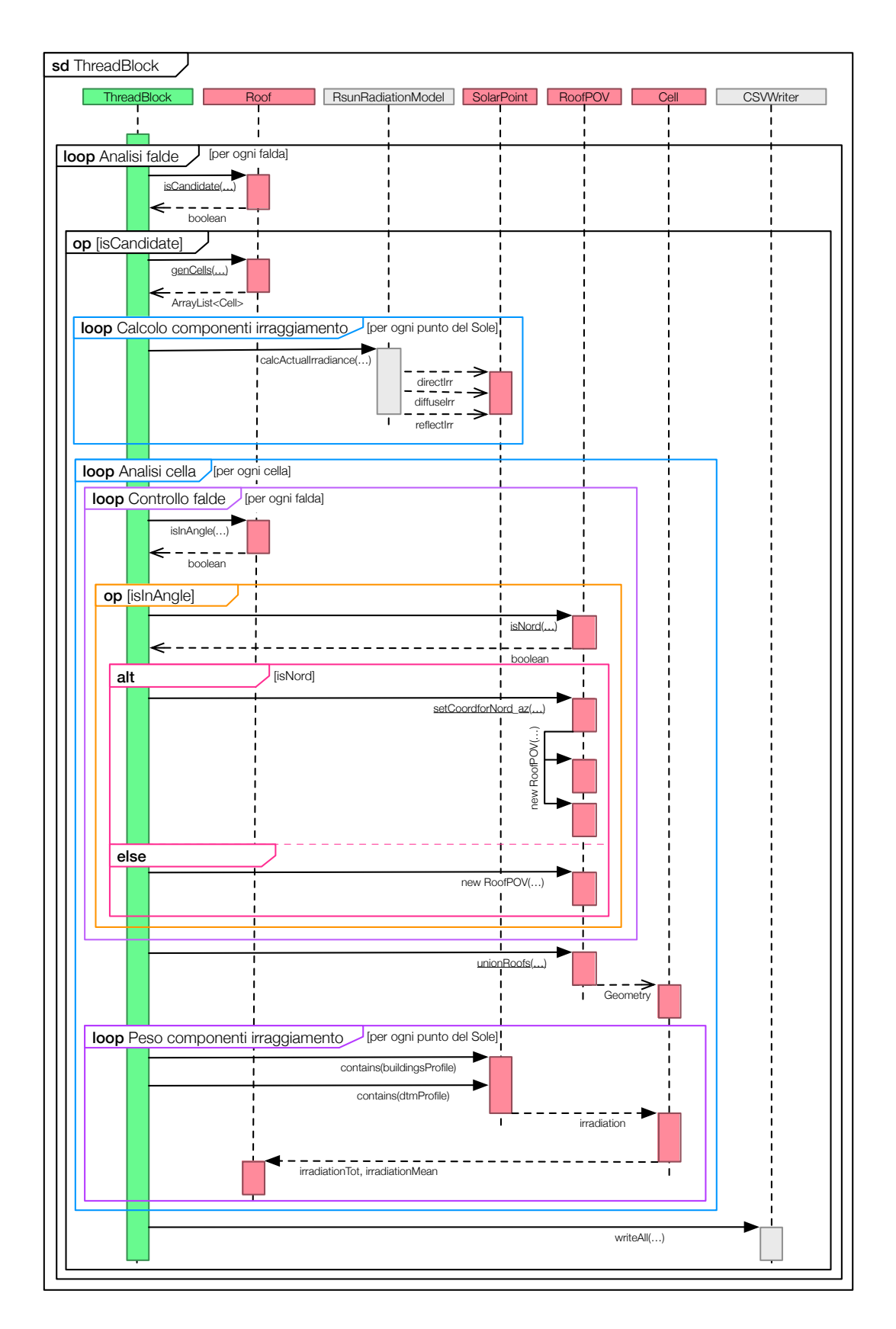

Figura 4.24: Diagramma delle sequenze per la classe ThreadedBlock.

# <span id="page-80-1"></span>Capitolo 5

# Verifica sperimentale

La verifica dello strumento è stata eseguita grazie ad un dataset fornito dall'azienda [DigitalRilievi](#page-106-0) [\(2014\)](#page-106-0) che contiene le falde del comune di Bolzano e ad un DTM fornito dalla provincia autonoma di Bolzano, reperibile pubblicamente su [Bolzano](#page-106-1) [\(2014\)](#page-106-1).

### 5.1 Dataset di prova

I dati di partenza sono composti da due dataset di seguito descritti:

<span id="page-80-0"></span>DATASET DELLE FALDE è formato da 45.457 geometrie di tipo Polygon che formano le falde della città di Bolzano. Si può vedere una loro rappresentazione nelle figure [5.1](#page-80-0) e [5.2.](#page-81-0)

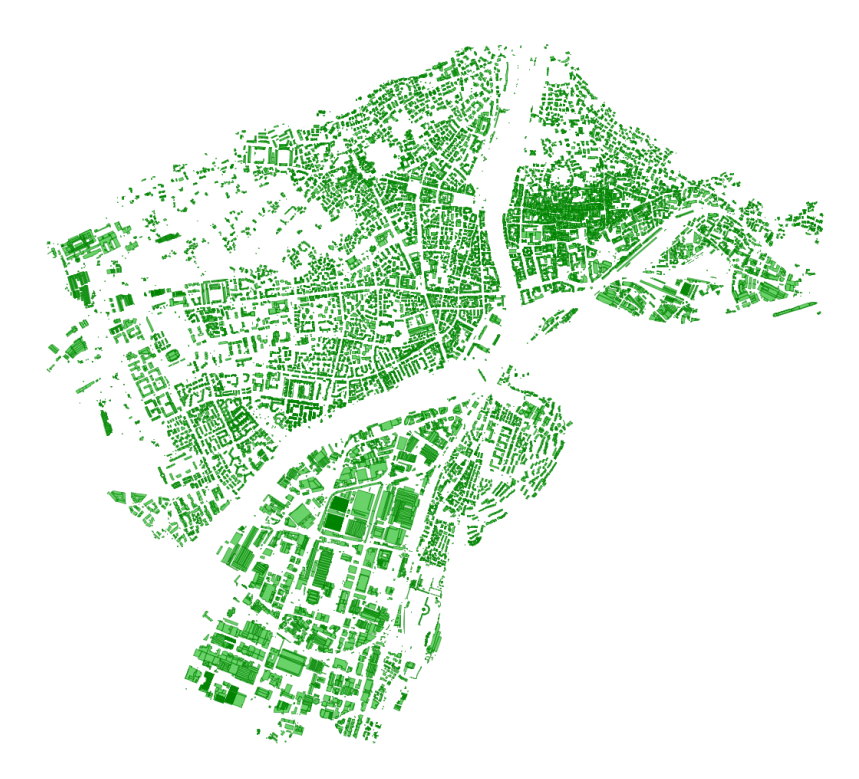

Figura 5.1: Dataset di Bolzano.

<span id="page-81-0"></span>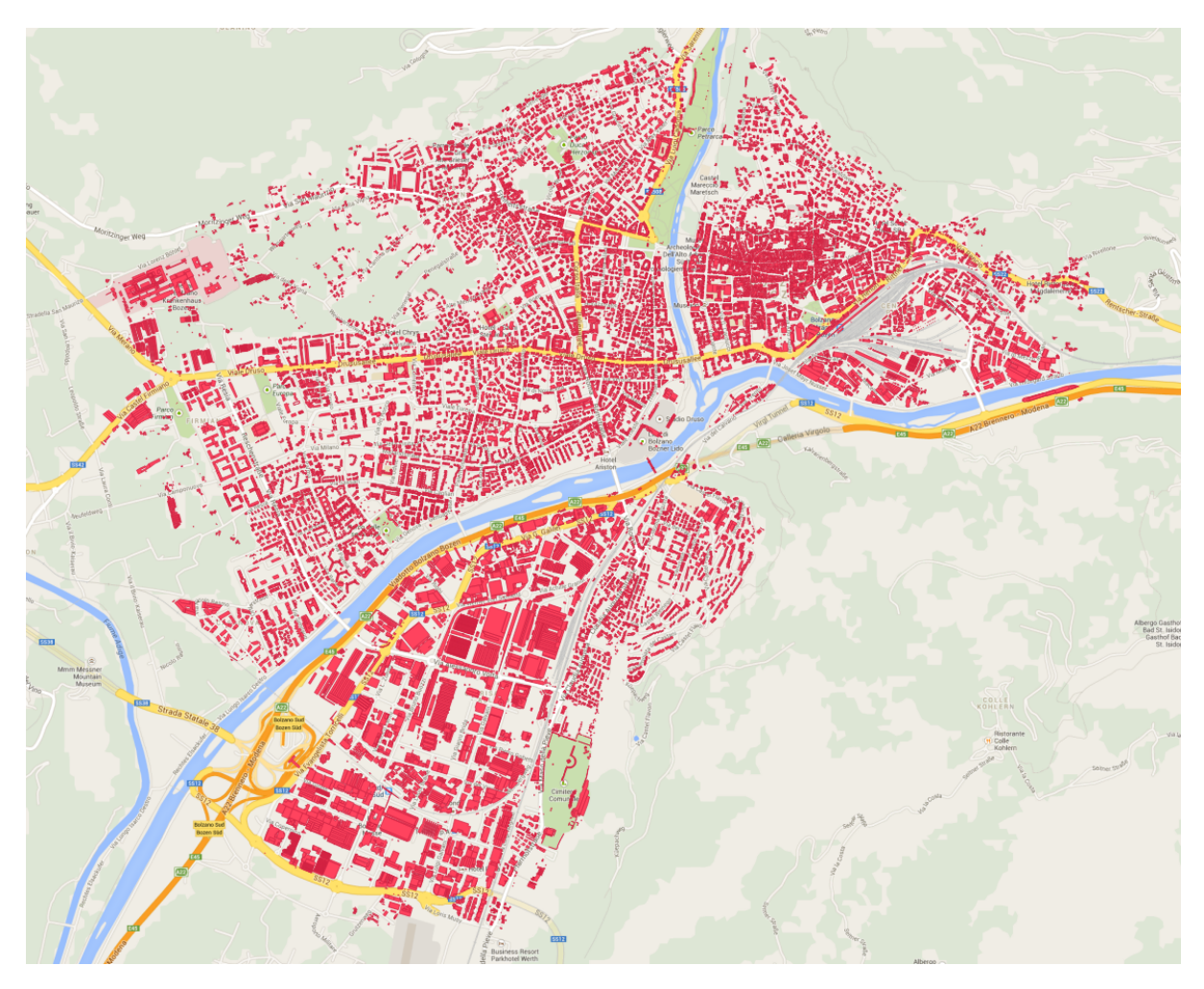

Figura 5.2: Dataset di Bolzano visualizzato su un layer di Google Maps grazie a QGIS.

Si tratta di un campione molto ampio, utile per testare sia l'algoritmo di selezione delle falde, che l'algoritmo che genera il profilo degli edifici per il controllo dell'ombra.

Nella figura [5.3](#page-82-0) si possono vedere le quattro falde di un edificio. La falda più a sinistra è così descritta in formato WKT:

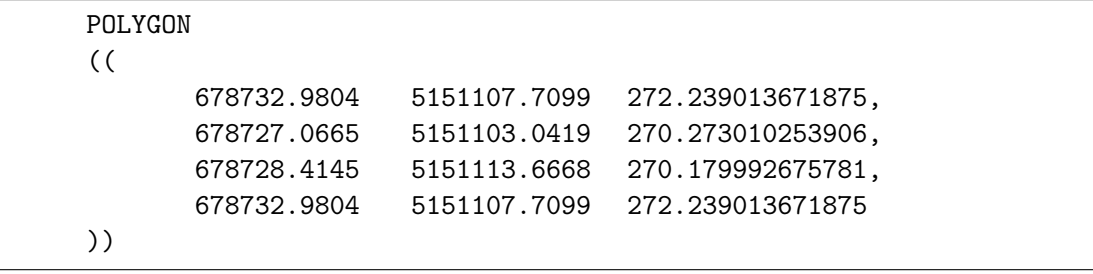

Ogni vertice è definito in una riga che contiene a sua volta le tre coordinate  $x, y$  e  $\boldsymbol{z}.$ 

Nello ShapeFile fornito dall'azienda Digital Rilievi erano presenti degli attributi associati ad ogni falda non utili per lo studio e, per questo, eliminati dal dataset.

<span id="page-82-0"></span>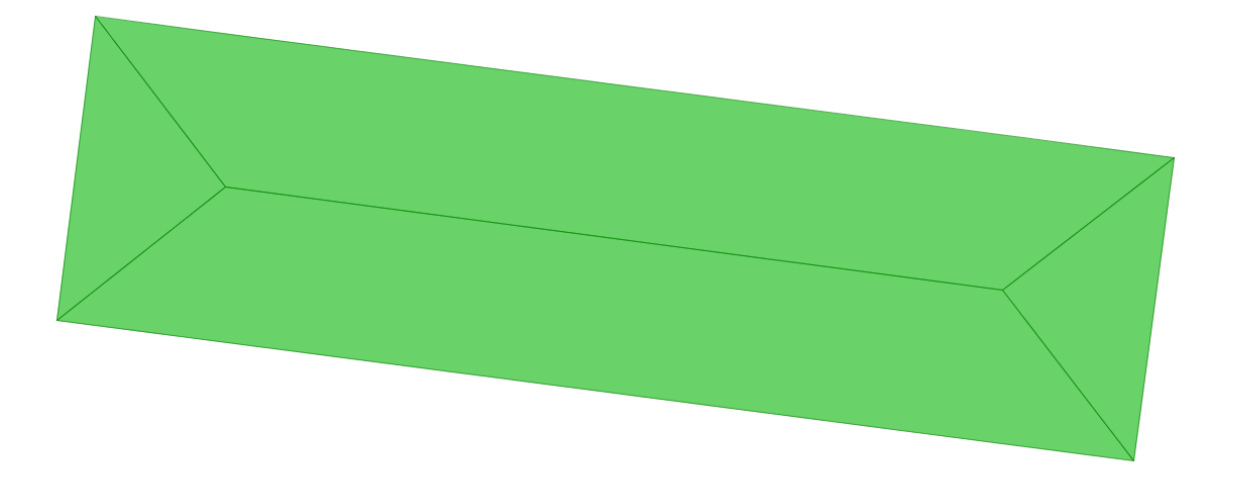

Figura 5.3: Esempio di tetto di un edificio con quattro falde.

- DTM è stato reperito grazie alla provincia autonomia di Bolzano che fornisce le carte tecniche nelle scale 1:10.000 e 1:5.000 e il DTM acquisito tramite laser scanner. Il rilievo dei 74.000  $km^2$  del territorio provinciale è stato eseguito tra il 2004 e il 2006 con una precisione dei singoli punti compresa tra ± 25 cm in fondovalle e ± 45 cm nelle quote superiori ai 1.500 m. L'altitudine del terreno varia dai 230 m e i 3.900 m sul livello del mare. Per l'acquisizione dei dati con l'ausilio del laser scanner, l'intera area è stata suddivisa in tre regioni:
	- le zone mappate della carta tecnica 1:5.000, per un totale di 2.594  $km^2$ ;
	- $\bullet$  le zone non mappate al di sotto dei 2.000 m sul livello del mare, per un totale di 2.149  $km^2$ ;
	- $\bullet$  aree con altitudine superiore ai 2.000 m sul livello del mare, per un totale di  $2.668$   $km^2$

Sulla prima regione la densità del laserpoint è di un minimo di 4 punti per 2.5x2.5 m; sulla seconda è di un minimo di 8 punti per 5x5 m; sulla terza di 3 punti per 5x5 m.

Il DTM è diviso in riquadri presentati in figura [5.12 a pagina 76](#page-91-0) dove in rosso è evidenziata l'area urbana di Bolzano e in blu l'area utilizzata per la generazione del DTM. Considerando Bolzano come il centro della mappa, esso dista dal confine est della mappa più di 12 km, dal confine nord di 10,6 km, dal confine ovest di quasi 13,6 km e dal confine sud più di 20 km. Sono state scelte queste distanze per le caratteristiche morfologiche del terreno che presenta rilievi più elevati nelle zone nord di Bolzano, un fondovalle esteso verso sud e tenendo conto dell'orbita descritta dal Sole nel suo moto apparente nel cielo.

L'unione dei riquadri del dataset recuperato è visualizzato nella figura [5.4:](#page-83-0) l'elevazione cresce dal bianco al nero. I dati sono stati convertiti in ShapeFile grazie al software QGIS e sono mostrati nella figura [5.13 a pagina 77:](#page-92-0) l'elevazione cresce da colori caldi a colori freddi e Bolzano è rappresentata in verde chiaro.

<span id="page-83-0"></span>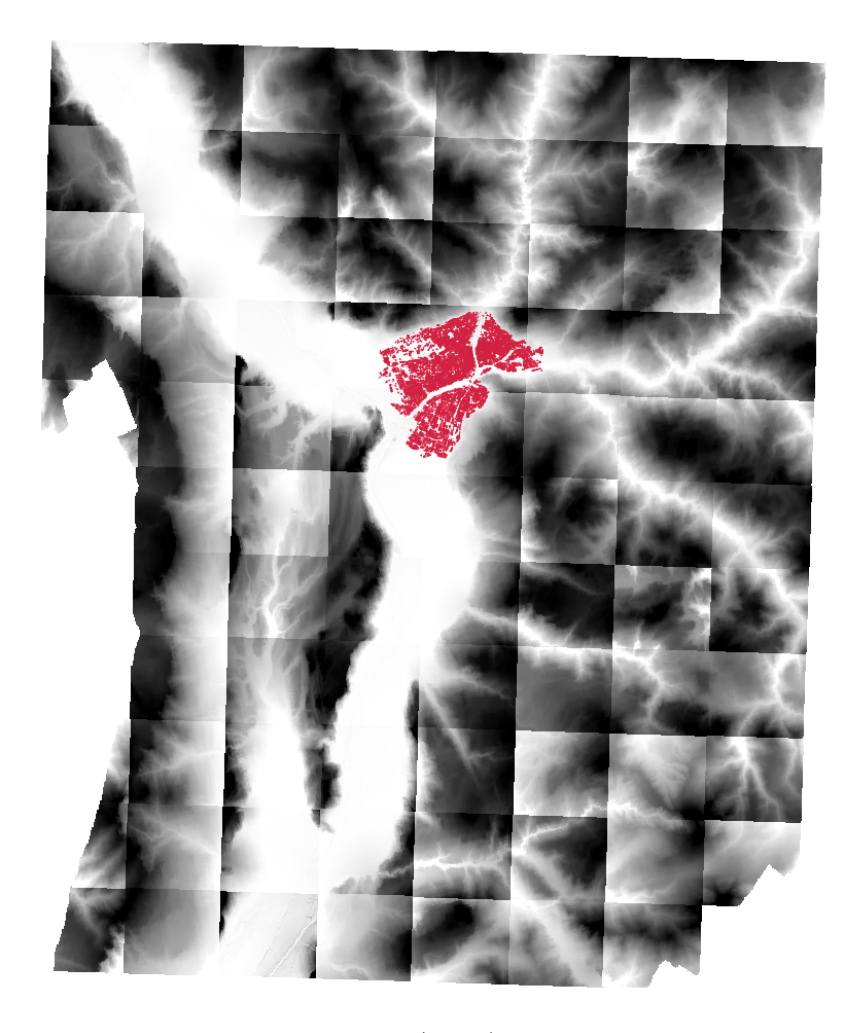

Figura 5.4: DTM ricavato da [Bolzano](#page-106-1) [\(2014\)](#page-106-1). I colori rappresentano l'aumento dell'elevazione dal bianco al nero. Bolzano è rappresentata in rosso.

#### <span id="page-83-1"></span>5.2 Risultati della verifica

I due metodi principali utilizzati per verificare la correttezza degli algoritmi sono stati il controllo dei dati di output per ogni calcolo compiuto dallo strumento e, quando possibile, la visualizzazione delle geometrie prodotte. Per avere un quadro generale dei dati generati dagli algoritmi, è utile analizzare, con qualche esempio concreto, gli output delle principali fasi dei diagrammi delle attività presentati nelle figure [4.22 a pagina 61](#page-76-0) e [4.23 a pagina 62.](#page-77-0)

La creazione dei blocchi, come si è visto, suddivide le falde in insiemi e genera un punto di vista comune per il calcolo dei punti del Sole e del profilo del terreno. L'intero dataset di Bolzano è stato diviso in 9 blocchi ed è mostrato nella figura [5.5.](#page-84-0) Le falde sono state colorate secondo il blocco di appartenenza; il quadrato verde corrisponde al punto di vista di ogni blocco calcolato come media dei centroidi delle falde di uno stesso blocco.

<span id="page-84-0"></span>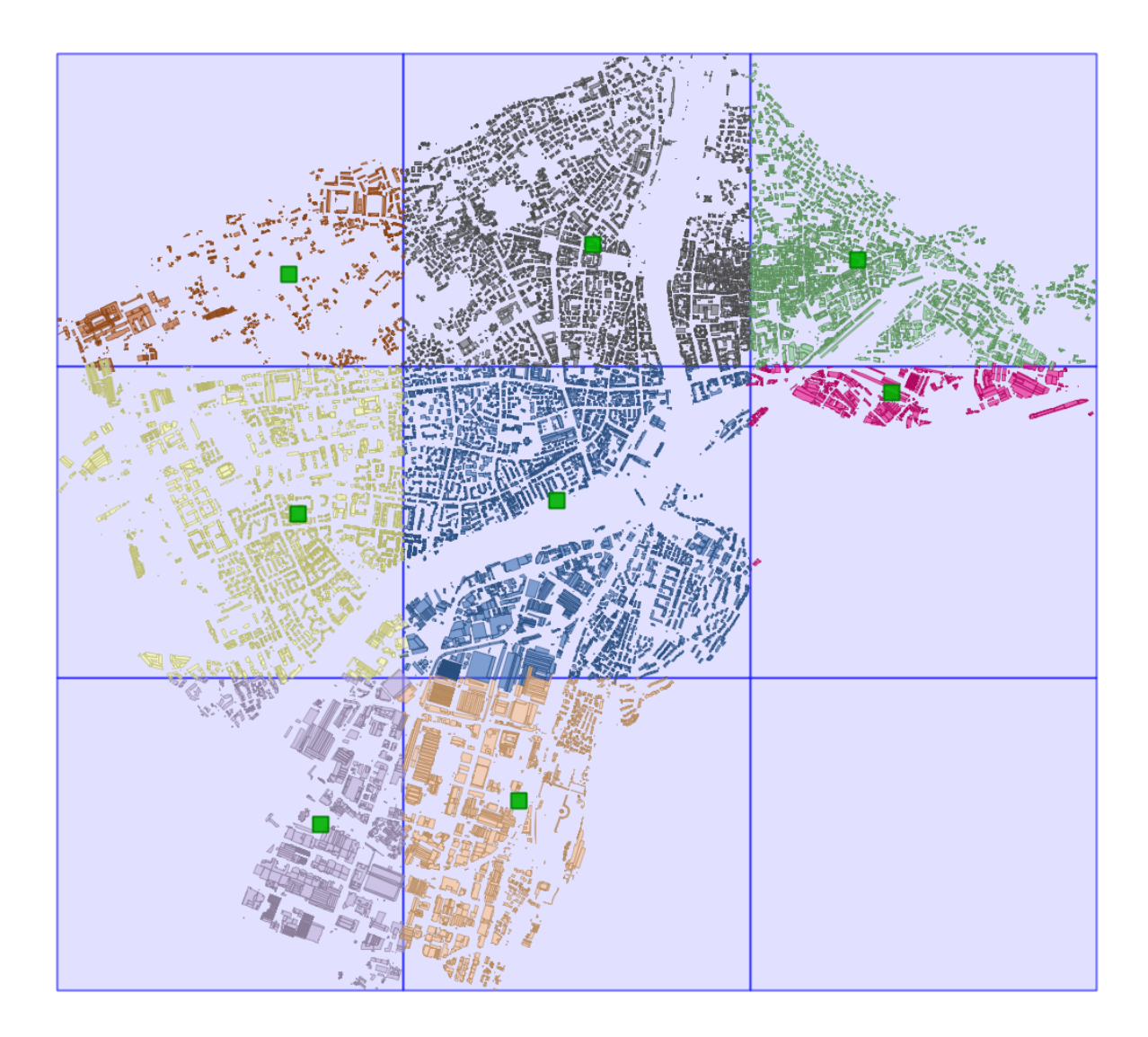

Figura 5.5: Blocchi generati dall'insieme delle falde. I punti verdi rappresentano i punti di vista di ogni blocco.

A partire dal punto di vista di ogni blocco, vengono generati il profilo del terreno dal DTM e i punti del Sole calcolati secondo il periodo prescelto. La rappresentazione di figura [5.6](#page-85-0) mostra i due elementi posizionati sul piano az dove i punti del Sole sono calcolati nel periodo di un anno con un campionamento per ogni minuto. Dalla figura si può vedere chiaramente che, soprattutto durante le ore mattutine, il Sole viene oscurato da rilievi montuosi presenti a sud-est di Bolzano. Attraverso confronti tra i dati di output di varie configurazioni, si è constatato che è sufficiente campionare i punti del Sole ogni 30 minuti per ottenere dei risultati accurati nel calcolo dell'irraggiamento.

Nella figura [5.7](#page-85-1) è possibile notare il controllo che si può avere sulla raffinatezza dei dati del terreno campionati: mentre nella figura [5.6](#page-85-0) il DTM viene campionato 360 volte, in questa figura il terreno ha solo 10 campioni e il suo profilo è limitato all'azimuth minimo e massimo dei punti del Sole generati.

Una volta ottenuti tutti i dati mostrati fino a questo punto, vengono inizializzati tanti thread quanti blocchi. Per ogni falda candidata (o per la singola falda selezionata dal-

<span id="page-85-0"></span>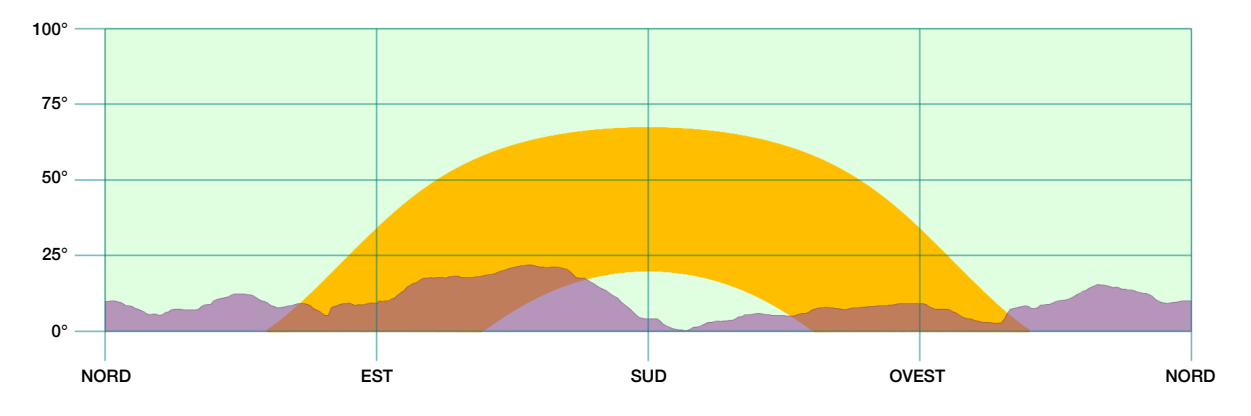

Figura 5.6: Profilo del terreno e punti del Sole calcolati su un anno per ogni minuto.

<span id="page-85-1"></span>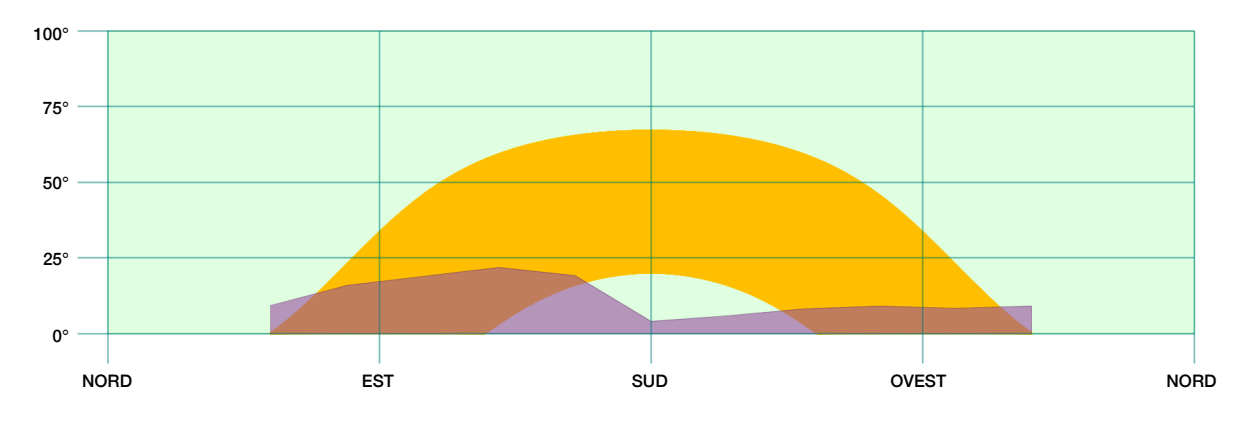

Figura 5.7: Profilo del terreno semplificato e punti del Sole calcolati su un anno per ogni minuto.

l'utente) vengono generate le celle sulle quali viene calcolato l'irraggiamento sul periodo prescelto.

Nella figura [5.8](#page-86-0) e [5.9](#page-86-1) possiamo vedere selezionata in rosso una falda scelta appositamente per avere degli edifici confinanti più elevati rispetto ad essa e, quindi, possibili generatori d'ombra.

La falda selezionata ha un angolo di azimuth pari a 93,2◦ , un angolo di elevazione di 60,6◦ e un'altezza media di 285,4 m. Per confrontare quest'ultima misura con quella degli edifici circostanti basta controllare il loro colore di riempimento: l'elevazione aumenta con lo scurirsi della colorazione verde. In particolare, nella figura [5.9,](#page-86-1) si può notare come la falda selezionata abbia un edificio ad est e uno ad ovest più elevati rispetto ad essa: il primo ha un'altezza media di 287 m, il secondo ha un'altezza media di 292,6 m.

Il calcolo dell'irraggiamento nell'arco di un intero anno fornisce un irraggiamento medio di 600,41 $\frac{kWh}{m^2}$ e un irraggiamento totale di 79.253,87 kWh.

Nella figura [5.10a a pagina 72](#page-87-0) si possono vedere le celle generate per la falda, colorate secondo l'irraggiamento misurato per ciascuna di esse: al colore bianco corrisponde ad un irraggiamento compreso nell'intervallo  $(558, 33\frac{kWh}{m^2}, 561, 59\frac{kWh}{m^2})$ , fino al valore massimo del colore blu scuro compreso nell'intervallo  $(620, 28\frac{kWh}{m^2}, 623, 55\frac{kWh}{m^2})$ .

Per studiare meglio le potenzialità dello strumento, è stato aggiunto un comignolo alla falda per capire che effetto provochi nel calcolo dell'irraggiamento. Come si può ve-

<span id="page-86-0"></span>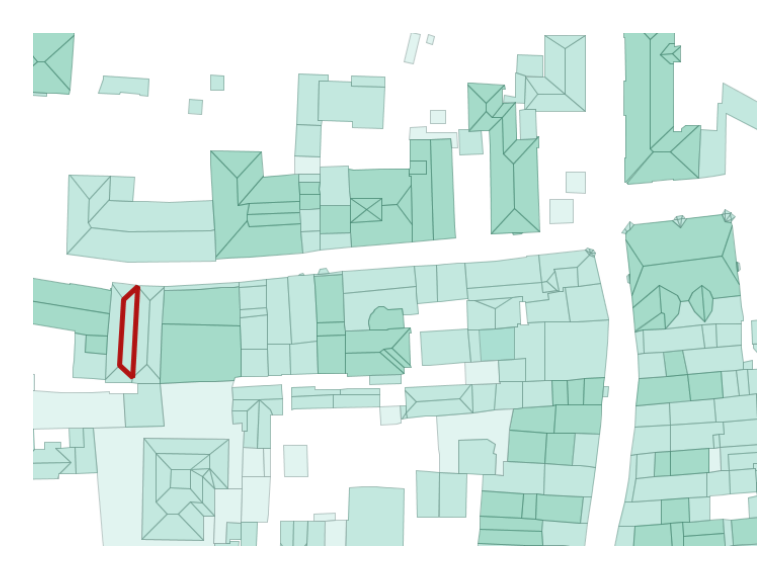

<span id="page-86-1"></span>Figura 5.8: Visualizzazione ampia della falda di esempio per il calcolo dell'irraggiamento.

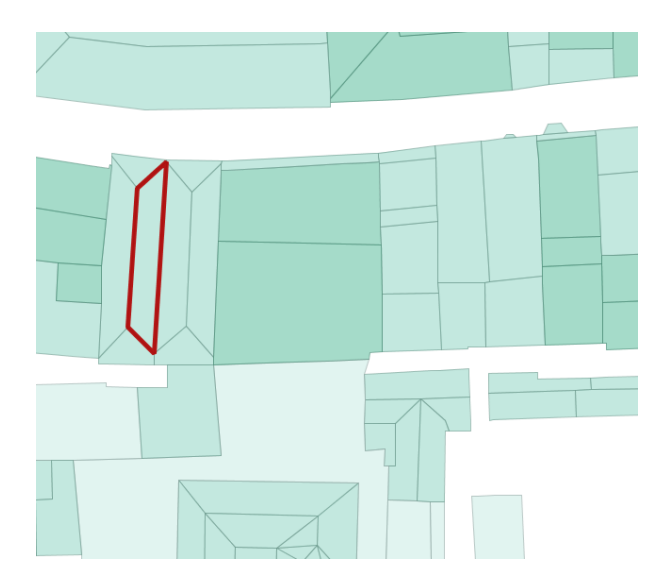

Figura 5.9: Visualizzazione della falda di esempio per il calcolo dell'irraggiamento.

dere chiaramente nella figura [5.10b nella pagina successiva,](#page-87-0) le celle a nord del comignolo subiscono una forte influenza, causata dalla sua ombra, nella quantità di energia solare che ricevono. In particolare le quattro celle colorate in rosso da sinistra verso destra hanno misurato un irraggiamento rispettivamente di: 519,75  $\frac{kWh}{m^2}$ , 450,14  $\frac{kWh}{m^2}$ , 398,93  $\frac{kWh}{m^2}$  e 539,72  $\frac{kWh}{m^2}$ . La falda ora riceve un irraggiamento medio di 591,98  $\frac{kWh}{m^2}$  e un irraggiamento totale di 78.141,6 kWh. Con l'inserimento di un semplice comignolo l'irraggiamento medio è diminuito più del 13% mentre l'irraggiamento della cella che subisce maggiormente l'ombra del comignolo diminuisce la sua misura del 37%.

Per verificare nel dettaglio come viene calcolato l'irraggiamento, occorre osservare come lavora l'algoritmo che controlla se una cella si trova in ombra in un determinato istante durante il moto apparente del Sole. Questo controllo viene fatto nel piano az.

Nella figura [5.11a a pagina 74](#page-89-0) viene mostrato il piano di proiezione col profilo del terreno e i punti del Sole del blocco di cui fa parte la falda di esempio; si può già notare

<span id="page-87-0"></span>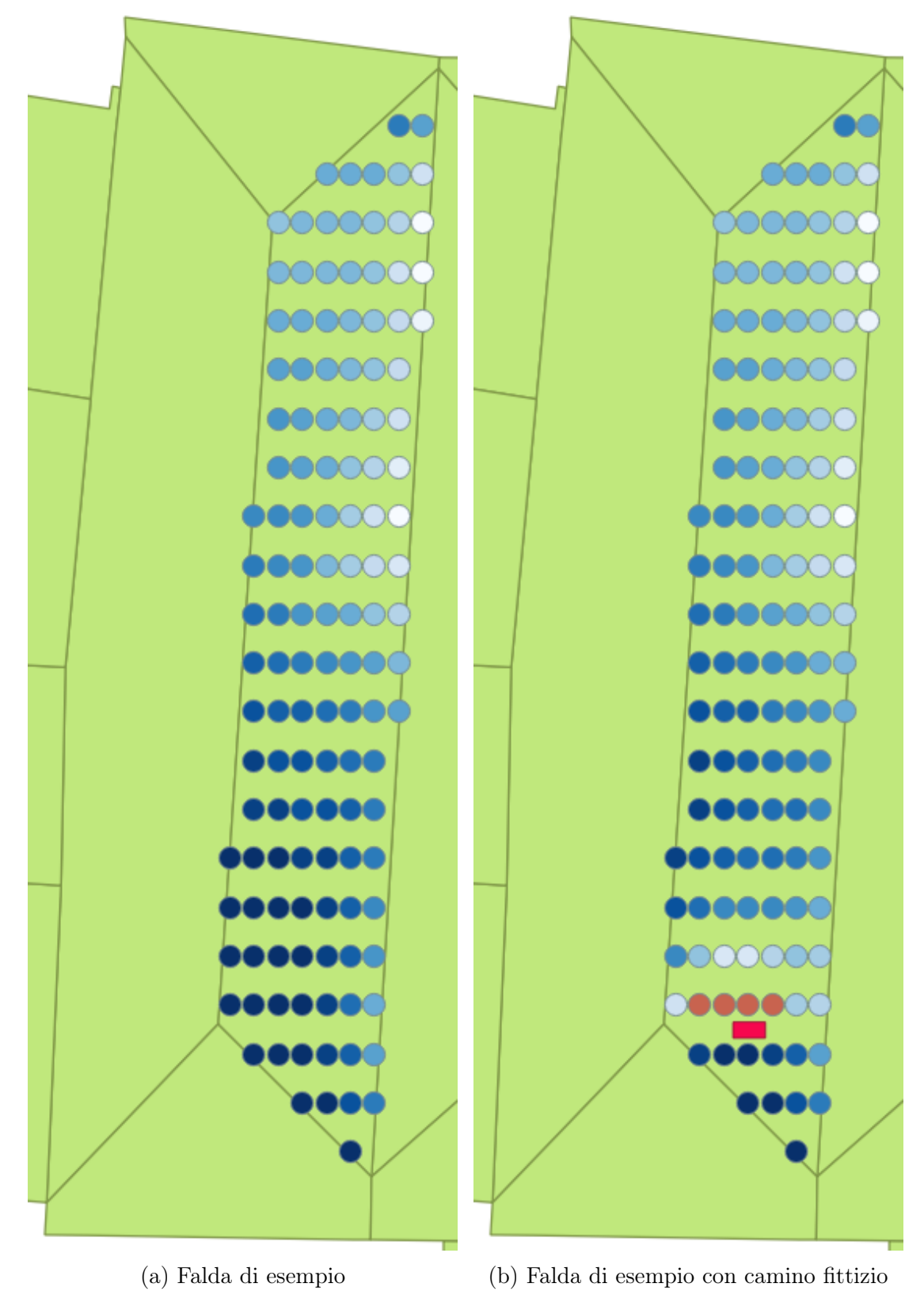

Figura 5.10: Falda di esempio per il calcolo dell'irraggiamento con le celle generate.

come non tutti i punti del Sole siano visibili dalla falda a causa della morfologia del terreno. In questo caso il profilo del terreno è stato analizzato per l'intera ampiezza di azimuth solo per poter mostrare la sua forma sul piano.

Tutte le celle condividono il piano appena mostrato; esse si differenziano tra loro per il profilo generato dagli altri edifici o manufatti che le circondano. Nella figura [5.11b nella](#page-89-0) [pagina successiva](#page-89-0) si può vedere il profilo degli edifici della cella che, nel successivo esempio, sarà la più vicina a nord del comignolo fittizio. La causa maggiore di oscuramento per questa cella è la falda stessa che la ospita che oscura la parte inferiore del piano da sud fino a nord.

Per poter interpretare meglio il profilo degli edifici, è utile ricordare, che esso è generato dall'unione delle sole falde trasformate che hanno un vertice compreso tra il minimo e il massimo valore di azimuth dei punti del Sole. Può capitare che un edificio, formato da più falde, sia rappresentato in questo piano dalle sole falde che possono generare ombra.

Nella figura [5.11c nella pagina seguente](#page-89-0) è visualizzato il profilo della cella precedente, aggiungendo però il comignolo fittizio alla sua falda. Il profilo degli edifici cambia totalmente e si può vedere chiaramente come il suo irraggiamento diminuisca di ben il 37%: molti punti del Sole, in particolare quelli delle ore centrali della giornata che forniscono la maggior parte dell'irraggiamento, sono oscurati.

Infine, nella figura [5.11d nella pagina successiva](#page-89-0) vengono visualizzati contemporaneamente i profili degli edifici di tutte le celle colorate di rosso della figura [5.10b](#page-87-0) per poter osservare in maniera chiara come cambia il punto di vista da cella a cella.

#### 5.3 Problematiche riscontrate

Nel dataset delle falde si è riscontrato l'unica problematica che ha comportato un adattamento dello strumento a questo particolare dataset di input. Quando viene creata una nuova falda con il costruttore della classe Roof, per calcolare il suo angolo di azimuth e di elevazione, viene generato un piano su uno spazio tridimensionale euclideo a partire da tre vertici distinti della stessa falda. In alcuni casi gli angoli calcolati fornivano dei risultati che differivano di qualche grado dalla realtà, mai più di 3◦∼5 ◦ nei casi analizzati.

Questo fenomeno è dovuto al fatto che i vertici delle falda non sono tutti complanari tra loro. Nella realtà una falda potrebbe benissimo avere i vertici della sua geometria che non fanno parte di uno stesso piano ideale. L'algoritmo comunque prevede che la falda rappresentata nel dataset abbia i vertici complanari per ottenere dati accurati.

Per risolvere questa problematica è stato sufficiente prevedere un arrotondamento della coordinata z alle falde che non risultavano complanari; questo arrotondamento della coordinata z è al decimo di metro che è ampiamente soddisfacente per le misurazioni da ottenere dallo strumento.

Una seconda problematica da gestire, che non riguarda l'accuratezza dei risultati, è l'elevato numero di edifici presenti nel dataset iniziale. Per l'analisi di una singola falda seleziona inizialmente dall'utilizzatore, il carico computazionale è accettabile anche senza ricorrere alle tecniche di parallelizzazione. Per l'analisi dell'intero dataset le tecniche utilizzate dallo strumento per ottimizzare il carico computazionale si sono rilevate decisive per ottenere risultati in tempi ragionevoli. Come si è già visto, le tecniche principali sviluppate sono state: la selezione delle falde in base a determinati parametri; la possibilità

<span id="page-89-0"></span>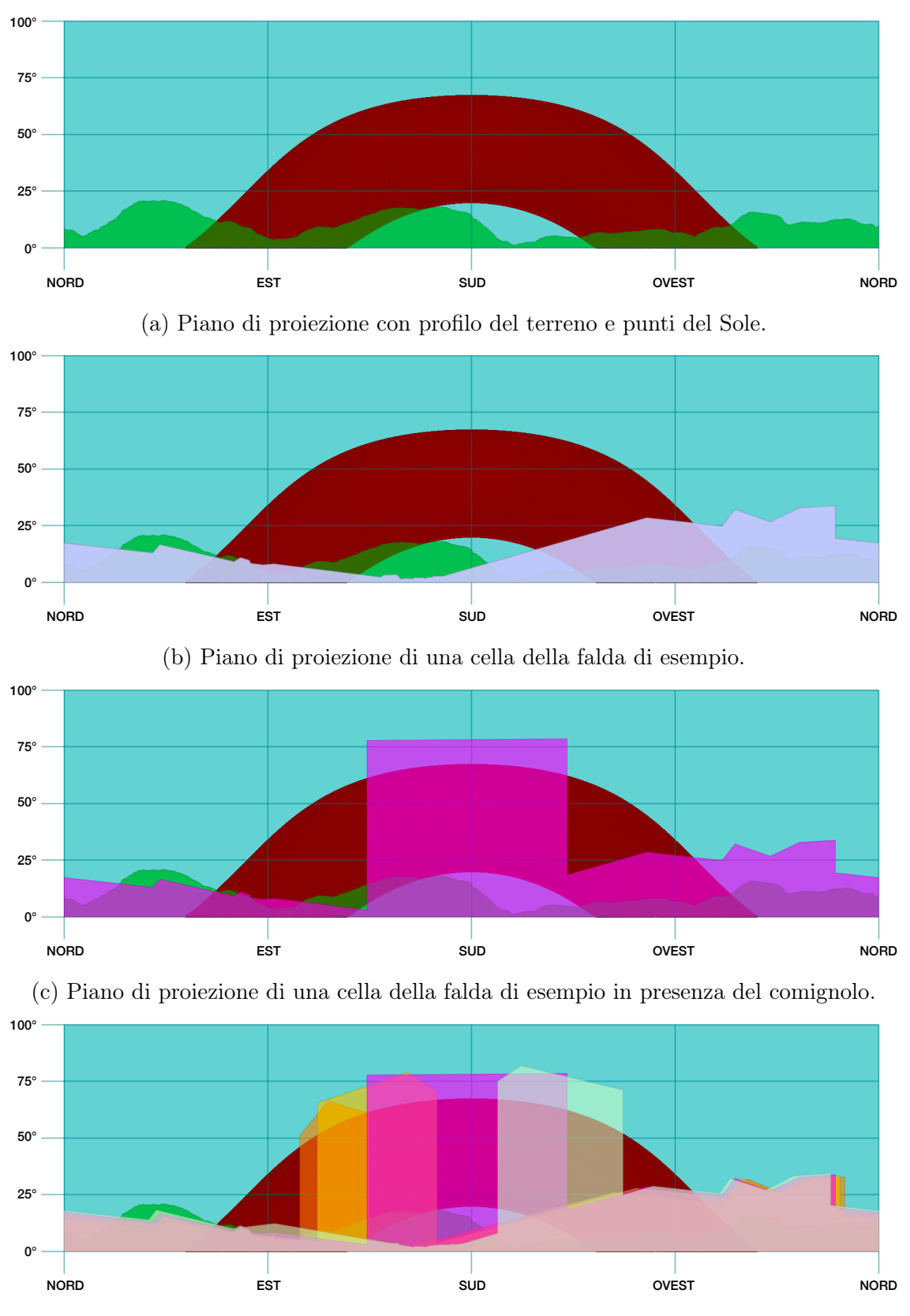

(d) Piano di proiezione delle celle maggiormente influenzate dalla presenza del comignolo. Figura 5.11: Esempi di piano di proiezione.

di impostare la dimensione dei campioni per generare il profilo del terreno; la selezione delle porzioni di profilo del terreno e delle falde trasformate per formare il profilo degli edifici in base all'azimuth minimo e massimo dei punti del Sole; oltre ovviamente alla parallelizzazione dell'analisi dei blocchi.

<span id="page-91-0"></span>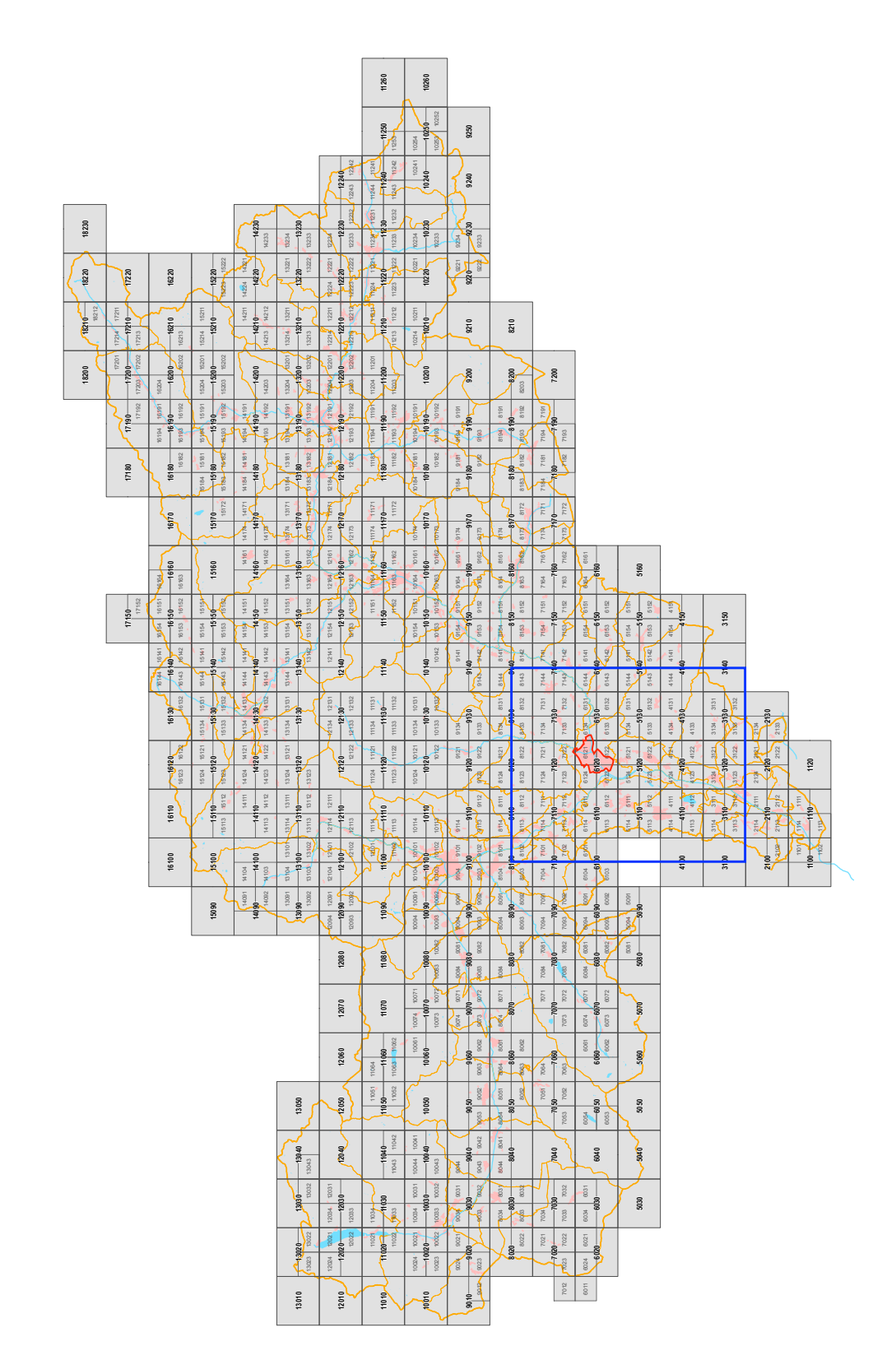

Figura 5.12: Quadro d'unione dei riquadri delle carte tecniche e del DTM disponibili presso [Bolzano](#page-106-1) [\(2014\)](#page-106-1).

<span id="page-92-0"></span>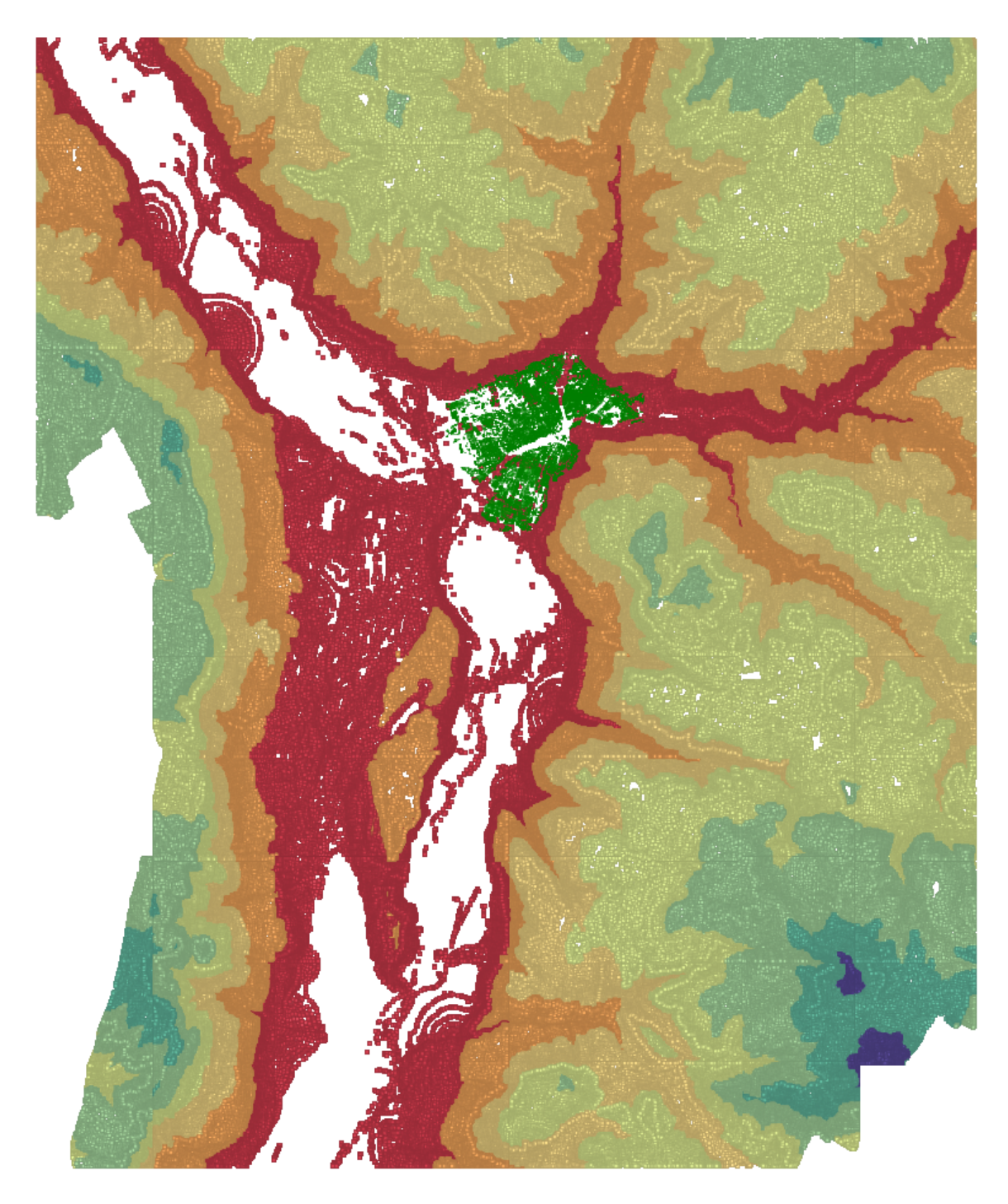

Figura 5.13: DTM scelto per la verifica sperimentale. I colori dei punti rappresentano l'aumento dell'elevazione dai colori più caldi ai colori più freddi. Bolzano è rappresentata in verde.

# Capitolo 6

# Conclusioni

#### 6.1 Confronto con altre soluzioni simili

#### 6.1.1 Confronto con la letteratura

Lo strumento sviluppato in questa tesi si differenzia dai prodotti presentati nel paragrafo [2.2 a pagina 8:](#page-23-0) nessun prodotto offre all'utente la stessa accuratezza nei risultati o la stessa capacità di gestire grandi dataset in input. L'accuratezza viene garantita sia dal tipo di modello di calcolo dell'irraggiamento, che dal sofisticato controllo dell'ombra; la capacità di gestire grandi dataset è resa possibile tanto dalla parallelizzazione quanto dalla flessibilità dei livelli di dettaglio nei campionamenti e nella creazione dei profili del terreno e degli edifici.

In letteratura [Hofierka e Suri](#page-107-0) [\(2002\)](#page-107-0) presentano un prodotto che offre un calcolo dell'irraggiamento accurato ma la gestione delle ombre viene presa in considerazione solo per la morfologia del terreno e non per gli edifici. Quest'ultima, come visto nel capitolo [5](#page-80-1) è sicuramente quella che incide maggiormente nel calcolo dell'irraggiamento.

[Alam](#page-106-2) [\(2010\)](#page-106-2) definisce un modello integrato con un dataset di tipo CityGML che lo rende poco adattabile all'utilizzo nella realtà italiana dove il formato ShapeFile è ancora il più utilizzato. La gestione delle ombre di questo strumento prevede la triangolazione di tutte le superfici del dataset e, per le falde, una triangolazione eseguita più volte per ottenere dei triangoli sufficientemente piccoli da descrivere gli effetti dell'ombra in maniera accurata. La triangolazione dev'essere controllata ad ogni passaggio perché non produca triangoli troppi stretti che sarebbero difficili da gestire. Questo processo è di gran lunga più complesso e costoso dal punto di vista della computazione rispetto alla creazione delle celle col metodo proposto nello strumento di questa tesi. Inoltre, Alam, per controllare se un triangolo è "in ombra" deve eseguire calcoli complessi su uno spazio tridimensionale tra una retta e una serie di superfici, contro le semplici operazioni spaziali previste dallo strumento sviluppato all'intero di questa tesi. Il modello di calcolo dell'irraggiamento proposto da Alam fornisce solamente l'irraggiamento diretto per cui, quando una zona della falda si trova in ombra, nessun irraggiamento diffuso o riflesso viene preso in considerazione.

Lam [e altri](#page-108-0) [\(2012\)](#page-108-0) presentano un metodo simile a quello proposto in questo strumento per l'identificazione degli edifici che generano ombra. Tuttavia, il loro metodo, funziona solo in presenza di edifici che abbiano la forma di parallelepipedo. Ciò si discosta di molto dalla realtà in ambito urbano, basti pensare all'influenza che ha avuto un comignolo nell'esempio mostrato nel paragrafo [5.2 a pagina 68.](#page-83-1)

I prodotti presentanti nel paragrafo [2.2.4 a pagina 11](#page-26-0) si differenziano da questo strumento per non utilizzare un modello di calcolo dell'irraggiamento accurato [\(BaumRe](#page-106-3)[search](#page-106-3) [\(2014\)](#page-106-3)); per aver sviluppato calcoli troppo complessi per il controllo delle ombre tanto da non risultare adatti per l'utilizzo pratico [\(Quaschning e Hanitsch](#page-108-1) [\(1995\)](#page-108-1)); per interessarsi solamente del calcolo dell'irraggiamento per grandi regioni e non per l'ambito urbano [\(Fu e Rich](#page-107-1) [\(1999\)](#page-107-1)).

#### 6.1.2 Confronto di risultati

Il comune di Bolzano offre un servizio web chiamato SitSun che permette di controllare l'irraggiamento solare per le falde di ogni edificio nel suo territorio comunale. Questo servizio si trova all'indirizzo <http://sit.comune.bolzano.it/SitSun/>. Selezionando una falda si possono visualizzare: le sue caratteristiche geometriche come l'area e gli angoli di azimuth e di inclinazione; l'ammontare delle ore, nell'arco di un anno, nelle quali i raggi solari colpiscono la falda e la quantità di irraggiamento ricevuto dalla falda misurata in  $\frac{kWh}{m^2}$ .

Questo servizio è la miglior opportunità per confrontare i risultati dello strumento sviluppato con un sistema già sperimentato ed utilizzante lo stesso dataset.

Nel sito del comune non viene indicato il metodo di calcolo dell'irraggiamento utilizzato e neppure se viene calcolato l'effetto causato dalle ombre generate da terreno ed edifici o manufatti. Confrontando però falde aventi angoli di azimuth e di inclinazione uguali, esse hanno un valore di irraggiamento simile anche se una non ha edifici che le possono causare ombra mentre l'altra si.

<span id="page-95-0"></span>Nella figura [6.1](#page-95-0) si può vedere la stessa falda utilizzata per la verifica sperimentale; quest'ultima viene mostrata nelle figure [5.8](#page-86-0) e [5.9 a pagina 71.](#page-86-1)

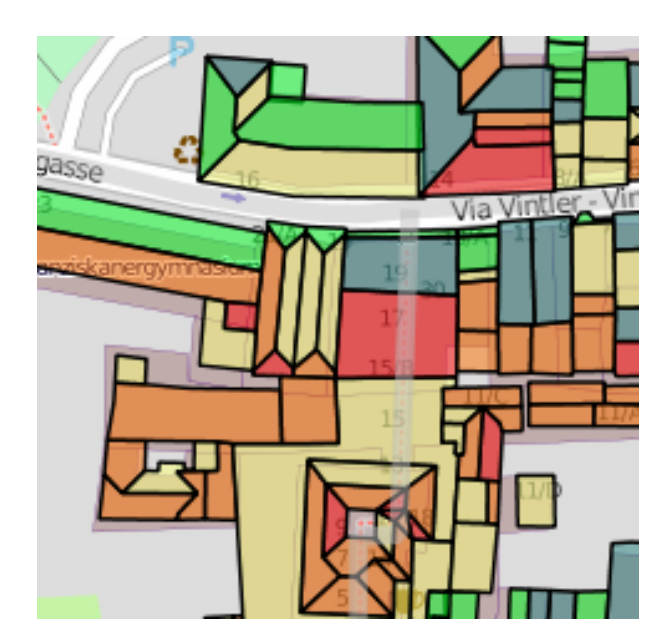

Figura 6.1: Falda di esempio dello strumento SitSun.

Il confronto tra lo strumento e il servizio del comune di Bolzano si può effettuare su due aspetti fondamentali: il valore di irraggiamento misurato e i dati offerti all'utente. Si è visto che lo strumento fornisce un valore di irraggiamento medio della falda pari a 600,41  $\frac{kWh}{m^2}$  mentre *SitSun* fornisce un valore pari a 798,31  $\frac{kWh}{m^2}$ . La differenza di valore si può spiegare col fatto che il servizio web non tiene conto dell'influenza delle condizioni meteorologiche e delle ombre che, per questa falda, giocano un ruolo importante nel calcolo dell'irraggiamento.

La seconda differenza, che è indipendente dai valori rilasciati in output, è il tipo di informazione data all'utente: entrambi forniscono un irraggiamento medio e totale della falda ma lo strumento sviluppato nella tesi fornisce anche i valori di irraggiamento per ogni singola cella della falda. Questa informazione risulta decisiva sia per il privato cittadino che può così calcolare l'irraggiamento solo delle zone della falda che ricevono maggiore irraggiamento, sia per un tecnico che può studiare il miglior posizionamento e configurazione dei pannelli fotovoltaici.

Per un confronto più accurato tra lo strumento sviluppato e SitSun, si è deciso di effettuare un test più approfondito sui valori di irraggiamento medio della falda, calcolati da entrambi gli strumenti. Dato che SitSun non gestisce le ombre nel calcolo dell'irraggiamento, sono state scelte falde nelle quali le ombre degli edifici e del terreno non abbiano grande incidenza e, inoltre, sono stati indicati i risultati dello strumento sviluppato privi dell'influenza causata dall'ombreggiamento sulle falde.

Durante l'esecuzione del test sono stati trovati dati non comprensibili sui risultati di SitSun: alcune falde, aventi lo stesso angolo di azimuth e lo stesso angolo di elevazione, distanti tra loro poche decine di metri, con una "vista" non coperta da altri edifici, presentano valori di irraggiamento differenti di cui non abbiamo elementi di giustificazione. Invece, le stesse falde, con lo strumento presentato in questa tesi, hanno valori di irraggiamento molto simili. Questa inconsistenza dei dati crea notevoli problemi nel confronto tra i due strumenti. Pertanto vengono presi in considerazione tre esempi di falde che, presumibilmente, forniranno valori consistenti tra loro da parte di SitSun.

Le falde in esame sono mostrate in figura [6.2.](#page-97-0) Nella tabella [6.1](#page-96-0) si possono vedere i risultati del confronto: nella prima colonna vengono indicati i risultati forniti dallo strumento sviluppato con la gestione delle ombre attiva; nella seconda la gestione delle ombre viene disattivata; infine, nella terza colonna, vengono indicati i valori calcolati da SitSun. Come si può notare, i valori tra la prima e la terza colonna sono simili tra loro con una differenza massima del 4,8%. Dai risultati ottenuti emerge che i due modelli forniscono valori abbastanza simili tra loro al netto della gestione delle ombre.

| Numero di falda Senza ombra Con ombra |                                                 | SitSun |
|---------------------------------------|-------------------------------------------------|--------|
|                                       | 835,66 $Wh/m^2$ 826,45 $Wh/m^2$ 876,18 $Wh/m^2$ |        |
|                                       | 846,19 $Wh/m^2$ 832,37 $Wh/m^2$ 857,01 $Wh/m^2$ |        |
|                                       | 957,03 $Wh/m^2$ 937,05 $Wh/m^2$ 951,99 $Wh/m^2$ |        |

<span id="page-96-0"></span>Tabella 6.1: Valori di irraggiamento delle falde confrontate con lo strumento SitSun. Per numero di falda si faccia riferimento alla figura [6.2 nella pagina seguente.](#page-97-0)

<span id="page-97-0"></span>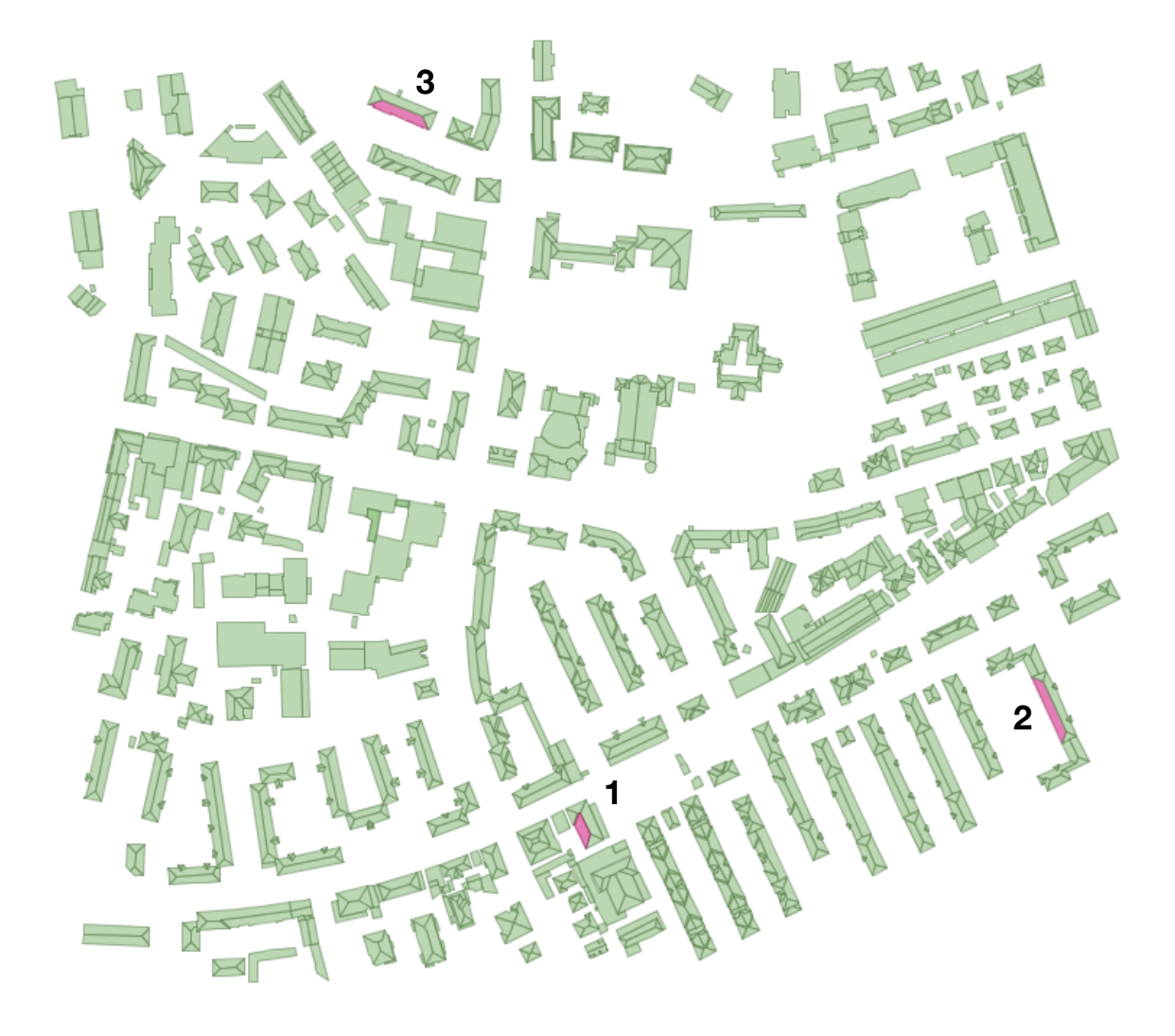

Figura 6.2: Falde confrontate con lo strumento SitSun.

## 6.2 Conclusioni

La soluzione del calcolo delle ombre in questo strumento risulta essere più efficace ed elegante rispetto a quelle proposte in letteratura; l'intuizione che ha portato alla sua realizzazione è stata quella di non trattare il problema dal punto di vista del Sole dal quale partono i raggi che colpiscono la falda, ma piuttosto dal punto di vista di ogni cella, controllando quello che essa "vede" nell'ambiente circostante.

Questo strumento, oltre a considerare tutte le componenti dell'irraggiamento e a fornire l'irraggiamento medio e totale sulla falda, fornisce un dato che non era mai stato trattato precedentemente: l'irraggiamento puntuale misurato nelle singole celle. Questo dato può essere interessante per gli utenti privati ma è sicuramente di fondamentale utilità per le persone coinvolte nel mercato dei sistemi di pannelli fotovoltaici.

## 6.3 Possibili estensioni del lavoro

Lo sviluppo dello strumento si è focalizzato nel soddisfare tutti i requisiti richiesti nel paragrafo [4.1 a pagina 29.](#page-44-0) Si è posta comunque molta attenzione nel creare uno strumento facilmente adattabile a nuove tipologie di dataset o a nuove metodologie di calcolo, lasciando la possibilità di ampliare le sue funzioni senza dover modificare troppo il codice sorgente. Alcune funzioni che potrebbero venire aggiunte a quelle già offerte potrebbero essere:

- per ogni falda si fornisce un elenco dei principali oggetti che generano ombra; nel caso si stia studiando la progettazione di un nuovo edificio questa funzione è fondamentale per capire dove costruire, con quale orientamento e altezza;
- la vegetazione, se descritta nei dataset iniziali, viene già gestita dal sistema; si possono studiare gli effetti creati dalla sua ombra aggiungendo il livello di trasparenza della pianta che varia secondo il tipo di pianta e della stagione;
- attualmente il sistema prevede che gli venga fornito l'albedo medio dell'ambiente che circonda la falda; si potrebbe sviluppare un sistema che calcoli l'albedo medio estraendo il valore da un raster che definisce precisamente i diversi valori di albedo del terreno circostante, considerando solo la porzione di terreno vista dalla falda.

# Appendice A

# Glossario

## A.1 Definizione degli angoli per il Sole

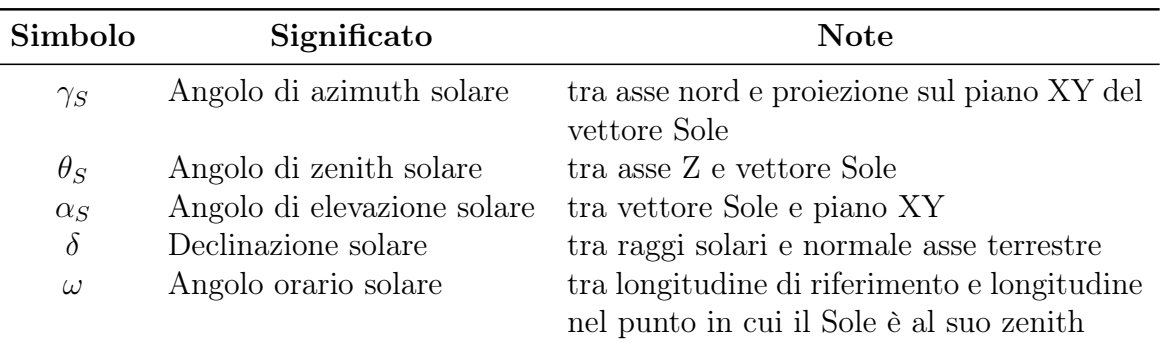

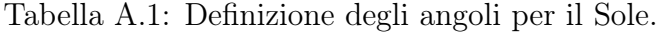

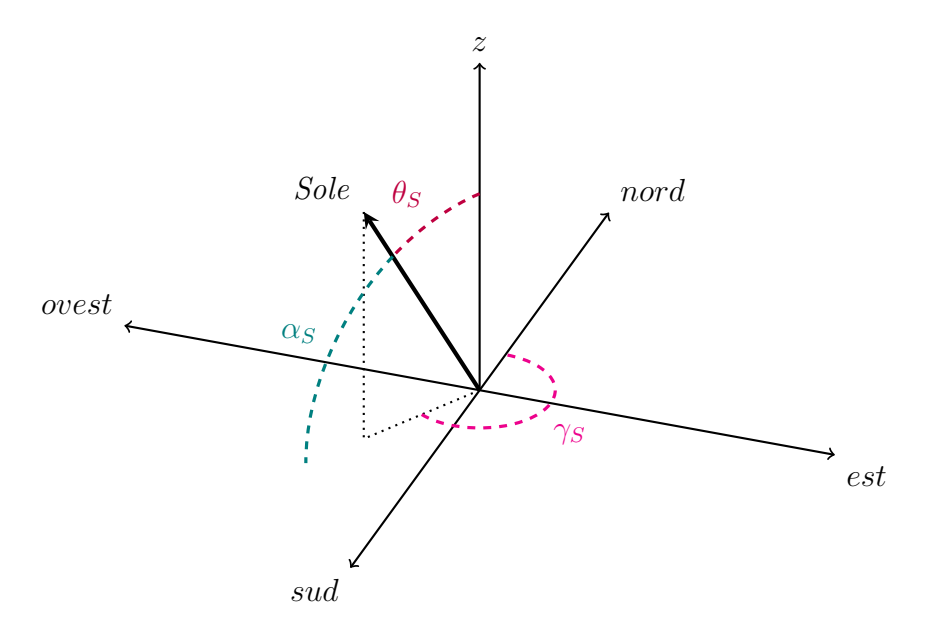

Figura A.1: Descrizione degli angoli formati dal Sole.

## A.2 Definizione degli angoli per la cella

| Simbolo    | Significato                | <b>Note</b>                             |
|------------|----------------------------|-----------------------------------------|
|            |                            |                                         |
| $\gamma_C$ | Angolo di azimuth cella    | tra asse nord e proiezione sul piano XY |
|            |                            | della normale della cella               |
| $\theta_C$ | Angolo di zenith cella     | tra asse Z e normale della cella        |
| $\alpha_C$ | Angolo di elevazione cella | tra normale della cella e piano XY      |
| $\beta_C$  | di inclinazione<br>Angolo  | tra piano della cella e piano XY        |
|            | cella.                     |                                         |

Tabella A.2: Definizione degli angoli per la cella.

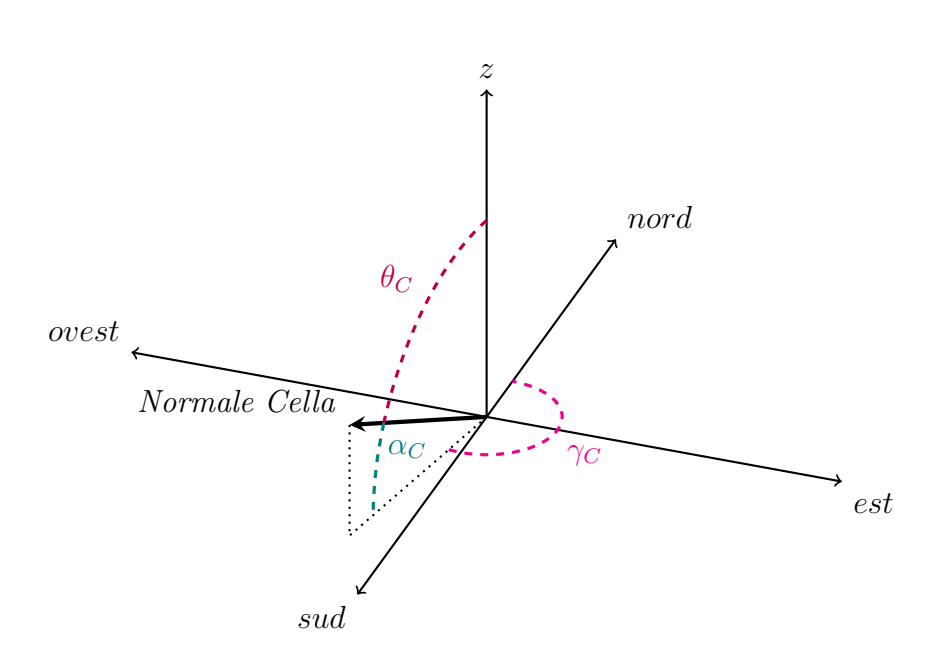

Figura A.2: Descrizione degli angoli formati dalla cella.

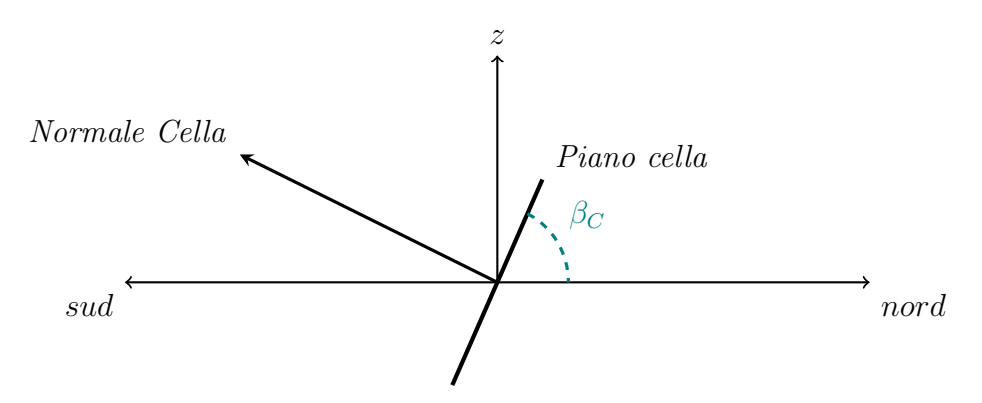

Figura A.3: Descrizione dell'angolo inclinazione dalla cella.

## A.3 Definizione dell'angolo tra Sole e cella

| Simbolo  | Significato                                                    | <b>Note</b>                               |
|----------|----------------------------------------------------------------|-------------------------------------------|
| $\theta$ | Angolo d'incidenza<br>tra il Sole e la cella                   | tra vettore Sole e normale<br>della cella |
|          |                                                                |                                           |
| ovest    | $\boldsymbol{z}$<br>Sole<br>$\theta$ i<br>Normale Cella<br>sud | nord<br>est                               |

Tabella A.3: Definizione angolo d'incidenza tra il Sole e la cella.

Figura A.4: Descrizione dell'angolo d'incidenza tra il Sole e la cella.

## A.4 Tabella Glossario

| Simbolo          | Significato                                                   | Unità misura |
|------------------|---------------------------------------------------------------|--------------|
| $H_{sun}$        | Irraggiamento emesso dal Sole                                 | $W/m^2$      |
| $H_0$            | Irraggiamento ricevuto da un corpo nello spazio               | $W/m^2$      |
| $\overline{d}$   | Distanza tra un corpo nello stazio e il Sole                  | $\,m$        |
| $I_0$            | Irraggiamento extraterrestre medio                            | $W/m^2$      |
| $G_0$            | Irraggiamento extraterrestre attuale                          | $W/m^2$      |
| $G_t$            | Irraggiamento globale                                         | $W/m^2$      |
| $G_c$            | Irraggiamento globale con cielo coperto                       | $W/m^2$      |
| $\mathcal G$     | Irraggiamento globale su superficie normale ai raggi del Sole | $W/m^2$      |
| $B_h$            | Irraggiamento diretto su superficie orizzontale               | $W/m^2$      |
| $B_i$            | Irraggiamento diretto su superficie inclinata                 | $W/m^2$      |
| $B_c$            | Irraggiamento diretto con cielo coperto                       | $W/m^2$      |
| $\boldsymbol{B}$ | Irraggiamento diretto su superficie normale ai raggi del Sole | $W/m^2$      |
| $D_h$            | Irraggiamento diffuso su superficie orizzontale               | $W/m^2$      |
| $D_i$            | Irraggiamento diffuso su superficie inclinata                 | $W/m^2$      |
| $D_{is}$         | Irraggiamento diffuso su superficie inclinata soleggiata      | $W/m^2$      |
| $D_{io}$         | Irraggiamento diffuso su superficie inclinata ombreggiata     | $W/m^2$      |
| $D_c$            | Irraggiamento diffuso con cielo coperto                       | $W/m^2$      |
| $\boldsymbol{D}$ | Irraggiamento diffuso su superficie normale ai raggi del Sole | $W/m^2$      |
| $R_i$            | Irraggiamento riflesso dal terreno su superficie inclinata    | $W/m^2$      |
| $\rho$           | Albedo medio del terreno                                      | $W/m^2$      |
| $\boldsymbol{z}$ | Altitudine                                                    | $\,m$        |
| $\sigma$         | Costante di Stefan-Boltzmann                                  | $W/(m^2K^4)$ |
| $\, T \,$        | Temperatura                                                   | K            |
| $\boldsymbol{m}$ | Massa d'aria ottica                                           |              |
| $T_{LK}$         | Fattore di torbidità di Linke                                 |              |
| $\delta_R(m)$    | Spessore ottico di Rayleigh                                   |              |
| $p/p_0$          | Correzione dell'altitudine                                    |              |
| $\alpha_S^{ref}$ | Altitudine Sole corretta con componente di rifrazione         |              |
| $T_n(T_{LK})$    | Funzione di trasmissione                                      |              |
| $F_d(\alpha_S)$  | Funzione dell'altezza del Sole                                |              |
| $F_d(\beta_C)$   | Funzione dell'irraggiamento diffuso dall'atmosfera            |              |
| $F^i$            | Indice di limpidezza del cielo                                |              |
| $K_B$            | Irraggiamento diretto disponibile                             |              |
| $r_i(\beta_C)$   | Frazione di cielo vista dalla superficie inclinata            |              |
| $r_g(\beta_C)$   | Frazione di terreno vista dalla superficie inclinata          |              |

Tabella A.4: Glossario per il calcolo dell'irraggiamento.

| Simbolo          | Significato                       | Note                         |
|------------------|-----------------------------------|------------------------------|
| $\varphi_C$      | Latitudine locale                 |                              |
| $\eta_C$         | Longitudine locale                |                              |
| $\eta_L$         | Longitudine di riferimento locale |                              |
| $\it i$          | Numero del giorno dell'anno       | Da 0 a 366                   |
| $j^i$            | Angolo giornaliero                |                              |
| TH               | Ora locale standard               | Orario misurato nella longi- |
|                  |                                   | tudine di riferimento locale |
| TM               | Minuti locali standard            | Orario misurato nella longi- |
|                  |                                   | tudine di riferimento locale |
| LS               | Orario standard di riferimento    |                              |
| LST <sup>-</sup> | Local solar Time                  |                              |
| $\epsilon$       | Fattore di correzione dell'orbita |                              |
|                  | terrestre                         |                              |
| EоT              | Equation of Time                  |                              |

Tabella A.5: Glossario per la definizione del luogo e dell'istante di calcolo.

## **Bibliografia**

- <span id="page-106-2"></span>Alam N. (2010). Shadow effect on 3d city modelling for photovoltaic cells. PhD Research Proposal, GISr Report, 56.
- Alam N.; Coors V.; Zlatanova S.; Oosterom P. v. (2011). Shadow effect on photovoltaic potentiality analysis using 3d city models. In Proceedings of the Joint ISPRS Workshop on 3D City Modelling  $\mathcal{O}(4)$  Applications and the 6th 3D GeoInfo Conference, pp. 26–28.
- Alam N.; Coors V.; Zlatanova S. (2013). Detecting shadow for direct radiation using citygml models for photovoltaic potentiality analysis. Recent and Emerging Trends in the Management of New Urban Data, p. 191.
- <span id="page-106-3"></span>BaumResearch (2014). Shadow analyzer. [http://www.drbaumresearch.com/prod38.](http://www.drbaumresearch.com/prod38.htm) [htm](http://www.drbaumresearch.com/prod38.htm).
- Beyer H. G.; Costanzo C.; Heinemann D. (1996). Modifications of the heliosat procedure for irradiance estimates from satellite images. Solar Energy, 56(3), 207–212.
- Bird R. E.; Hulstrom R. L. (1981). Simplified clear sky model for direct and diffuse insolation on horizontal surfaces. Relazione tecnica, Solar Energy Research Inst., Golden, CO (USA).
- <span id="page-106-1"></span>Bolzano (2014). Cartografia provinciale: carte tecniche 1:10.000, 1:5.000 e dtm laser scanner. [http://www.provincia.bz.it/informatica/cartografia/](http://www.provincia.bz.it/informatica/cartografia/cartografia-dati-nuovi.asp) [cartografia-dati-nuovi.asp](http://www.provincia.bz.it/informatica/cartografia/cartografia-dati-nuovi.asp).
- Cano D.; Monget J.-M.; Albuisson M.; Guillard H.; Regas N.; Wald L. (1986). A method for the determination of the global solar radiation from meteorological satellite data. Solar Energy, 37(1), 31–39.
- Cascone Y.; Corrado V.; Serra V. (2011). Calculation procedure of the shading factor under complex boundary conditions. Solar Energy, 85(10), 2524–2539.

CommonsMath3 (2014). <http://commons.apache.org/proper/commons-math/>.

Díaz-Dorado E.; Suárez-García A.; Carrillo C. J.; Cidrás J. (2011). Optimal distribution for photovoltaic solar trackers to minimize power losses caused by shadows. Renewable Energy,  $36(6)$ ,  $1826-1835$ .

<span id="page-106-0"></span>DigitalRilievi (2014). <http://www.digitalrilievi.it>.

- Durisch W.; Bitnar B.; Mayor J.-C.; Kiess H.; Lam K.-h.; Close J. (2007). Efficiency model for photovoltaic modules and demonstration of its application to energy yield estimation. Solar Energy Materials and Solar Cells, 91(1), 79–84.
- EPIA (2012). Global market outlook for phoyovoltaics 2013-2017. European Photovoltaic Industry Association.
- ESRI (2014). <http://www.esri.com>.
- <span id="page-107-1"></span>Fu P.; Rich P. M. (1999). Design and implementation of the solar analyst: an arcview extension for modeling solar radiation at landscape scales. In Proceedings of the 19th annual ESRI user conference, San Diego, USA.
- GeoTools (2014). <http://www.geotools.org>.
- GRAD (2014). <http://sourceforge.net/projects/grad/>.
- GRASS-GIS (2014). <http://grass.osgeo.org>.
- Green M. A.; Emery K.; Hishikawa Y.; Warta W.; Dunlop E. D. (2012). Solar cell efficiency tables (version 39). Progress in photovoltaics: research and applications,  $20(1)$ , 12–20.
- Hammer A.; Heinemann D.; Westerhellweg A.; Ineichen P.; Olseth J. (1999). Derivation of daylight and solar irradiance data from satellite observations. In Conference on Satellite Meteorology and Oceanography, 9 th, Paris, France, pp. 747–750.
- <span id="page-107-0"></span>Hofierka J.; Suri M. (2002). The solar radiation model for open source gis: implementation and applications. In *Proceedings of the Open source GIS-GRASS users conference*, pp. 1–19.
- Jakubiec J. A.; Reinhart C. F. (2012). Towards validated urban photovoltaic potential and solar radiation maps based on lidar measurements, gis data, and hourly datasim simulations.
- JCSV (2014). <https://code.google.com/p/jcsv/>.
- Jochem A.; Höfle B.; Rutzinger M.; Pfeifer N. (2009). Automatic roof plane detection and analysis in airborne lidar point clouds for solar potential assessment. Sensors, 9(7), 5241–5262.
- JTS (2014). <http://tsusiatsoftware.net/jts/main.html>.
- Kasten F. (1996). The linke turbidity factor based on improved values of the integral rayleigh optical thickness. Solar energy, 56(3), 239–244.
- Kasten F.; Young A. T. (1989). Revised optical air mass tables and approximation formula. *Applied optics*, **28**(22), 4735–4738.
- Klucher T. M. (1979). Evaluation of models to predict insolation on tilted surfaces. Solar energy,  $23(2)$ , 111–114.
- Kondratyev K. J.; Manolova M. (1960). The radiation balance of slopes. Solar Energy,  $4(1), 14-19.$
- Lam K.; Lai T.; Lo W.; To W. (2012). The application of dynamic modelling techniques to the grid-connected pv (photovoltaic) systems. Energy.
- Liu B. Y.; Jordan R. C. (1960). The interrelationship and characteristic distribution of direct, diffuse and total solar radiation. Solar Energy, 4(3), 1–19.
- Louche A.; Peri G.; Iqbal M. (1986). An analysis of linke turbidity factor. Solar Energy, 37(6), 393–396.
- Loutzenhiser P.; Manz H.; Felsmann C.; Strachan P.; Frank T.; Maxwell G. (2007). Empirical validation of models to compute solar irradiance on inclined surfaces for building energy simulation. Solar Energy,  $81(2)$ ,  $254 - 267$ .
- Lukač N.; Žalik B. (2012). Gpu-based roofs' solar potential estimation using lidar data. Computers & Geosciences.
- Mattei M.; Notton G.; Cristofari C.; Muselli M.; Poggi P. (2006). Calculation of the polycrystalline pv module temperature using a simple method of energy balance. Renewable  $Energy, 31(4), 553-567.$
- Muneer T. (1990). Solar radiation model for europe. Building services engineering research and technology,  $11(4)$ , 153-163.
- Muneer T. (1995). Solar irradiance and illuminance models for japan i: Sloped surfaces. Lighting Research and Technology,  $27(4)$ ,  $209-222$ .
- Muneer T. (2007). Solar radiation and daylight models. Routledge.
- OGC (2014). Open geospatial consortium. <http://www.opengeospatial.org>.
- OpenJump (2014). <http://www.openjump.org>.
- OpenMap (2014). <https://code.google.com/p/openmap/>.
- Page J. K. (1986). Prediction of solar radiation on inclined surfaces, volume 3. D Reidel Publishing Company.
- Perez R.; Seals R.; Ineichen P.; Stewart R.; Menicucci D. (1987). A new simplified version of the perez diffuse irradiance model for tilted surfaces. Solar energy,  $39(3)$ ,  $221-231$ .
- Perez R.; Ineichen P.; Seals R.; Michalsky J.; Stewart R. (1990). Modeling daylight availability and irradiance components from direct and global irradiance. Solar energy, 44(5), 271–289.
- QGIS (2014). <http://www.qgis.org/>.
- Quaschning V.; Hanitsch R. (1995). Shade calculations in photovoltaic systems. In ISES Solar World Conference, Harare.
- Rigollier C.; Lefèvre M.; Wald L. (2001). Heliosat version 2. integration and exploitation of networked solar radiation databases for environment monitoring (soda project). Contract Number: ST-1999-12245, pp. 1–94.
- r.sun (2014). Manuele r.sun. <http://grass.osgeo.org/grass65/manuals/r.sun.html>.
- Scharmer K.; Greif J. (2000a). The European Solar Radiation Atlas. Volume 1, Fundamentals and maps, volume 1. Presses des Mines.
- Scharmer K.; Greif J. (2000b). The European Solar Radiation Atlas. Volume 2, Database, models and exploitation software, volume 2. Presses des Mines.
- Strzalka A.; Alam N.; Duminil E.; Coors V.; Eicker U. (2012). Large scale integration of photovoltaics in cities. Applied Energy, 93, 413–421.
- Šúri M.; Hofierka J. (2004). A new gis-based solar radiation model and its application to photovoltaic assessments. Transactions in GIS, 8(2), 175–190.
- Temps R. C.; Coulson K. (1977). Solar radiation incident upon slopes of different orientations. Solar Energy,  $19(2)$ , 179–184.